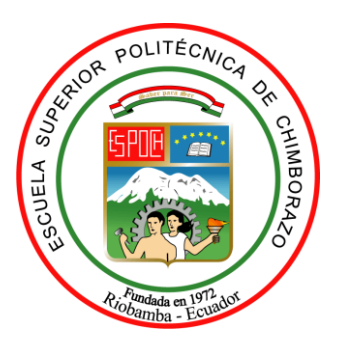

# **ESCUELA SUPERIOR POLITÉCNICA DE CHIMBORAZO FACULTAD DE INFORMÁTICA Y ELECTRÓNICA ESCUELA DE INGENIERÍA EN SISTEMAS**

# **"DESARROLLO DEL SISTEMA DE GESTIÓN DE PERFILES FARMACOTERAPÉUTICOS PARA LA CLÍNICA JERUSALÉN USANDO EL FRAMEWORK JAVASERVERFACES"**

**TRABAJO DE TITULACIÓN TIPO: PROYECTO TÉCNICO**

Para optar al Grado Académico de: **INGENIERO EN SISTEMAS INFORMÁTICOS**

**AUTORES:** AYNAGUANO REMACHE NORMA NARCIZA GUAMÁN LEMA GEOVANNY ALONSO

**TUTORA:** ING. NATALIA LAYEDRA

Riobamba-Ecuador

2018

# **2018, Norma Narciza Aynaguano Remache, Geovanny Alonso Guamán Lema**

Se autoriza la reproducción total o parcial, con fines académicos, por cualquier medio o procedimiento, incluyendo la cita bibliográfica del documento, siempre y cuando se reconozca el derecho de Autor.

# **ESCUELA SUPERIOR POLITÉCNICA DE CHIMBORAZO FACULTAD DE INFORMÁTICA Y ELECTRÓNICA ESCUELA DE INGENIERÍA EN SISTEMAS**

El Tribunal de Trabajo de Titulación certifica que: El proyecto técnico **"DESARROLLO DEL SISTEMA DE GESTIÓN DE PERFILES FARMACOTERAPÉUTICOS PARA LA CLÍNICA JERUSALÉN USANDO EL FRAMEWORK JAVASERVERFACES",** de responsabilidad de los Sres. Norma Narciza Aynaguano Remache y Geovanny Alonso Guamán Lema, ha sido minuciosamente revisado por los Miembros del Tribunal de Trabajo de Titulación, quedando autorizada su presentación.

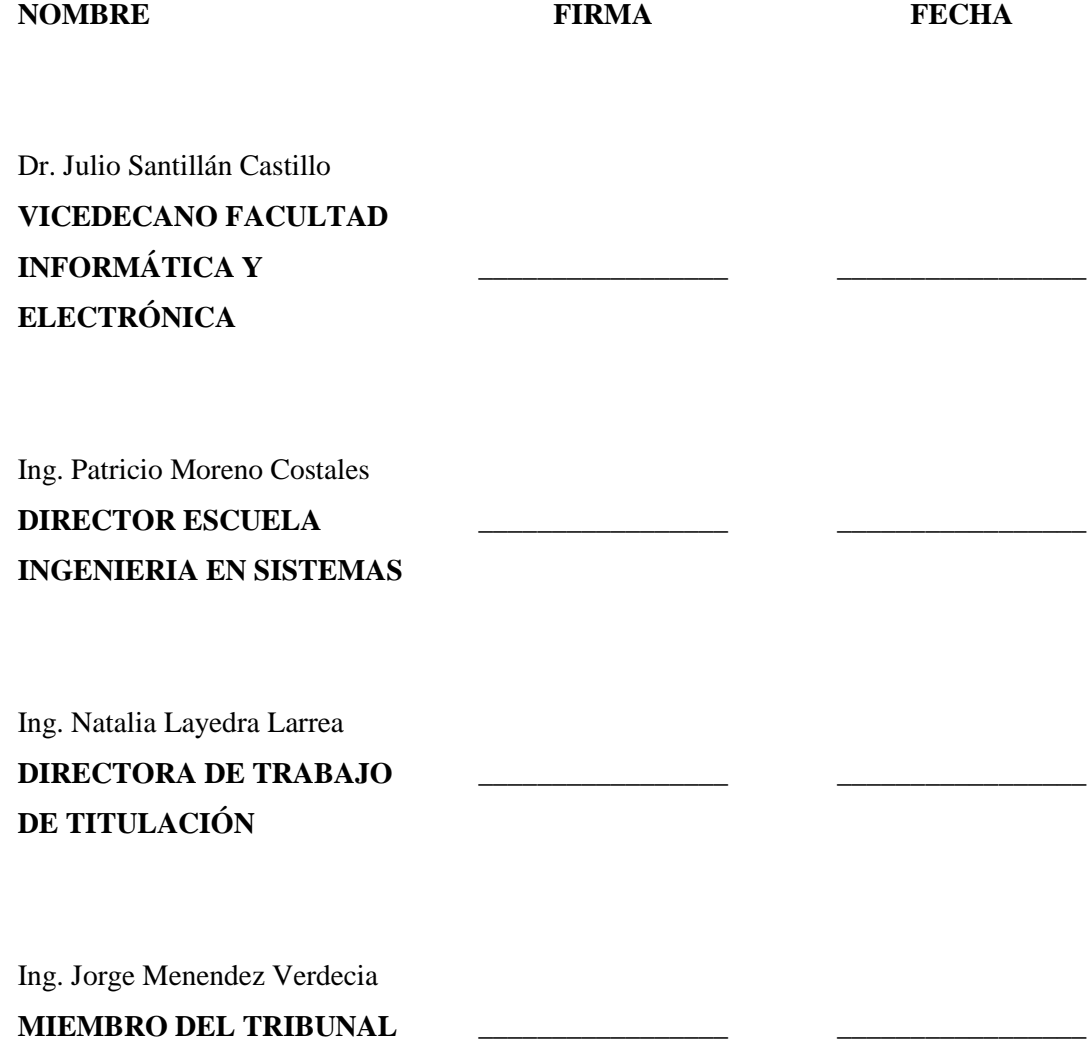

Nosotros, Norma Narciza Aynaguano Remache y Geovanny Alonso Guamán Lema, somos responsables de las ideas, doctrinas y resultados expuestos en este Trabajo de Titulación y el patrimonio intelectual del mismo pertenece a la Escuela Superior Politécnica de Chimborazo.

Norma Narciza Aynaguano Remache

 $\frac{1}{2}$  ,  $\frac{1}{2}$  ,  $\frac{1$ 

\_\_\_\_\_\_\_\_\_\_\_\_\_\_\_\_\_\_\_\_\_\_\_\_\_\_\_\_ Geovanny Alonso Guamán Lema

## **DEDICATORIA**

Este trabajo se lo dedico, a mis padres Daniel Aynaguano y María Remache quienes han sido los que me han formado con valores y principios éticos que durante mi vida estudiantil han sido de gran importancia, además del apoyo incondicional que conjuntamente con mis hermanos María, Martha, Daniela, Patricia, Josué y mis sobrinos Belén, Daniel y Andrea me han brindado cada día, siendo ellos el soporte principal para sobrellevar los momentos difíciles que he atravesado en este camino y quienes a la vez llenan de alegría mi vida.

#### **NORMA**

A mis padres Segundo Guamán e Ilaria Lema, por su amor, trabajo y sacrificio en todos estos años de vida estudiantil, gracias a ustedes he logrado llegar hasta aquí́ y convertirme en lo que soy. Es un orgullo y el privilegio de ser su hijo, son los mejores padres. A mis hermanos por estar siempre presentes, acompañándome y por el apoyo moral, que me brindaron a lo largo de esta etapa de mi vida.

#### **GEOVANNY**

#### **AGRADECIMIENTO**

Agradezco a Dios por permitirme culminar esta etapa de mi vida, siendo Él quien me ha dado sabiduría y fortaleza necesaria para seguir adelante, de igual manera a mis padres, hermanos y sobrinos que han sido un pilar fundamental en mi vida, por los consejos y palabras de aliento que me han brindado, siendo todo esto lo que me ha impulsado a seguir adelante.

Agradezco a los ingenieros de la escuela de Ingeniería en Sistemas que durante el transcurso de la carrera han sido impartiendo sus conocimientos hacia nosotros, a la vez que nos han motivado a cada día tener el anhelo de superación y nos han formado para ejercer nuestra carrera con valores éticos, especialmente a la ingeniera Natalia Layedra quien nos acompañado durante la culminación de esta etapa.

Además, a gradezco a mis amigos con quienes hemos compartido gratos momentos durante todos estos años y con quienes hemos luchado conjuntamente hasta culminar nuestro anhelo de llegar a ser profesionales y ser orgullo de nuestros padres.

Agradezco también a mi amigo y compañero de tesis Geovanny por el gran apoyo y dedicación que me ha brindado y demostrado en la realización del presente trabajo.

#### **NORMA**

Doy gracias a Dios, por ser el inspirador y darme fuerza para continuar en este proceso de obtener uno de los anhelos más deseados. A mis padres por haberme apoyado en los buenos y malos momentos ,por los valores inculcados y por brindarme la mejor educación en el trascurso de mi vida sobre todo por ser un gran ejemplo a seguir a mis hermanos por ser u aporte primordial en mi vida y representar la unidad familiar A la Ing. Natalia Layedra por guiarme con su experiencia y sabiduría para culminar exitosamente el trabajo de titulación A Norma por haber sido una excelente compañera de tesis y amiga, por haberme tenido la paciencia necesaria y por motivarme en los momentos malos ya que gracias a ello sacamos adelante el presente trabajo.

#### **GEOVANNY**

# **TABLA DE CONTENIDO**

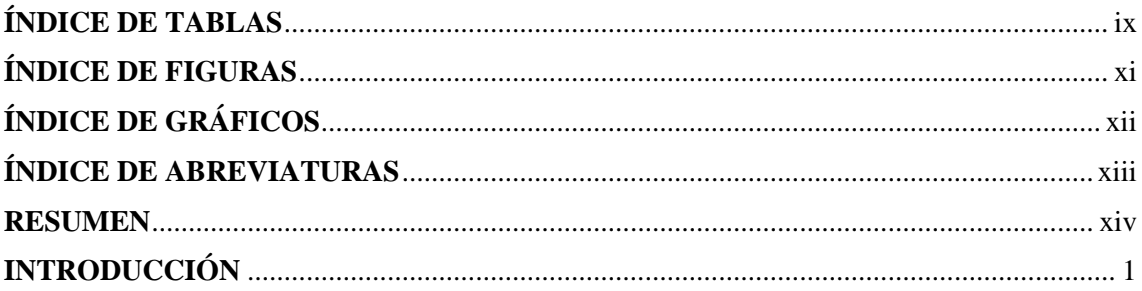

# **CAPÍTULO I**

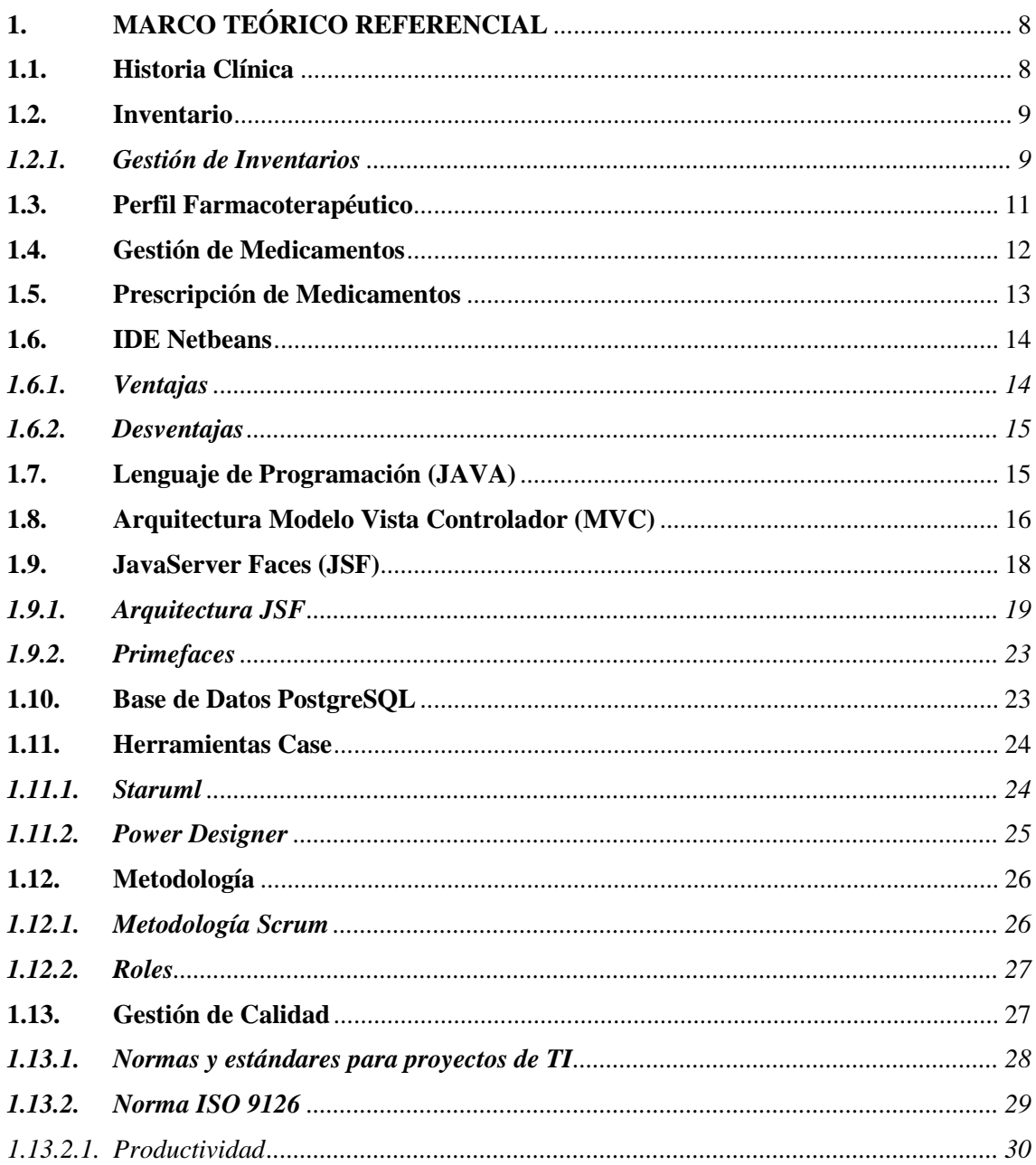

# **CAPÍTULO II**

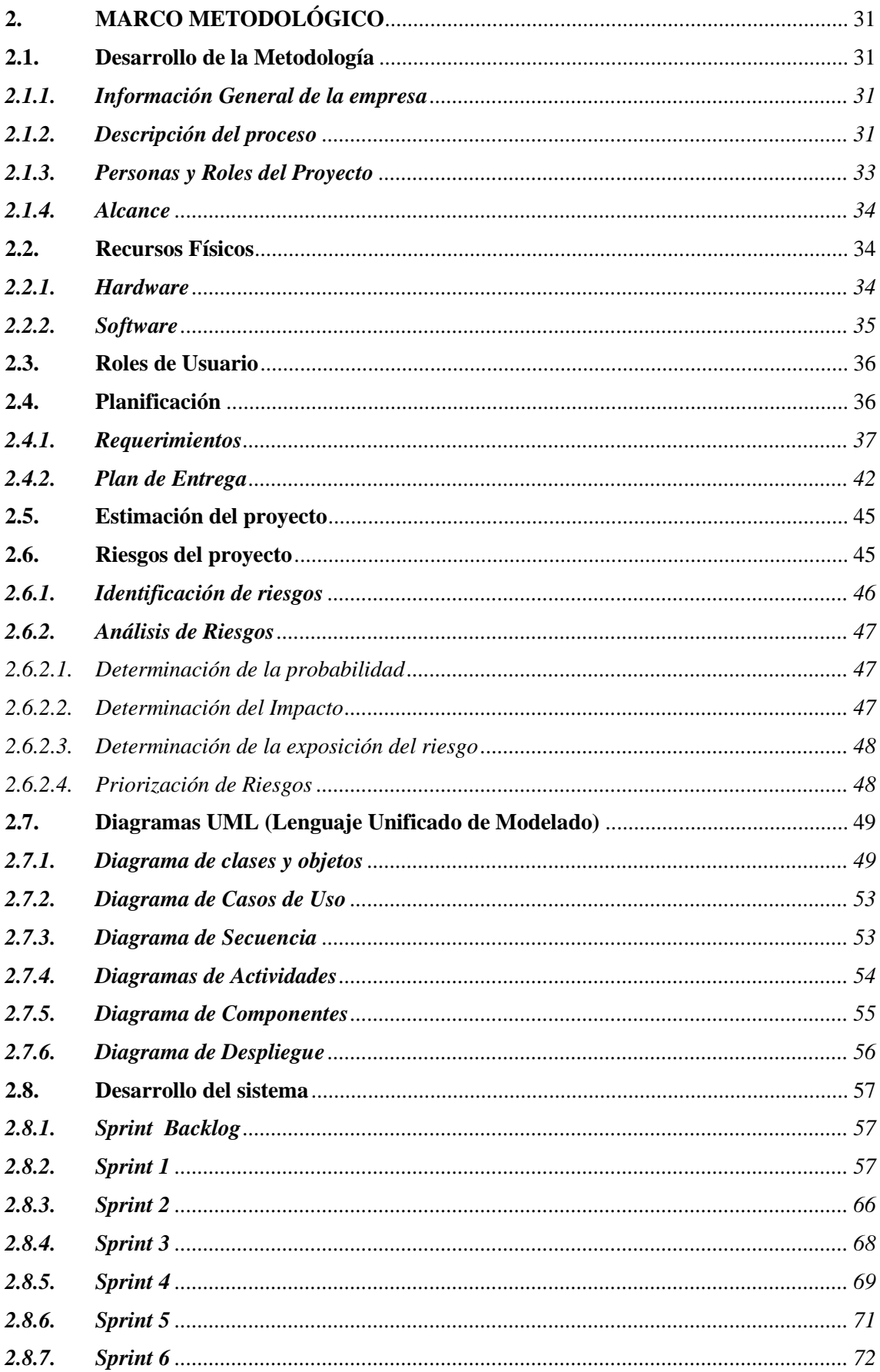

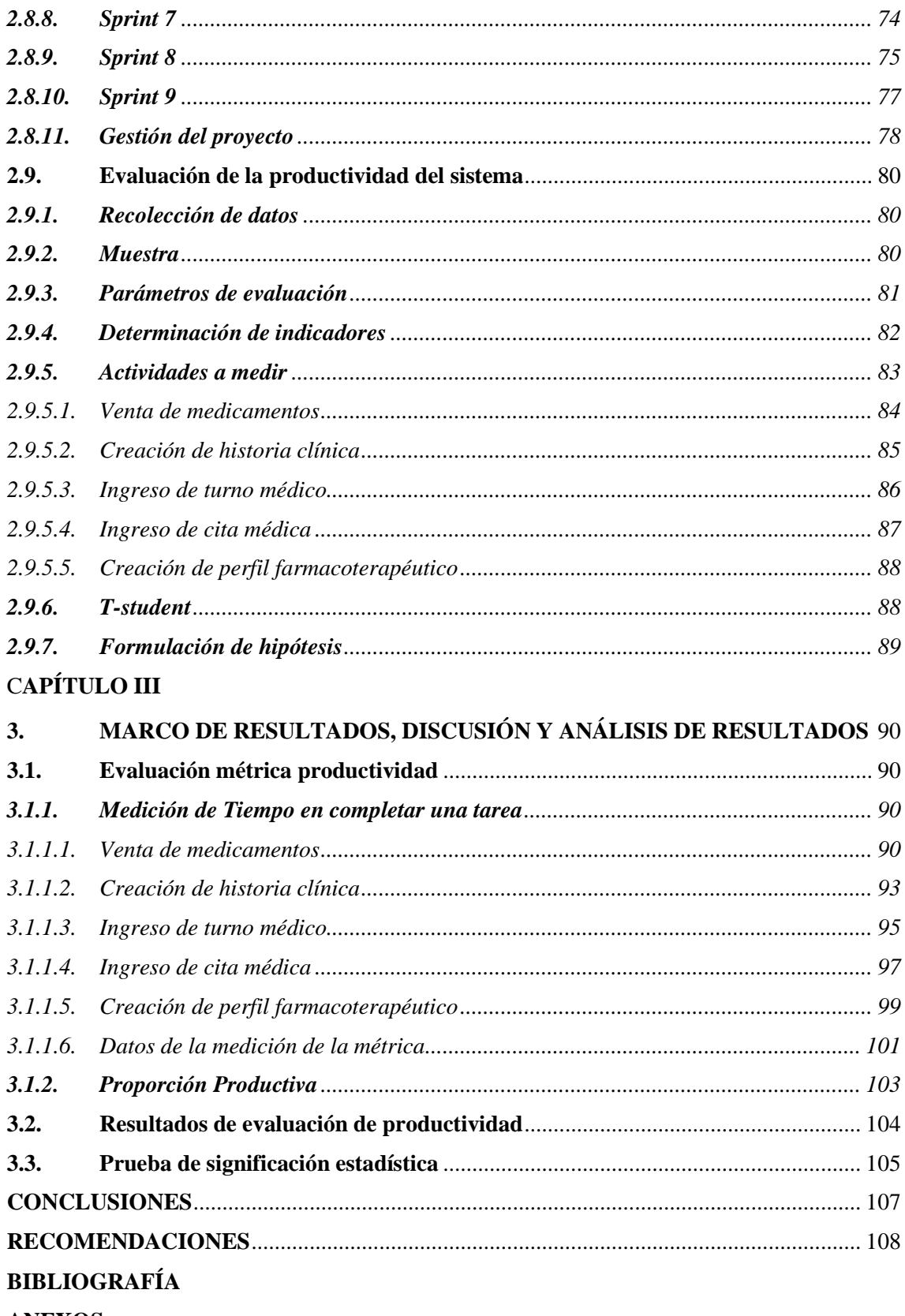

**ANEXOS** 

# <span id="page-9-0"></span>**ÍNDICE DE TABLAS**

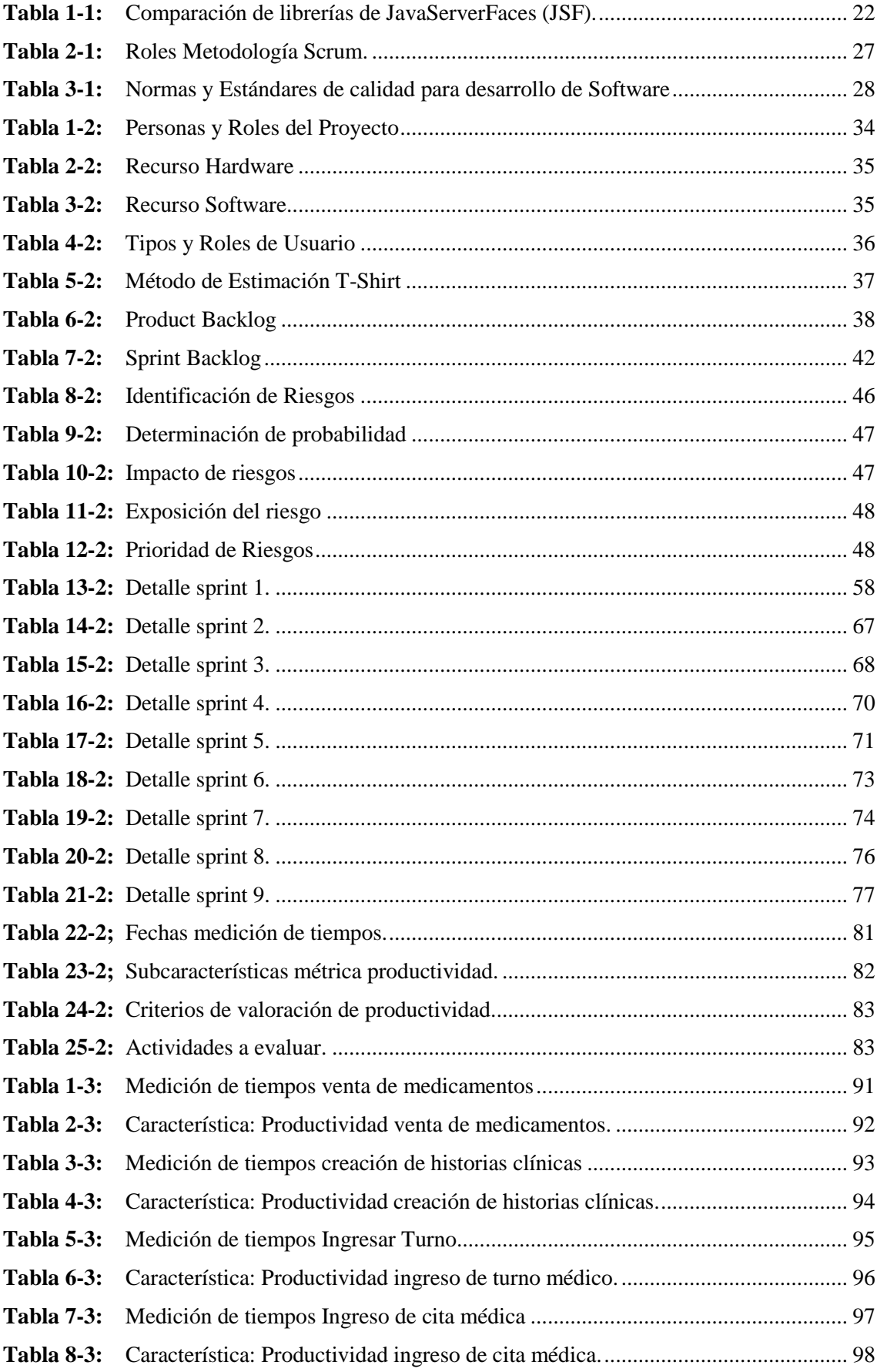

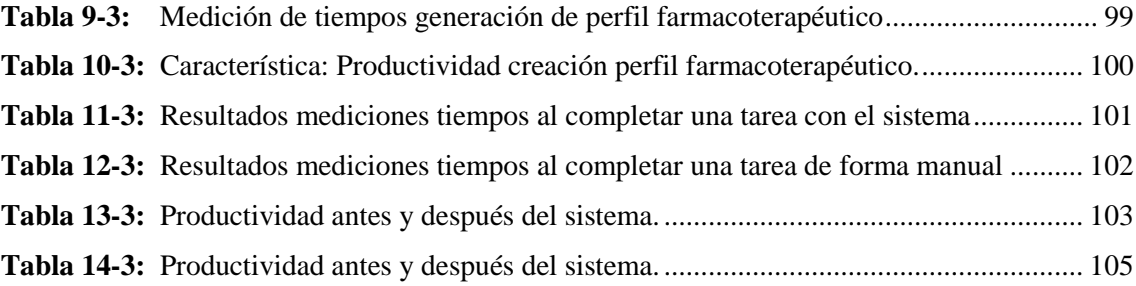

# <span id="page-11-0"></span>**ÍNDICE DE FIGURAS**

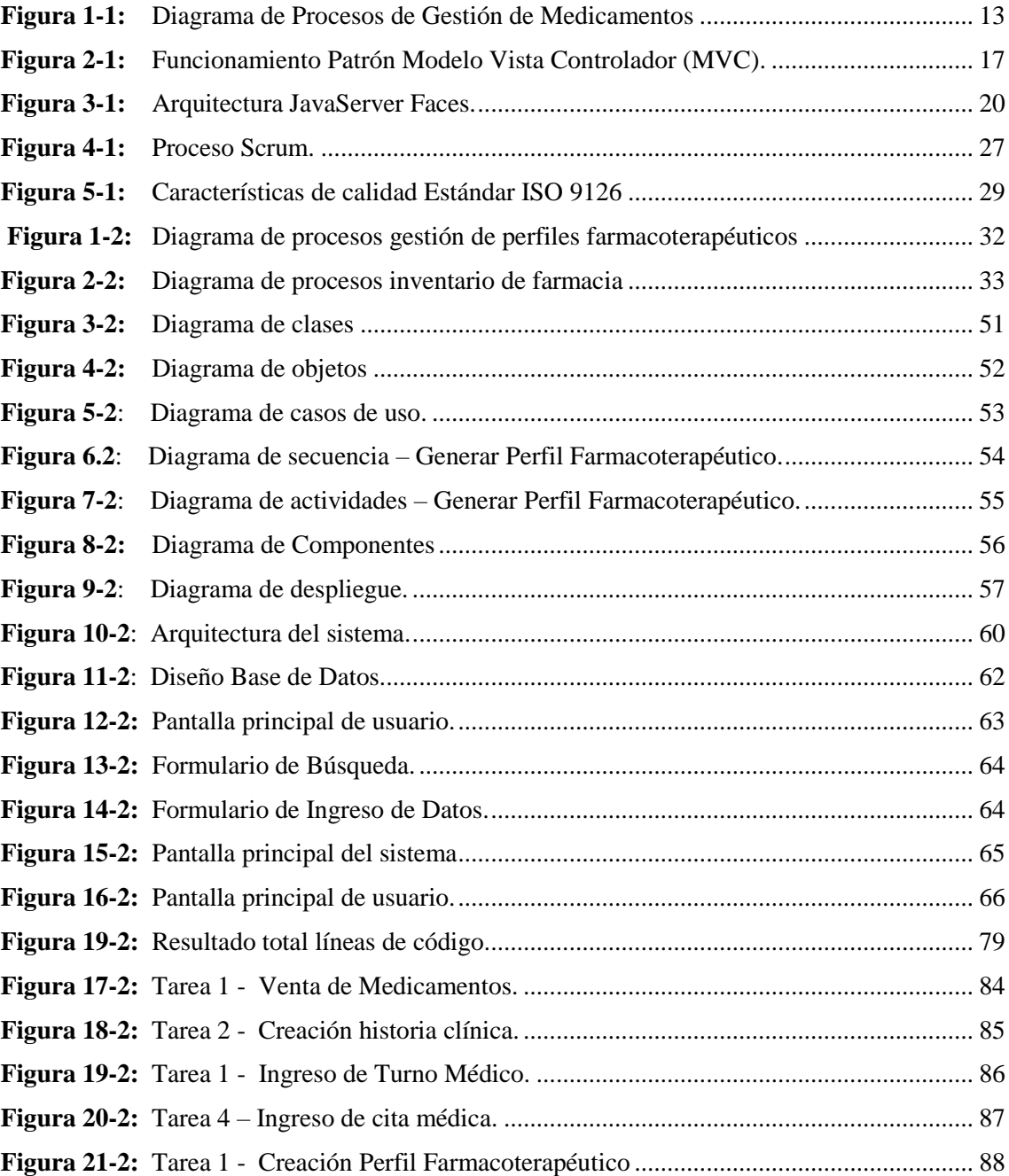

# <span id="page-12-0"></span>**ÍNDICE DE GRÁFICOS**

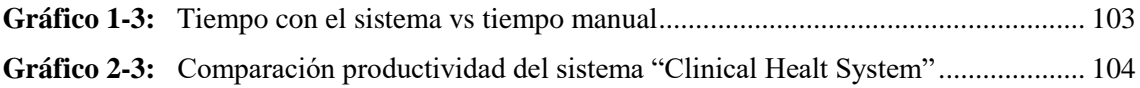

# <span id="page-13-0"></span>**ÍNDICE DE ABREVIATURAS**

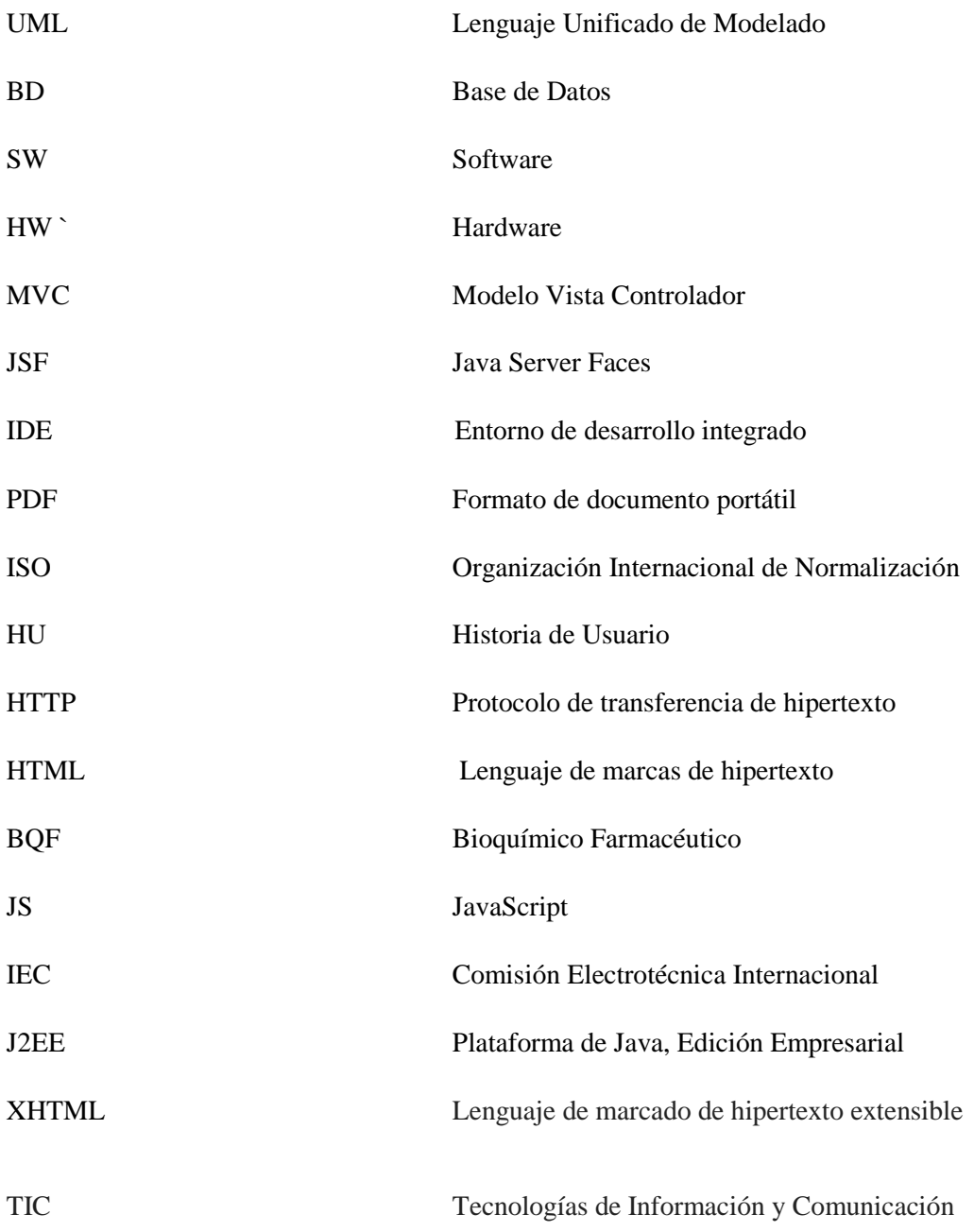

#### <span id="page-14-0"></span>**RESUMEN**

El presente trabajo de titulación tuvo como objetivo principal el desarrollo de una aplicación web para la gestión de perfiles farmacoterapéutico aplicada en la clínica Jerusalén de la ciudad de Riobamba. Para desarrollar el sistema fue necesario realizar los módulos de inventario de medicamentos, turnos médicos y citas médicas, ya que a partir de los mencionados módulos se pudo realizar el módulo principal de los perfiles farmacoterapéuticos. El desarrollo fue gestionado mediante la metodología Scrum, que permite integrar a todos los miembros involucrados en el proyecto; a través del tiempo de desarrollo se realizan entregas parciales del producto final al cliente. La aplicación se desarrolló con en framework Javaserver Faces (JSF) para separar la presentación de la lógica de negocios basada en java, el componente seleccionado de este framework fue la librería primefaces que facilita la implementación de las interfaces y el gestor de base de datos posgreSQL. Una vez concluida la aplicación se realizó el análisis de la productividad de acuerdo a la norma ISO/EIC 9126-4 referente a las características tiempo en completar una tarea y proporción productiva. Además, para realizar el análisis de productividad se tomó en cuenta 5 tareas específicas las cuales son de mayor relevancia dentro de las actividades realizadas en la clínica, su medición se realizó de dos formas, por medio de la utilización del sistema y de forma manual, recolectando así la información en cuanto al intervalo de tiempo que se demora en completar cada una de las tareas, obteniendo así como resultado un incremento del 17.48% de productividad por medio de la utilización del sistema denominado *"Clinical Healt System"*.

**Palabras clave:** <TECNOLOGÍA Y CIENCIAS DE LA INGENIERÍA>, <INGENIERÍA DE SOFTWARE>, <DESARROLLO DE SOFTWARE>, <SCRUM (METODOLOGÍA DE DESARROLLO ÁGIL)>, <PERFIL FARMACOTERAPÉUTICO>, <POSTGRESQL (GESTOR DE BASE DE DATOS)>, <NORMA ISO/EIC 9126-4>, <PRODUCTIVIDAD>, <TERAPIA MEDICAMENTOSA>.

#### **SUMMARY**

The main objective of this titling work was the development of a web application for the management of pharmacotherapeutic profiles applied at the Jerusalem Clinic in Riobamba. To develop the system, it was necessary to carry out the inventory modules of medicines, medical shifts and medical appointments, because from the aforementioned modules, it was possible to carry out the main module of the pharmacotherapeutic profiles. The development was managed through the Scrum methodology, which allows integrating all the members involved in the project; In addition, over time, partial deliveries of the final product to the client were made. The application was developed with the Java server Faces framework (JSF) to separate the presentation of the business logic based on java, the selected component of this framework was the library prime faces that facilitates the implementation of the interfaces and the database manager posgreSQL . Once the application was completed, the productivity analysis was performed according to ISO / EIC 9126-4 regarding the characteristics of time to complete a task and productive proportion. In addition, to perform the productivity analysis, 5 specific tasks that are of greater relevance within the activities carried out in the clinic were taken into account; his measurement was carried out in two ways: by means of the use of the system and manually, collecting the information regarding the time interval that it takes to complete each of the tasks, obtaining as a result an increase of 17.48% of productivity through the use of the system called "Clinical Health System".

**Keywords:** <TECHNOLOGY AND SCIENCE OF ENGINEERING>, <SOFTWARE ENGINEERING>, <SOFTWARE DEVELOPMENT>, <SCRUM (AGIL DEVELOPMENT METHODOLOGY)>, <PEFIL FARMACOTERAPEUTICO>, <POSTGRESQL (DATABASE MANAGER)>, <NORMA ISO / IEC 9126-4>,> PRODUCTIVITY>, MEDICAMENTOSA THERAPY>.

#### <span id="page-16-0"></span>**INTRODUCCIÓN**

Las aplicaciones informáticas con el pasar de tiempo han ido tomando un papel muy importante para las empresas e instituciones tanto públicas como privadas y de toda índole, siendo estas una herramienta tecnológica que permite la mejora en la eficiencia de los procesos que se realizan para brindar un servicio de calidad hacia los clientes mediante la automatización de los mismos.

Una de estas áreas es la salud, dentro de la cual están las instituciones encargadas de brindar un servicio integral a la comunidad en general a través de las diferentes especialidades que disponga cada una de ellas, siendo un campo poco explorado por la informática en el país, pero que requiere la asistencia de estos debido a la diversidad de procesos existentes entre los pacientes y el personal que laboran dentro de las mismas.

Existen diversos frameworks para el desarrollo de aplicaciones informáticas, siendo uno de ellos Java Server Faces que de acuerdo a (Serrano, 2016) es un framework orientado a la interfaz gráfica del usuario (GUI), facilitando el desarrollo de estas, y que sin embargo, realiza una separación entre el comportamiento y la presentación, además de proporcionar su propio servlet como controlador, implementando así los principio del patrón del diseño Model-View-Controller (MVC), lo que da como resultado un desarrollo más simple y una aplicación mejor estructurada.

Además; Java Server Faces facilita el desarrollo de aplicaciones web ya que contiene varios componentes de código abierto y librerías como ICEFaces, RichFaces y Primefaces; siendo Primefaces la librería que se ha seleccionado para el desarrollo del sistema porque proporciona un conjunto de componentes en forma de etiquetas definidas en páginas XHTML, soporte ajax y características de plantillas y de creación de componentes compuestos. (Dept. Ciencia de la Computación e IA, 2014, p. 4)

Para desarrollo del sistema *"Clinical Health System"* se ha utilizado la metodología ágil Scrum ya que es flexible ante requisitos cambiantes, trabaja por sprints o entregables de versiones del producto hacia el cliente permitiendo establecer nuevos objetivos a realizar.

También se ha seleccionado la arquitectura MVC (Modelo Vista Controlador); separando los datos, la interfaz de usuario y la lógica de negocio, siendo el modelo quien abarca los datos y funcionalidades, la interfaz la encargada de desplegar datos hacia el cliente y el controlador quien gestiona las peticiones que provienen desde la vista hacia el modelo o viceversa, obteniendo así un proyecto mejor organizado.

Además, se ha establecido la plataforma de desarrollo Netbeans en su versión 8.2, al ser un entorno orientado principalmente al lenguaje Java, conjuntamente con el gestor de base de datos relacional open source y orientado a objetos Postgresql 9.4 para almacenamiento de datos del sistema.

El presente trabajo de titulación tiene como propósito, el desarrollo del sistema informático denominado *"Clinical Health System",* permitiendo optimizar los procesos que conlleva la gestión de pacientes y la generación de los perfiles farmacoterapéuticos de la clínica Jerusalén, mediante el uso de las herramientas de desarrollo antes descritas.

En los tres capítulos del presente documento se desarrolla: primer capítulo para definiciones y características de las herramientas de desarrollo, frameworks y demás; aspectos relevantes necesarios para iniciar con el desarrollo de la aplicación.

En el segundo capítulo correspondiente al marco metodológico se detalla las actividades realizadas de acuerdo a la metodología Scrum, además de la descripción de los métodos y técnicas utilizadas.

Finalmente, se encuentra el tercer capítulo en el cual se plasma el análisis de resultados obtenido con el desarrollo de sistema para la gestión de perfiles farmacoterapéuticos para la clínica Jerusalén con respecto a los objetivos establecidos inicialmente.

#### **ANTECEDENTES**

En la actualidad se ha visto como las aplicaciones informáticas, sobre todo las aplicaciones web han ido tomando relevancia dentro de todo tipo de empresas a nivel mundial, las misma que recurren hacia esta alternativa para mejorar su productividad y servicio hacia el público al que están dirigidos, permitiendo la accesibilidad a la informacion de manera más rápida y eficiente; mejorando así su competitividad.

Desde el punto de vista de los profesionales que se dedican al mundo de la informática y en particular, al desarrollo de aplicaciones Web, la creciente evolución del sector conlleva la mejora e innovación de los lenguajes y herramientas disponibles para desarrollar este tipo de software. Con lo que cada vez más, aparecen nuevas herramientas que hacen que la construcción y diseño de un entorno Web sea más fácil y rápido de hacer como son los frameworks. (Ruiz, et al., 2008)

La clínica cristiana "Jerusalén" ubicada en la provincia de Chimborazo cantón Riobamba dedicada al tratamiento y asistencia de pacientes, los mismos que son atendidos a su vez por médicos o especialistas en ciertas áreas de la salud, además de la ayuda de personal de enfermería y personal auxiliar ofreciendo este servicio todos los días, contando con equipos tecnológicos médicos que se utilizan para intervenciones más complejas.

Durante su tiempo de servicio a la comunidad ha experimentado el problema de demora en la atención ya que todos sus procesos los llevan de manera manual en formularios como son las historias clínicas, citas médicas, inventario de farmacia y perfiles farmacoterapéuticos de los pacientes hospitalizados, lo cual genera la pérdida de tiempo de los profesionales de la salud y la ineficiencia al momento de atender a los pacientes disminuyendo así su calidad de servicio.

Con el conocimiento de estas falencias se propuso una solución para la sistematización de estos procesos a través del desarrollo de un sistema web que permita la gestión de los pacientes enfocando más hacia la gestión de perfiles farmacoterapéuticos.

## **FORMULACIÓN DEL PROBLEMA**

¿Cómo se modifican los tiempos para la gestión de perfiles farmacoterapéuticos de la clínica "Jerusalén", utilizando el sistema de gestión de perfiles farmacoterapéuticos?

# **SISTEMATIZACIÓN DEL PROBLEMA**

¿Cuál es el proceso actual de la gestión de perfiles farmacoterapéuticos y sus tiempos?

¿Qué características proporciona el framework Javaserverfaces para el desarrollo de aplicaciones we<sub>b</sub>?

¿Se puede automatizar el proceso de gestión de perfiles farmacoterapéuticos utilizando el framework Javaserverfaces?

¿Cómo se han modificado los tiempos para la gestión de perfiles farmacoterapéuticos con el sistema de gestión de perfiles farmacoterapéuticos?

## **JUSTIFICACIÓN**

#### **Justificación Teórica**

Para el proceso de desarrollo del sistema web denominado *"Clinical Health System"* se ha optado por las siguientes herramientas open source y actualmente muy utilizadas. EL entorno de programación Netbeans en la versión 8.2 por ser uno de los más conocidos, escrito bajo el lenguaje Java, sin restricción de uso y brinda soporte a diferentes tecnologías en conjunto con el framework Java Server Faces y el gestor de base de datos Postresql.

JSF es un framework MVC (Modelo-Vista-Controlador) basado en el API de Servlets que proporciona un conjunto de componentes en forma de etiquetas definidas en páginas XHTML mediante el framework Facelets. Facelets se define en la especificación 2 de JSF como un elemento fundamental de JSF que proporciona características de plantillas y de creación de componentes compuestos. (Dept. Ciencia de la Computación e IA, 2013)

El framework JavaServer Faces contiene además un conjunto de librerías de componentes como IceFaces, Primefaces, etc. Los cuales facilitan la creación de las aplicaciones web.

De acuerdo a (Bahit, 2014) "La Arquitectura de Software es la forma en la que se organizan los componentes de un sistema, interactúan y se relacionan entre sí y con el contexto, aplicando normas y principios de diseño y calidad, que fortalezcan y fomenten la usabilidad a la vez que dejan preparado el sistema, para su propia evolución".

Por lo mismo, se ha seleccionado la arquitectura Modelo- Vista- Controlador(MVC) (por sus siglas en inglés) que es un patrón de diseño de arquitectura de software usado principalmente en aplicaciones que manejan gran cantidad de datos y transacciones complejas donde se requiere una mejor separación de conceptos para que el desarrollo esté estructurado de una mejor manera, facilitando la programación en diferentes capas de manera paralela e independiente. (López, 2008)

De acuerdo a lo mencionado anteriormente se ha seleccionado a estas herramientas como las más idóneas para el desarrollo del sistema de gestión de perfiles farmacoterapéuticos.

#### **Justificación Aplicativa**

El Ministerio de Salud Pública del Ecuador a través del Concejo Nacional de Salud difunde los formularios básicos y de especialidades que habitualmente se utilizan para registrar los datos personales de cada paciente, perfiles farmacoterapéuticos, así como toda la medicación prescrita y administrada en las entidades de salud tanto públicos como privados, los cuales son gestionados de manera manual, exponiéndose así a la pérdida de informacion dificultando la continuidad en la atención de los pacientes de atención ambulatoria como en hospitalización.

Después del análisis del problema anterior y debido a los inconvenientes presentados provocando la demora de atención de los pacientes, el control óptimo de perfiles farmacéuticos y la distribución de medicamentos en área de farmacia, se puede ver la necesidad de la creación de un sistema capaz de facilitar y agilizar estos procesos el mismo que debe posibilitar al farmacéutico dar seguimiento a la terapia medicamentosa del paciente permitiendo detectar posibles errores como: duplicidad de prescripción, posibles interacciones a la vez que permite ejercer control de la medicación existente en la clínica.

Por medio de la aplicación propuesta se pretende automatizar los procesos que intervienen para gestión de perfiles farmacoterapéuticos mediante una aplicación web, los cuales posteriormente serán revisados por el área de dosis unitaria de la clínica, mejorando la calidad de servicio organización y seguridad de información de los pacientes.

Además, para el desarrollo del sistema de gestión de perfiles farmacoterapéuticos se han considerado los siguientes módulos:

**Módulo inventario de medicamentos:** El sistema permitirá registrar, modificar eliminar y presentar la información acerca de los medicamentos

**Módulo historias clínicas:** El sistema permitirá registrar, modificar, eliminar y presentar la información relativa a los pacientes como: datos, antecedentes, tratamientos y medicamentos recetados

**Módulo recetas médicas:** El sistema permitirá registrar, modificar, eliminar y presentar la información referente a los medicamentos y las dosis prescritos a un paciente.

**Módulo citas médicas:** El sistema permitirá reservar, ingresar, modificar y presentar la información acerca de las citas médicas

**Módulo Perfiles Farmacoterapéuticos:** El personal de salud de acuerdo a su función tendrá acceso a la gestión de los perfiles farmacoterapéuticos, así como modificar, eliminar y presentar la información referente a los perfiles farmacoterapéuticos de cada paciente.

**Módulo Reportes:** El personal de salud de acuerdo a su función tendrá acceso a los reportes que genere el sistema dependiendo de su área para la toma de decisiones.

**Módulo de Autentificación:** este permitirá obtener mayor seguridad de ingreso al sistema para los diferentes usuarios.

Para evaluar si el sistema de gestión de perfiles farmacoterapéuticos contribuye a disminuir las falencias de la clínica se lo realizará mediante las métricas de calidad de productividad, misma se medirá de acuerdo a la norma ISO/IEC 9126.

#### **OBJETIVOS**

### **Objetivo General**

Desarrollar el sistema de gestión de perfiles farmacoterapéuticos para modificar los tiempos de gestión de perfiles farmacoterapéuticos de la clínica Jerusalén usando el framework JavaServerFaces.

### **Objetivos Específicos**

- Describir el proceso actual de la gestión de perfiles farmacoterapéuticos.
- Estudiar las características del Framework Javaserverfaces para desarrollo del sistema de gestión de Perfiles Farmacoterapéuticos
- Desarrollar el sistema de gestión de perfiles farmacoterapéuticos utilizando el framework Javaserverfaces.
- Evaluar la productividad en la gestión de perfiles farmacoterapéuticos, con respecto a los tiempos actuales al utilizar el sistema de gestión de perfiles farmacoterapéuticos.

# **CAPÍTULO I**

## <span id="page-23-0"></span>**1. MARCO TEÓRICO REFERENCIAL**

#### <span id="page-23-1"></span>**1.1. Historia Clínica**

El Ministerio de Salud Pública del Ecuador, en su calidad de autoridad sanitaria, revisará y actualizará los formularios básicos y de especialidades de la historia clínica única para la atención de los usuarios, los mismos que serán posteriormente concertados y difundidos por el Consejo Nacional de Salud en todas las instituciones prestadoras de salud del sector público, semipúblico y privado. (Bejarano, 2003, p. 25)

La historia clínica se puede definir como el registro escrito de los datos sociales, preventivos y médicos de un paciente, obtenidos directa o indirectamente, y constantemente puestos al día, es decir, se trata del documento donde se plasma la labor asistencial que debe recoger la información del paciente en sus arcas social, preventiva y asistencial, que nos permitirá el seguimiento sanitario de cada individuo. (Da Costa, 1997, p. 47)

De acuerdo a Carlos Da Costa (1997, p. 48) son varios los objetivos que persigue la utilización de las historias clínicas como:

- Asistencial y/o epidemiológica: es el primer cometido de toda historia clínica, el servir como soporte de una buena administración sanitaria, facilitando la atención y el seguimiento del paciente en las dos vertientes enunciadas, es decir, asistencial (o curativa) y epidemiológica (o de prevención):
- Evaluación de la calidad asistencial: la calidad asistencial es el estudio de la estructura, el proceso y el resultado de la asistencia prestada. La historia clínica servirá para evaluar la eficacia de la atención prestada al paciente y, por lo tanto, tiene que ver con la segunda fase, con el proceso;
- Investigación: no cabe duda de que la historia clínica es la base de cualquier investigación médico-sanitaria o epidemiológica, tanto a nivel individual como colectivamente;
- Docencia: también es importante este cometido de la historia clínica, el servir de apoyo a la enseñanza teórico-práctica de la medicina tanto en el pregrado como en el postgrado;

administrativa: pues hoy la historia clínica se utiliza como pieza fundamental para las tareas de gestión del centro sanitario;

 Médico-jurídico-legal: pues es el único documento que revela la relación entre médico y paciente: dirá si el paciente tenía o no necesidad de atención sanitaria, si el problema que presentaba cl paciente fue reconocido o no y si se estableció el adecuado tratamiento de ese problema, etc.

#### <span id="page-24-0"></span>**1.2. Inventario**

Los inventarios son acumulaciones de materias primas, provisiones, componentes, trabajo en proceso y productos terminados que aparecen en numerosos puntos a lo largo del canal de producción y de logística de una empresa: almacenes, patios, pisos de las tiendas, equipo de transporte y en los estantes de las tiendas de menudeo, entre otros. (Fundación Iberoamericana de Altos Estudios Profesionales FIAEP, 2014, p. 10)

De Acuerdo a (López, 2015, p. 33)los inventarios se pueden clasificar de la siguiente manera:

- **La materia prima** se refiere a los materiales que son requeridos para la producción de un producto e incluye todos los materiales para ensamble y que necesitan más procesamiento.
- **El producto en proceso** se refiere a los inventarios dentro del proceso de producción que esperan para ser procesados o ensamblados, los cuales pueden ser productos semiterminados o sub ensambles.
- **El producto terminado** se refiere a la salida del proceso de fabricación y pude ser una silla, un motor, etc. Algunos de los productos terminados pueden ser la materia prima de otros procesos de fabricación.

#### <span id="page-24-1"></span>*1.2.1. Gestión de Inventarios*

Se define como la serie de políticas y controles que monitorean los niveles de inventario y determinan los niveles que se deben mantener, el momento en que las existencias se deben reponer y el tamaño que deben tener los pedidos. Un sistema de inventario provee las políticas operativas

para mantener y controlar los bienes que se van almacenar. (Fundación Iberoamericana de Altos Estudios Profesionales FIAEP, 2014, p. 10)

El sistema de inventario es responsable de ordenar y recibir los bienes; de coordinar la colocación de los pedidos y hacerle seguimiento al mismo. A demás el sistema debe mantener un control para responder a preguntas como: ¿El proveedor ha recibido el pedido? ¿Este ha sido despachado? ¿Existen procedimientos para hacer un nuevo pedido o devolver la mercancía indeseable? (Fundación Iberoamericana de Altos Estudios Profesionales FIAEP, 2014, p. 10)

También se refiere al manejo y control adecuado de las existencias de los diferentes productos que pueda tener una compañía. Tiene por objetivo determinar la cantidad o nivel adecuado de inventario que debería mantenerse de tal forma que se pueda lograr satisfacer la demanda, tratando de que los costos asociados al manejo de estos recursos sea el mínimo posible, además de generar eficiencia entre los procesos de la empresa. (López, 2015, p. 11)

La aplicación de las tecnologías de la información en el manejo de los inventarios ha hecho posible que se pueda conocer la disponibilidad de los materiales en las diferentes locaciones de la red logística. (Zapata, 2014, p. 15)

Lo que ha permitido desarrollar un proceso de control de inventarios de manera virtual, que busca hacer disponible todas las existencias de materiales en la red, mejorar su asignación para satisfacer la necesidad de los clientes, responder de manera más eficiente a las variaciones de la demanda, con lo que es posible alcanzar niveles de inventario más bajos y mejorar los niveles de servicio al cliente. (Zapata, 2014, p. 15)

Lo anterior se conoce como el nombre de manejo de inventarios virtuales, lo cual es una tendencia marcada gracias al desarrollo y fácil implementación de las Tecnologías de la información y las comunicaciones (TIC a los procesos logísticos y administrativos de las empresas. (Zapata, 2014, p. 16)

#### <span id="page-26-0"></span>**1.3. Perfil Farmacoterapéutico**

Formato de registro manual o electrónico de información relativa a la terapia medicamentosa del paciente, que constituye uno de los instrumentos para realizar validación de las prescripciones y el seguimiento farmacoterapéutico de la terapia individual del paciente contribuyendo a mejorar el cuidado de la salud con la colaboración del químico farmacéutico en el equipo integral de salud. (Ministerio de Salud Pública del Ecuador, 2012, p. 12)

Este registro permite al farmacéutico realizar el seguimiento del paciente y contribuir para el uso seguro y efectividad de los medicamentos. (Ministerio de Salud Pública del Ecuador, 2012, p. 16)

Incluye los medicamentos recetados por los médicos u odontólogos, los productos prescritos por los demás profesionales de salud y farmacéuticos y el consumo de plantas medicinales y otros datos importantes como: regímenes dietéticos, ticos; consumo de bebidas alcohólicas; cigarrillos; té; café y otras bebidas, reacciones adversas o hipersensibilidad a algunos medicamentos y demás factores que pueden alterar la relación paciente-medicamento. (Consejo Regional de Farmacia del Estado de Paraná - CRF-PR, 2014, p. 1)

Así mismo de acuerdo a (Consejo Regional de Farmacia del Estado de Paraná - CRF-PR, 2014, p. 1) la importancia del perfil farmacoterapéutico es:

- Establecer una conexión permanente del farmacéutico con el cliente;
- Vincular al paciente a la farmacia por el servicio que el farmacéutico presta; además de ser
- Nueva fuente de ingresos al farmacéutico por el seguimiento en la prestación de servicio.

El perfil farmacoterapéutico es el punto de partida para determinar los problemas reales o potenciales que pueden ocurrir con el uso de los medicamentos. El seguimiento farmacoterapéutico permitirá realizar actividades de fármaco vigilancia para identificar los riesgos que pudieran estarse manifestando en el paciente, en ambos casos deberá ser notificado al médico mediante la intervención del Profesional Farmacéutico, ofreciendo alternativas o recomendaciones de mejora. (Comisión Permanente de la Farmacopea de los Estados Unidos Mexicanos (CPFEUM), 2017, p. 3)

Esta información deberá basarse en las fuentes bibliográficas especializadas y de reconocido prestigio nacional e internacional. (Comisión Permanente de la Farmacopea de los Estados Unidos Mexicanos (CPFEUM), 2017, p. 3)

#### <span id="page-27-0"></span>**1.4. Gestión de Medicamentos**

Tras cada paciente y cada profesional de la salud en un Hospital existe un equipo de profesionales bioquímicos farmacéuticos y auxiliares de farmacia que se encargan de gestionar, verificar, controlar y entregar el medicamento o dispositivo exacto para los usuarios, en la dosis o especificación técnica necesaria, a fin de que junto con el tratamiento médico, se pueda mejorar la salud de los pacientes. (Ministerio de Salud Pública del Ecuador, 2013)

El Ministerio de Salud Pública del Ecuador en concordancia con la estructura organizacional del Estado, está implementando un modelo de gestión por procesos, en razón de lo cual el modelo de gestión de suministro de medicamentos sigue la misma lógica. (Ministerio de Salud Pública del Ecuador, 2013)

La estructura del modelo de gestión esta conceptualizada bajo la estructura de un Sistema definido como un conjunto de procesos que se relacionan entre sí, con orden lógico, para obtener un objetivo común.

De acuerdo a (Giron, 2008, p. 4) un sistema de gestión de suministros de medicamentos tiene como objetivo:

Garantizar la disponibilidad y accesibilidad continua de medicamentos esenciales

- Coherentes con la necesidad del sistema de salud pública
- Focalizando en los problemas de salud prevalentes
- Maximizando la utilización de los recursos
- Desarrollando procesos de gestión eficiente y dinámicos
- Promoviendo el uso racional.

En la *Figura 1-1* se puede observar el proceso que contiene la gestión de medicamentos en el área de salud del Ecuador.

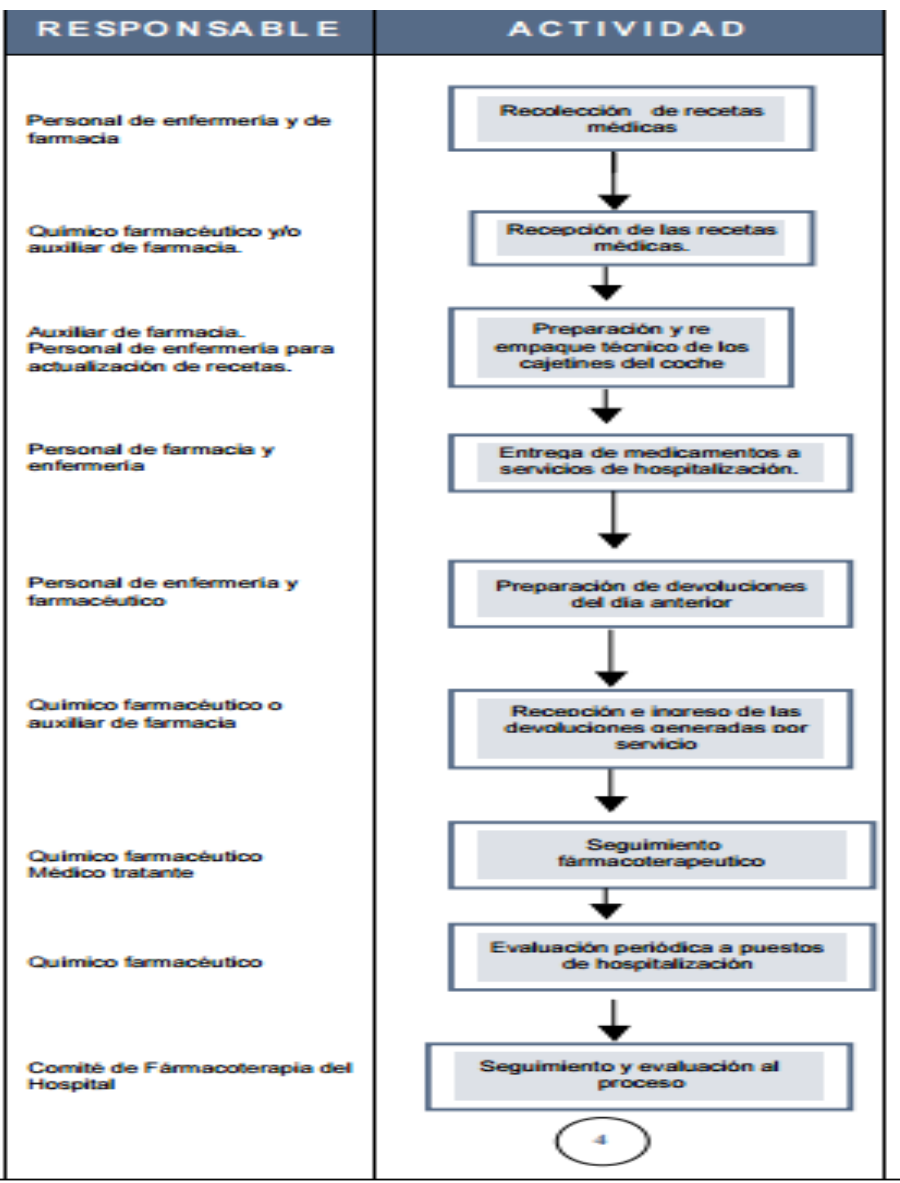

<span id="page-28-1"></span> **Figura 1-1:** Diagrama de Procesos de Gestión de Medicamentos

 **Realizado por:** (Ministerio de Salud Pública del Ecuador, 2009, p. 61)

### <span id="page-28-0"></span>**1.5. Prescripción de Medicamentos**

Realizar una prescripción de calidad requiere la adecuación de los diversos factores que modulan la selección y el uso de los medicamentos, los que suponen una influencia directa sobre la actitud y la eficiencia en el uso de la terapia farmacológica. (Ministerio de Salud de Perú, 2005, p. 12)

La prescripción de medicamentos es una de las consecuencias del razonamiento diagnóstico ante un paciente. Prescribir requiere concentración y aunque puede parecer una actividad rutinaria, debe individualizarse en cada paciente. (Martínez, 2014, p. 197)

Realizar la labor de prescribir en un lugar sereno favorece la concentración y evita errores. Hacerlo sentado mejora la caligrafía, lo cual es más importante si se trata de órdenes escritas. Las Guías Farmacoterapéuticas de los hospitales permiten que el personal sanitario de la institución conozca mejor los fármacos que se usan en el centro y que los usen mejor. (Martínez, 2001, p. 197)

La familiarización del personal sanitario con los medicamentos de la guía mejora el conocimiento acerca de las indicaciones terapéuticas de los medicamentos, de las dosis habituales, de las vías de administración y de los efectos adversos y, así, los errores en la prescripción de fármacos son más fácilmente detectados por los farmacéuticos y las enfermeras. Cuando se utilizan medicamentos nuevos o que no están en el formulario, deben extremarse las medidas de detección y prevención de errores. Las órdenes deben ir firmadas de manera que sea fácil reconocer al prescriptor y que pueda ser localizado en caso de duda. (Martínez, 2001, p. 198)

### <span id="page-29-0"></span>**1.6. IDE Netbeans**

IDE en su sigla en inglés (Environment Development Integrated) como su nombre lo indica es un "Entorno de Desarrollo Integrado". Debido que contiene un editor de texto, un editor de diseño, compilador y un depurador, el primer IDE fue creado para BASIC Dartmouth en ese entonces se utilizaba en la terminal o la consola. (Mendoza, 2015, p. 1)

Si un lenguaje de programación no tiene en su fila un IDE para realizar sus respectivas tareas como el diseño y desarrollo, tiende hacer muy desgastante para las personas porque estará desintegrado y necesitaría ser configurado, por lo tanto, no ayudaría al desarrollador o programador cumplir sus respectivas funciones. Así se puede afirmar que para utilizar un lenguaje de programación es necesario tener un IDE completo en una empresa para realizar un buen desarrollo de software. (Mendoza, 2015, p. 1)

### <span id="page-29-1"></span>*1.6.1. Ventajas*

De acuerdo a (Jimenez y Gonzales, 2011, p. 3)unas de las ventajas este entorno de programación son:

- Simplifica alguna de las tareas que, sobre todo en proyectos grandes, son tediosas
- Nos exige (parcialmente) en la escritura de código, aunque no nos libera de aprender el lenguaje de programación
- Nos ayuda en la navegación de las clases predefinidas en la plataforma (miles)
- Aunque puede ser costoso su aprendizaje, los beneficios superan las dificultades.

#### <span id="page-30-0"></span>*1.6.2. Desventajas*

El IDE Netbeans afecta en el proceso de Desarrollo de Software debido a que procura organizar la información por etapas, partiendo en que se puede ejecutar en cualquier Sistemas Operativo debido a que este IDE es multiplataforma, tiene un asistente para la conexión a diferentes bases de datos, cuenta con módulos de integración, librerías, plugins por ejemplo para generar reporte, estadística, etc. (Mendoza, 2015, p. 2)

Netbeans se puede ver como una herramienta no genera gasto para comprar la licencia como otras por ejemplo Intellij IDEA y MyEclipse que está basado eclipse. Por lo tanto, es de código abierto y gratuito. (Mendoza, 2015, p. 2)

#### <span id="page-30-1"></span>**1.7. Lenguaje de Programación (JAVA)**

Lenguaje de programación es un Conjunto de reglas o normas que permiten asociar a cada programa correcto un cálculo que será llevado a cabo por un ordenador, por tanto, un lenguaje de programación es un convenio o acuerdo acerca de cómo se debe de interpretar el significado de los programas de dicho lenguaje. (Almagro, 2007, p. 2)

Java es un lenguaje de programación creado por Sun Microsystems, (empresa que posteriormente fue comprada por Oracle) para poder funcionar en distintos tipos de procesadores. Su sintaxis es muy parecida a la de C o C++, e incorpora como propias algunas características que en otros lenguajes son extensiones: gestión de hilos, ejecución remota, etc. (Dept. - C|iencia de la Computación e IA, 2012, p. 3)

De acuerdo al (Grupo de Geofísica Computacional UNAM, 2016, p. 14) el lenguaje Java posee las siguientes características

Es intrínsecamente orientado a objetos.

- Funciona perfectamente en red.
- Aprovecha características de la mayoría de los lenguajes modernos evitando sus inconvenientes. En particular los del C++.
- Tiene una gran funcionalidad gracias a sus librerías (clases).
- No tiene punteros manejables por el programador, aunque los maneja interna y transparentemente.
- El manejo de la memoria no es un problema, la gestiona el propio lenguaje y no el programador. Genera aplicaciones con pocos errores posibles.
- Incorpora Multi-Threading (para permitir la ejecución de tareas concurrentes dentro de un mismo programa).

#### <span id="page-31-0"></span>**1.8. Arquitectura Modelo Vista Controlador (MVC)**

MVC es un patrón de diseño que considera dividir una aplicación en tres módulos claramente identificables y con funcionalidad bien definida: El Modelo, las Vistas y el Controlador. (Bascón, s. f., p. 494)

La vista administra la salida gráfica y / o textual a la parte de la visualización de mapa de bits que está asignada a su aplicación. El controlador interpreta las entradas de mouse y teclado del usuario, ordenando al modelo y / o a la vista que cambien según corresponda. (Burbeck, 2009, p. 2)

Finalmente, el modelo maneja el comportamiento y los datos del dominio de la aplicación, responde a las solicitudes de información sobre su estado (generalmente desde la vista) y responde a las instrucciones para cambiar el estado (generalmente desde el controlador). (Burbeck, 2009, p. 2)

Fue diseñado para reducir el esfuerzo de programación necesario en la implementación de sistemas múltiples y sincronizados de los mismos datos. Sus características principales están dadas por el hecho de que, el Modelo, las Vistas y los Controladores se tratan como entidades separadas; esto hace que cualquier cambio producido en el Modelo se refleje automáticamente en cada una de las Vistas. (Fernández y Díaz, 2012, p. 48)

Este modelo de arquitectura se puede emplear en sistemas de representación gráfica de datos, donde se presentan partes del diseño con diferente escala de aumento, en ventanas separadas. (Patrón Modelo-Vista-Controlador., 2012)

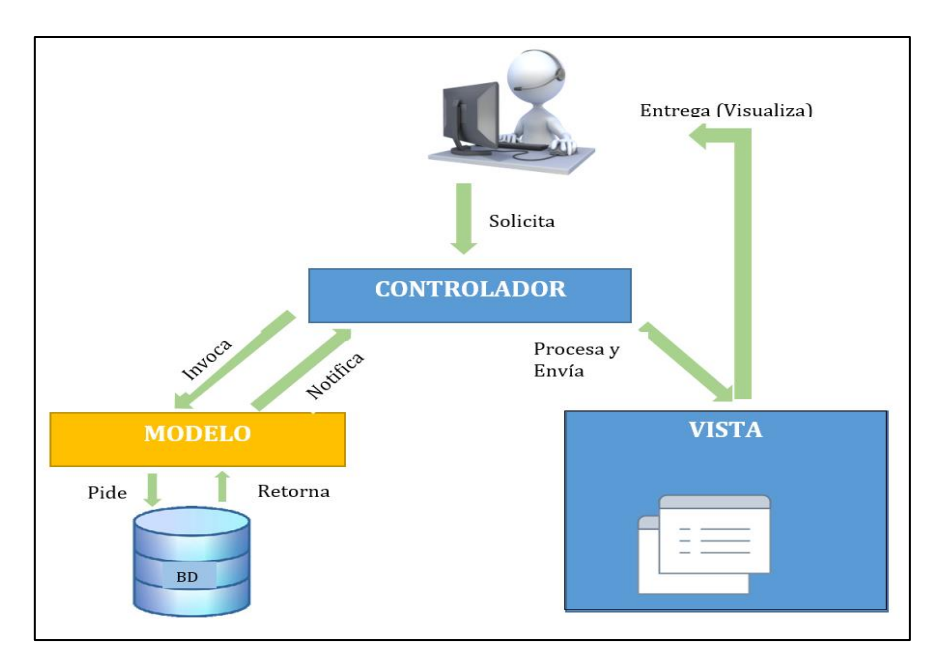

<span id="page-32-0"></span>**Figura 2-1:** Funcionamiento Patrón Modelo Vista Controlador (MVC). **Realizado por:** Norma Aynaguano y Geovanny Guamán. 2018

La *Figura 2-1* muestra las funciones que realizan los componentes del patrón Modelo Vista Controlador.

De acuerdo a (Del Saz, 2014, p. 2) el funcionamiento básico del patrón MVC es el siguiente:

- 1. El usuario realiza una petición que captura el controlador.
- 2. El controlador llama al modelo correspondiente
- 3. El modelo solicita la información a la base de datos
- 4. El modelo recoge la información de la base de datos
- 5. El controlador recibe la información
- 6. El controlador procesa y envía la información a la vista 7. La vista entrega al usuario la información de forma "humanamente legible".

El patrón de diseño Modelo-Vista-Controlador se utiliza para el diseño de aplicaciones con interfaces complejas. La lógica de una interfaz de usuario cambia con más frecuencia que los almacenes de datos y la lógica de negocio. Se trata de realizar un diseño que desacople la vista del modelo, con la finalidad de mejorar la reusabilidad de las partes. (Fernández y Díaz, 2012, p. 54)

De esta forma las modificaciones en las vistas impactan en menor medida en la lógica de negocio o de datos. El patrón MVC se ve frecuentemente en aplicaciones web, donde la vista es la página HTML y el código que provee de datos dinámicos a la página; el modelo es el Sistema de Gestión de Bases de Datos y la Lógica de negocio; y el controlador es el responsable de recibir los eventos de entrada desde la vista. (Fernández y Díaz, 2012, p. 55)

#### <span id="page-33-0"></span>**1.9. JavaServer Faces (JSF)**

Es un framework web MVC que simplifica la construcción de Interfaces de usuario (UI) para aplicaciones basadas en servidor que usan componentes UI reutilizables en una página. JSF proporciona una instalación para conectar widgets UI con orígenes de datos y controladores de eventos del lado del servidor. (Tutorials Point (I) Pvt. Ltd., 2017, p. 7)

JSF es un framework orientado a la interfaz gráfica de usuario (GUI), facilitando el desarrollo de éstas, y que, sin embargo, realiza una separación entre comportamiento y presentación, además de proporcionar su propio servlet como controlador, implementando así los principios del patrón de diseño Model-View-Controler (MVC), lo que da como resultado un desarrollo más simple y una aplicación mejor estructurada. (Viveros, 2006, p. 14)

La especificación JSF define un conjunto de componentes de interfaz de usuario estándar y proporciona una interfaz de programación de aplicación (API) para desarrollar componentes. JSF permite la reutilización y la extensión de los componentes de interfaz de usuario estándar existentes. (Tutorials Point (I) Pvt. Ltd., 2017, p. 7)

Además, según (Bergsten, 2004, p. 2) JSF simplifica el desarrollo de interfaces de usuario de aplicaciones web sofisticadas, principalmente mediante la definición de un modelo de componente de interfaz de usuario vinculado a un ciclo de vida de proceso de solicitud bien definido. Esto permite:

- A los programadores de Java, poder desarrollar el back-end de la aplicación sin preocuparse por los detalles de HTTP e integrarlo con la interfaz de usuario a través de un modelo familiar orientado a eventos con interfaces de tipo seguro.
- Los autores de páginas sin conocimientos de programación les permite trabajar con los aspectos de "apariencia y manejo" de la interfaz de usuario mediante el ensamblaje de componentes que encapsulan toda la lógica de interacción del usuario, minimizando así la necesidad de lógica de programa incorporada directamente en las páginas de interfaz de usuario
- Para las empresas de desarrolladoras son herramientas poderosas para el desarrollo de frontend y back-end. (Bergsten, 2004, p. 7)

#### <span id="page-34-0"></span>*1.9.1. Arquitectura JSF*

Hay controladores que se pueden usar para realizar acciones de usuario. La interfaz de usuario puede ser creada por autores de páginas web y los beans administrados pueden utilizar la lógica de negocios. (Tutorials Point (I) Pvt. Ltd., 2017, p. 18)

JSF proporciona varios mecanismos para representar un componente individual. Depende del diseñador de la página web elegir la representación deseada, y el desarrollador de la aplicación no necesita saber qué mecanismo se utilizó para representar un componente de la interfaz de usuario JSF. (Tutorials Point (I) Pvt. Ltd., 2017, p. 18)

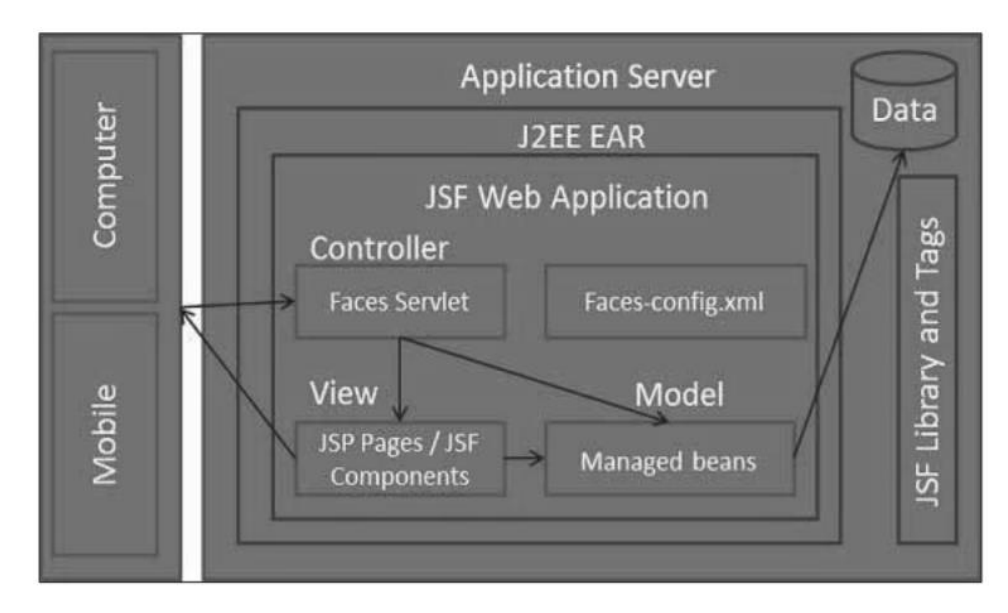

<span id="page-35-0"></span>**Figura 3-1:** Arquitectura JavaServer Faces. **Realizado por:** (Tutorials Point (I) Pvt. Ltd., 2017, p. 18)

La *Figura 3-1* muestra la arquitectura MVC de JavaServer Faces, la cual como su nombre lo indica divide a la aplicación en componentes Modelo (representados por los Manage Beans), Vista (representado por las páginas y componentes JSF) y el Controlador en el que intervienen los Faces Servlet y Faces-config.xml.

De acuerdo a (Dept. Ciencia de la Computación e IA, 2014, p. 3) JSF proporciona las siguientes características destacables:

- Definición de las interfaces de usuario mediante vistas que agrupan componentes gráficos.
- Conexión de los componentes gráficos con los datos de la aplicación mediante los denominados beans gestionados.
- Conversión de datos y validación automática de la entrada del usuario.
- Navegación entre vistas.
- Internacionalización
- A partir de la especificación 2.0 un modelo estándar de comunicación Ajax entre la vista y el servidor.

También, el frameworks para JSF posee librerías de componentes que además de facilitar el desarrollo de aplicaciones web tienen soporte Ajax como son: Primefaces, RichFaces y ICEfaces.
- PrimeFaces que es una librería de componentes visuales open source con soporte ajax y es desarrollada y mantenida por Prime Technology.
- RichFaces es una biblioteca de código abierto basada en Java que permite crear aplicaciones web con ajax, mantenida y desarrollada por JBoss.
- ICEFaces es un Framework basado en ajax que permite desarrollar Aplicaciones RIA de forma más fácil y rápida, sigue una serie de estándares que permiten trabajar en un ambiente normal de desarrollo con Java. (Balbuca y Ortiz, 2017, p. 17)

| Característica    | <b>ICEfaces</b>               | <b>RichFaces</b>                   | <b>Primefaces</b>                    |
|-------------------|-------------------------------|------------------------------------|--------------------------------------|
| Soporte de Ajax   | transparente para<br>el<br>Es | Se hace uso de Ajax4JSF, que       | transparente<br>Es<br>para<br>el     |
|                   | desarrollador,<br>lo          | no es tan transparente para el     | desarrollador,<br>aunque<br>para     |
|                   | implementa de forma nativa    | desarrollador,<br>puesto<br>que,   | activarlo deben utilizarse atributos |
|                   | en todos los componentes      | además<br>introducir<br>de<br>los  | específicos para lanzar un método    |
|                   | mediante<br>la<br>propiedad   | componentes de RichFaces, se       | del servidor y para indicar los      |
|                   | partialSubmit                 | tiene que añadir componentes       | componentes a actualizar.            |
|                   |                               | visuales de la librería<br>no      |                                      |
|                   |                               | Ajax4JSF.                          |                                      |
| Librerías en las  | Usa<br>el<br>soporte          | Usa<br>el<br>soporte               | Utiliza<br>el<br>soporte             |
| que se basan      | de prototypejs, aunque la     | de prototypejs y script.aculo.us,  | de jQuery y jQuery UI para los       |
|                   | parte de Ajax la han rescrito | aunque soporta también jquery.     | efectos visuales.                    |
|                   | y para los efectos visuales   |                                    |                                      |
|                   | utilizan script.aculo.us.     |                                    |                                      |
| Personalización   | Incorpora el concepto de      | Incorpora el concepto de skins y   | Incorpora el concepto de skins,      |
| de la interfaz de | skins y distribuye 3 temas.   | distribuye 12 temas, aunque se     | utilizando ThemeRoller,<br>У         |
| usuario           |                               | pueden encontrar más en el         | dispone de 26 temas prediseñados.    |
|                   |                               | repositorio de SNAPSHOTS.          |                                      |
| Número<br>de      | Tiene 79 componentes en       | Tiene 212<br>componentes entre     | Tiene<br>más<br>de 90                |
| componentes       | la versión básica, a los que  | los propios de RichFaces y los     | componentesOpenSource,               |
|                   | hay que sumar 32 de           | de Ajax4JSF. Con RichFaces         | algunos muy avanzados como           |
|                   | la versión empresarial, esta  | todos los componentes son          | el HTMLEditor. Además dispone        |
|                   | última es de pago. La         | OpenSource y se puede usar         | de un kit para crear interfaces web  |
|                   | percepción es que estan       | un Pick List sin contratar nada,   | para teléfonos móviles.              |
|                   | inviertiendo esfuerzos en     | sin embargo, con ICEfaces sin      |                                      |
|                   | mejorar<br>la<br>versión      | un Dual List o pagar o             |                                      |
|                   | empresarial y, como es        | implementar nosotros.              |                                      |
|                   | lógico,<br>esperan<br>obtener |                                    |                                      |
|                   | beneficio económico por       |                                    |                                      |
|                   | ello.                         |                                    |                                      |
| Licencia          | MPL 1.1, que cubre la         | LGPL V 2.1. en su totalidad.       | Apache License V2                    |
|                   | 2.1. Si bien<br>LGPL V        |                                    |                                      |
|                   | disponen de una versión       |                                    |                                      |
|                   | empresarial con licencia      |                                    |                                      |
|                   | comercial.                    |                                    |                                      |
| Relevancia        | Ha sustituido a Woodstock     | Es la librería de componentes      | Ha sido una de las primeras          |
|                   | librería<br>de<br>como        | visuales de Jboss, se integra, por | librerías capaces de integrarse con  |
|                   | componentes de referencia     | defecto con Jboss Seam, aunque     | JSF 2 y viene pisando fuerte         |
|                   | de Sun para el desarrollo de  | éste también soporta ICEfaces.     | debido a la diversidad y calidad de  |
|                   | aplicaciones<br>RIA.<br>Se    |                                    | sus componentes. Puede utilizarse    |
|                   | distribuye, por defecto, con  |                                    | junto a Richfaces, pero no es        |
|                   | NetBeans.                     |                                    | compatible con ICEfaces.             |

**Tabla 1-1:** Comparación de librerías de JavaServerFaces (JSF).

**Fuente:** (Viñe, 2010)

Por las características indicada en la *Tabla 1-1* se ha seleccionado la librería Primefaces de JavaServer Faces para el desarrollo del sistema *"Clinical Health System"*.

# *1.9.2. Primefaces*

PrimeFaces es una librería de componentes visuales open source desarrollada y mantenida por Prime Technology, una compañía turca de IT especializada en consultoría ágil, JSF, Java EE y Outsourcing. El proyecto es liderado por Çağatay Çivici, un miembro del "JSF Expert Group" (y forofo del Barça). (Viñe, 2010)

Tiene gran aceptación en el mercado ya que brinda componentes agradables a la vista y con un tiempo de respuesta mínimo en comparación con otros Frameworks JSF. Cuenta con un sin número de características entre las que se pueden destacar su alto soporte nativo de Ajax, adicionalmente cuenta con un kit para el desarrollo de aplicaciones móviles y es compatible con otros frameworks como RichFaces. (Balbuca y Ortiz, 2017, p. 18)

De acuerdo a las principales(Viñe, 2010) características de Primefaces son:

- Soporte nativo de Ajax, incluyendo Push/Comet.
- Kit para crear aplicaciones web para móviles.
- Es compatible con otras librerías de componentes, como [JBoss RichFaces.](https://www.adictosaltrabajo.com/tutoriales/tutoriales.php?pagina=richFacesJsfIntro)
- Uso de javascript no intrusivo (no aparece en línea dentro de los elementos, sino dentro de un bloque <script>).
- Es un proyecto open source, activo y bastante estable entre versiones.

## **1.10. Base de Datos PostgreSQL**

PostgreSQL es un potente sistema de base de datos relacional de objetos abierto que utiliza y amplía el lenguaje SQL combinado con muchas características que almacenan y escalan de forma segura las cargas de trabajo de datos más complicadas. (PostgreSQL, 2018)

Los orígenes de PostgreSQL se remontan a 1986 como parte del proyecto [POSTGRES](https://www.postgresql.org/docs/current/static/history.html) en la Universidad de California en Berkeley y cuenta con más de 30 años de desarrollo activo en la plataforma central. (PostgreSQL, 2018)

El sistema de gestión de bases de datos relacionales orientados a objetos conocido como PostgreSQL, está derivado del paquete Postgres escrito en Berkeley allá por los años 80. Con cerca de una década de desarrollo tras él, PostgreSQL es el gestor de bases de datos de código abierto más avanzado hoyen día, ofreciendo control de concurrencia multi-versión y soportando casi toda la sintaxis SQL (incluyendo sub consultas, transacciones, y tipos y funciones definidas por el usuario). (López et al., 2011, p. 1)

Además, cuenta también con un amplio conjunto de APIs para la mayoría de lenguajes de programación (incluyendo los más usados, tales como C, C++, Java, PHP, perl, tcl y python). (López et al., 2011, p. 1)

Según el (López et al., 2011, p. 12)las ventajas del gestor de base de datos Postgresqlson:

- Es software libre, o sea, no hay costo asociado a la licencia del software.
- Estabilidad y confiabilidad legendarias.
- Extensible, el código fuente está disponible para todos sin costo.
- Multiplataforma, está disponible en casi cualquier Unix.
- Herramientas gráficas de diseño y administración de bases de datos.

# **1.11. Herramientas Case**

Las herramientas de ingeniería de software asistida por computadora (CASE), son aplicaciones computacionales en conjunto que soportan y ayudan al proceso de análisis y desarrollo de Software. Las cuales sirven a los analistas de sistemas, ingenieros de software y desarrolladores, durante todos los pasos del Ciclo de Vida del desarrollo del Software. (López y Santa, 2012, p. 20)

#### *1.11.1. Staruml*

Es un proyecto de software libre, que consiste en crear una herramienta de modelado de Software y plataforma que pretende ser una opción convincente versus las herramientas comerciales de UML. StarUML es un proyecto de código abierto, y según sus desarrolladores, rápido, flexible, con características extensibles, y de libre acceso-UML / MDA. Está ejecutado en plataforma win32. (López y Santa, 2012, p. 27).

El UML está compuesto por diversos elementos gráficos que se combinan para conformar diagramas. Debido a que el UML es un lenguaje, cuenta con reglas para combinar tales elementos. La finalidad de los diagramas es presentar diversas perspectivas de un sistema, a las cuales se les conoce como modelo; el modelo UML describe lo que supuestamente hará un sistema, pero no dice cómo implementar dicho sistema. (Cevallos, 2015)

Para poder representar correctamente un sistema, UML ofrece una amplia variedad de diagramas para visualizar el sistema desde varias perspectivas. UML incluye los siguientes diagramas de acuerdo a. (Hernández, 2002, p. 3)

- Diagrama de casos de uso.
- Diagrama de clases.
- Diagrama de objetos.
- Diagrama de secuencia.
- Diagrama de estados.
- Diagrama de actividades.
- Diagrama de componentes.
- Diagrama de despliegue.

## *1.11.2. Power Designer*

PowerDesigner es la herramienta de modelado de datos número uno de la industria que brinda escalabilidad empresarial y soporte abierto para más de 80 RDBMS. PowerDesigner potencia a los diseñadores de bases de datos y los DBA con un soporte robusto y heterogéneo para todas las bases de datos líderes. (Sybase, 2011, p. 2)

PowerDesigner combinado con Enterprise Repository permite a los equipos multifuncionales visualizar, analizar y manipular fácilmente los metadatos para el diseño de bases de datos y la implementación efectiva de la arquitectura de datos. (Sybase, 2011, p. 2)

PowerDesigner permite a los arquitectos de la información según (Novalys, 2015)

- Establecer una versión única la información clave.
- Implementar las prácticas adecuadas acerca de la gestión de datos manejando el flujo de información entre todas las fases del IT y de los Negocios.
- Capturar, articular, gestionar y compartir todos niveles de metadatos.
- Proveer información consistente, cuando y donde se la requiere, para mejorar los procesos de decisión.
- Fortalecer la gerencia y la contabilidad para los activos de información clave en apoyo de cumplimiento.
- Permitir compartir e intercambiar la información, con una seguridad adecuada.
- Soportar eficiencia, colaboración y necesidad de transparencia.
- Hacer uso de la información de activos para soportar los objetivos y estrategias de la empresa

# **1.12. Metodología**

La metodología para el desarrollo de software es un modo sistemático de realizar, gestionar y administrar un proyecto para llevarlo a cabo con altas posibilidades de éxito. Una metodología para el desarrollo de software comprende actividades a seguir para idear, implementar y mantener un producto de software desde que surge la necesidad del producto hasta que se cumple el objetivo por el cual fue creado. (Universidad Católica Los Ángeles Chimbote, 2017, p. 6)

# *1.12.1. Metodología Scrum*

Scrum es un proceso en el que se aplican de manera regular [un conjunto de](https://proyectosagiles.org/fundamentos-de-scrum) buenas [prácticas](https://proyectosagiles.org/fundamentos-de-scrum) para trabajar colaborativamente, en equipo, y obtener [el mejor resultado posible](https://proyectosagiles.org/beneficios-de-scrum) de un proyecto. Estas prácticas se apoyan unas a otras y su selección tiene origen en un [estudio de la](https://proyectosagiles.org/historia-de-scrum)  [manera de trabajar de equipos altamente productivos.](https://proyectosagiles.org/historia-de-scrum) (Albaladejo, 2008a)

# **Características:**

De acuerdo a (Peralta, 2003, p. 2) las principales características de la metodología Scrum son:

- Equipos autodirigidos
- Utiliza reglas para crear un entorno ágil de administración de proyectos
- No prescribe prácticas específicas de ingeniería
- Los requerimientos se capturan como ítems de la lista Product Backlog
- El producto se construye en un ser

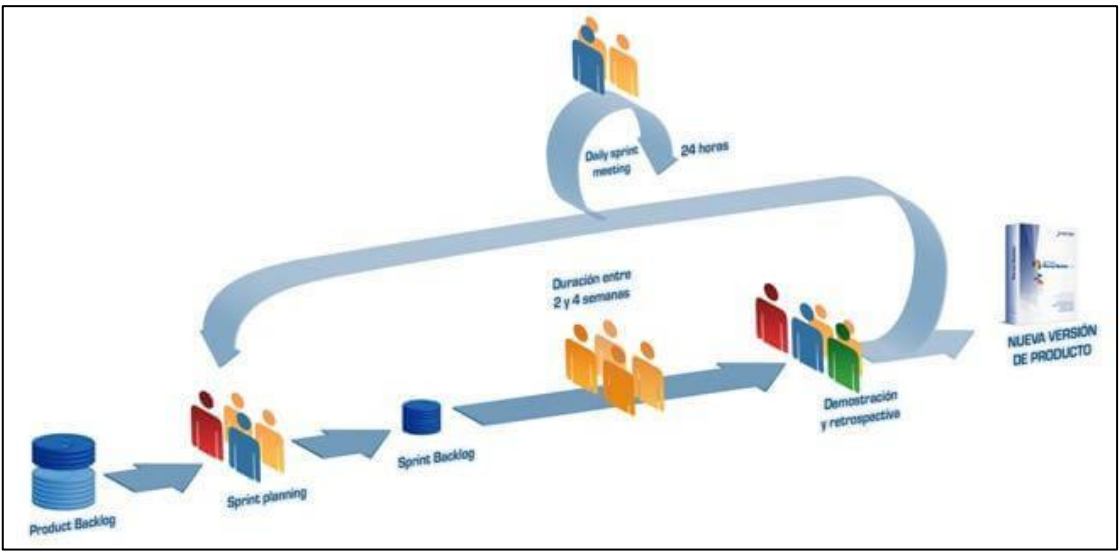

**Figura 4-1:** Proceso Scrum. **Fuente:** (Softeng, 2018)

En la *Figura 4-1* se puede apreciar los procesos que se debe seguir para el desarrollo de software de acuerdo a esta metodología.

# *1.12.2. Roles*

**Tabla 2-1:** Roles Metodología Scrum.

| <b>Product Owner:</b> | Es la persona responsable de transmitir al equipo de desarrollo la visión  |  |  |  |  |  |
|-----------------------|----------------------------------------------------------------------------|--|--|--|--|--|
|                       |                                                                            |  |  |  |  |  |
|                       | del producto que se desea crear, aportando la perspectiva de negocio.      |  |  |  |  |  |
| <b>Stakeholders:</b>  | Conjunto de personas que no forman parte directa del proceso de            |  |  |  |  |  |
|                       | desarrollo pero que si deben ser tenidos en cuenta, por ser personas       |  |  |  |  |  |
|                       | interesadas en el mismo, tales como directores, gerentes, comerciales etc. |  |  |  |  |  |
| <b>Usuarios:</b>      | Al igual que los Stakeholders no forman parte del proceso de creación      |  |  |  |  |  |
|                       | directamente (podrían estar en la fase de revisión de entregables si se    |  |  |  |  |  |
|                       | considera necesario). Son los destinatarios finales de la aplicación a     |  |  |  |  |  |
|                       | desarrollar                                                                |  |  |  |  |  |

**Realizado por:** Norma Aynaguano y Geovanny Guaman, 2018 **Fuente:** (Nateevo, 2012)

La *Tabla 2-1* muestra todos los roles que intervienen de forma directa o indirecta para el desarrollo del software siendo el Product Owner el encargado de establecer los requerimientos que estime necesarios para el sistema.

# **1.13. Gestión de Calidad**

Presenta los conceptos, procedimientos, técnicas y métodos que permiten a un equipo de software valorar la calidad del software, revisar los productos de trabajo de la ingeniería del software, realizar procedimientos SQA y aplicar una estrategia y tácticas de prueba efectivas. Además, también se considera el modelado formal y los métodos de verificación. (Pressman, 2010, p. 28)

# *1.13.1.* **Normas y estándares para proyectos de TI**

| <b>Estándares y Normas</b> | Organismo que regula         | Aplicable a                                                |
|----------------------------|------------------------------|------------------------------------------------------------|
| <b>CMMI</b>                | (SEI) Software               | Mejora de procesos de construcción de software y           |
|                            | <b>Engineering Institute</b> | proyectos de TI.                                           |
| <b>PSP</b>                 | <b>ISO</b>                   | Permite estimar cuánto se tarda un individuo en realizar   |
|                            |                              | una aplicación de software                                 |
| PSP-TSP                    | <b>ISO</b>                   | Predice el tiempo y tamaño del software Administración     |
|                            |                              | de calidad                                                 |
| <b>ISO 25000</b>           | <b>ISO</b>                   | Establecen un modelo de calidad para el producto del       |
|                            |                              | software, además de definir la evaluación de la calidad    |
|                            |                              | del producto.                                              |
| <b>IEEE</b>                | <b>IEEE</b>                  | Serie de documentación para el desarrollo de software y    |
|                            |                              | proyectos de TI                                            |
| <b>TSP</b>                 | <b>Team Software Process</b> | Es un método de establecimiento y mejora del trabajo en    |
|                            |                              | equipo para procesos de software                           |
| <b>SPICE</b>               | Programa de simulación       | Es una importante iniciativa internacional para apoyar el  |
|                            | con énfasis en circuitos     | desarrollo de una Norma Internacional para la Evaluación   |
|                            | integrados                   | de procesos del software                                   |
| <b>MOPROSOFT</b>           | <b>ISO</b>                   | Norma mexicana, basada en procesos para las industrias     |
|                            |                              | de software, la cual sirve para estandarizar operaciones y |
|                            |                              | prácticas en gestión de ingeniería de software             |
| NORMA ISO 9126             | <b>ISO</b>                   | Norma que permite especificar y evaluar la calidad del     |
|                            |                              | software desde diferentes criterios asociados con          |
|                            |                              | adquisición, requerimientos, desarrollo, uso, evaluación,  |
|                            |                              | soporte, mantenimiento, aseguramiento de la calidad y      |
|                            |                              | auditoria de software.                                     |

**Tabla 3-1:** Normas y Estándares de calidad para desarrollo de Software

**Realizado por:** Norma Aynaguano y Geovanny Guamán. 2018

**Fuente:** (Arciniega, 2017)

En la *Tabla 3-1* se muestra diferentes estándares para medir la calidad de software, así como el organismo que lo regulan y campos donde pueden ser utilizados. De los cuales se ha seleccionado la Norma ISO 9126 para dar cumplimiento a los objetivos propuestos, porque son aplicables a todo tipo de software. Las características y subcaracterísticas proveen una terminología consistente respecto de la calidad del producto del software, además de permitir especificar y evaluar la calidad del software desde distintas perspectivas, las cuales están asociadas a la adquisición, requerimientos, desarrollo, uso, evaluación, soporte, mantenimiento, aseguramiento de la calidad, y auditoria del software. (Dávila, 2013)

Puede ser usada por desarrolladores, evaluadores independientes y grupos de aseguramiento de la calidad responsables de especificar y evaluar la calidad del software.

## *1.13.2.* **Norma ISO 9126**

La ISO, bajo la norma ISO-9126, ha establecido un estándar internacional para la evaluación de la calidad de productos de software el cual fue publicado en 1992 con el nombre de "Information technology –Software product evaluation: Quality characteristics and guidelines for their use", en el cual se establecen las características de calidad para productos de software. (Abud, 2000, p. 1)

El estándar ISO 9126 ha sido desarrollado en un intento de identificar los atributos clave de calidad para el software evalúa los productos de software, esta norma nos indica las características de la calidad y los lineamientos para su uso. (Lozano, 2013)

Mediante el uso de este estándar se puede medir la calidad interna, externa y de uso, siendo las características de calidad de uso las que se muestran en la *Figura 5-1* a continuación:

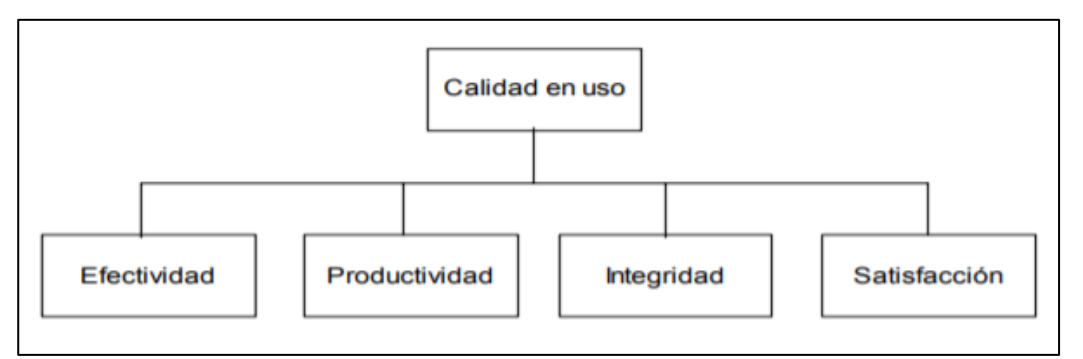

 **Figura 5-1:** Características de calidad Estándar ISO 9126

 **Realizado por:** (Dávila, 2005, p. 10)

De las métricas o características que se muestran en la *Figura 5-1* se ha seleccionado la productividad la característica a medir para obtener el tiempo promedio en que un grupo de usuarios se demoran en completar una tarea y el porcentaje de productividad al momento de realizar tareas con el sistema desarrollado.

# *1.13.2.1. Productividad*

Es la característica del software para ser utilizado en su máxima capacidad, en relación a la efectividad alcanzada en un contexto específico de uso(Moreno et al., 2008, p. 2)

Las subcaracterísticas de la productividad según (Moreno et al., 2008, p. 2) y la interrogante que busca cada una de ellas se muestra a continuación:

- **Tiempo en completar una tarea:** ¿Cuánto tiempo toma el completar una tarea?
- **Eficiencia en la tarea:** ¿Qué tan eficientes son los usuarios?
- **Productividad económica:** ¿Qué tan efectivo es el usuario en cuanto al costo?
- **Proporción productiva:** ¿En qué proporción de tiempo desempeña acciones productivas el usuario?

# **CAPÍTULO II**

# **2. MARCO METODOLÓGICO**

## **2.1. Desarrollo de la Metodología**

#### *2.1.1. Información General de la empresa*

La Clínica Cristiana "Jerusalén" ubicada en la provincia de Chimborazo cantón Riobamba en la dirección Loja 24-17 entre José Veloz y Orozco dirigida por el Dr. Jesús Bonifaz, tiene como propósito brindar atención de salud a la sociedad, realizando la labor con sentido humano, enfoque integral, calidad y ética profesional.

#### *2.1.2. Descripción del proceso*

Para la realización del sistema se realiza el estudio de los procesos que la clínica cristiana "Jerusalén" situada en la cuidad de Riobamba en la dirección Loja 24-17 entre José Veloz y Orozco lleva hasta la actualidad, el cual se ha realizado mediante las técnicas de recolección de datos observación y entrevista.

Se realiza entrevistas los días 09 y 10 de octubre del 2017 con la Dra. Marcela Bonifaz y Dr. Jesús Bonifaz quienes describían las actividades de cada uno de los roles existentes dentro de la clínica; Además en las mismas fechas se realizó la observación de las funciones e interacción de enfermería con respecto a los pacientes.

Los procesos que se realizan dentro de la clínica se encuentran detallados en la figura a continuación.

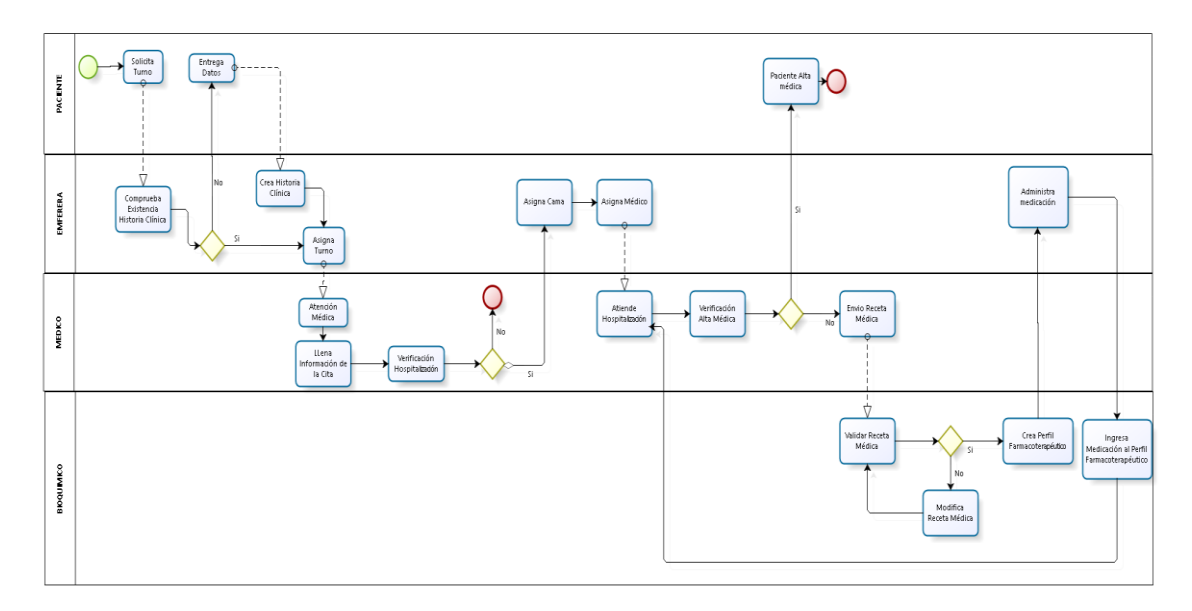

**Figura 1-2:** Diagrama de procesos gestión de perfiles farmacoterapéuticos **Realizado por:** Norma Aynaguano y Geovanny Guamán. 2018

La *Figura 1-2* muestra el diagrama de procesos internos de la clínica, en este intervienen los roles de paciente, medico, enfermera y bioquímico, quienes poseen funcionalidades respectivas al su campo, siendo que el paciente solicita un turno y este a la vez es atendido por una enfermera, al poseer una historia clínica ingresa automáticamente el turno, sino se debe crear con los datos que proporcione el usuario.

El turno ingresado pasa a un listado de citas pendientes de un médico, el mismo que deberá realizar su atención ingresando datos de consulta del paciente, éste indicará si el paciente debe ser ingresado a hospitalización o no, en caso de serlo el paciente pasará a un estado de pendiente hospitalización.

La enfermera ingresará a hospitalización los pacientes pendientes asignándole un médico especialista y una cama, el médico encargado del paciente hospitalizado realizará citas internas cada determinado tiempo, según su estado, en las cuales se indicará la evolución del paciente, medicamentos a administrar y estudios de laboratorio a realizar, también indicará si se da de alta a un paciente o no.

El bioquímico farmacéutico es el encargado de validar todas las recetas médicas prescritas de las consultas internas, mismas que pueden ser modificadas si se encuentra algún error, al ser validadas se genera automáticamente el perfil farmacoterapéutico del paciente si el paciente ya posee un perfil farmacoterapéutico solo se agregarán los medicamentos al ya existente.

De los medicamentos recetados por el médico tratante la enfermera se encarga la administración a los pacientes mientras que el bioquímico farmacéutico será quien ingrese el número de medicamentos administrados o devueltos de cada paciente.

Además, como requerimiento del usuario fue necesario la realización del inventario de la farmacia, misma que se encuentra a cargo del bioquímico farmacéutico, en la cual se realiza las actividades descritas en la figura continuación.

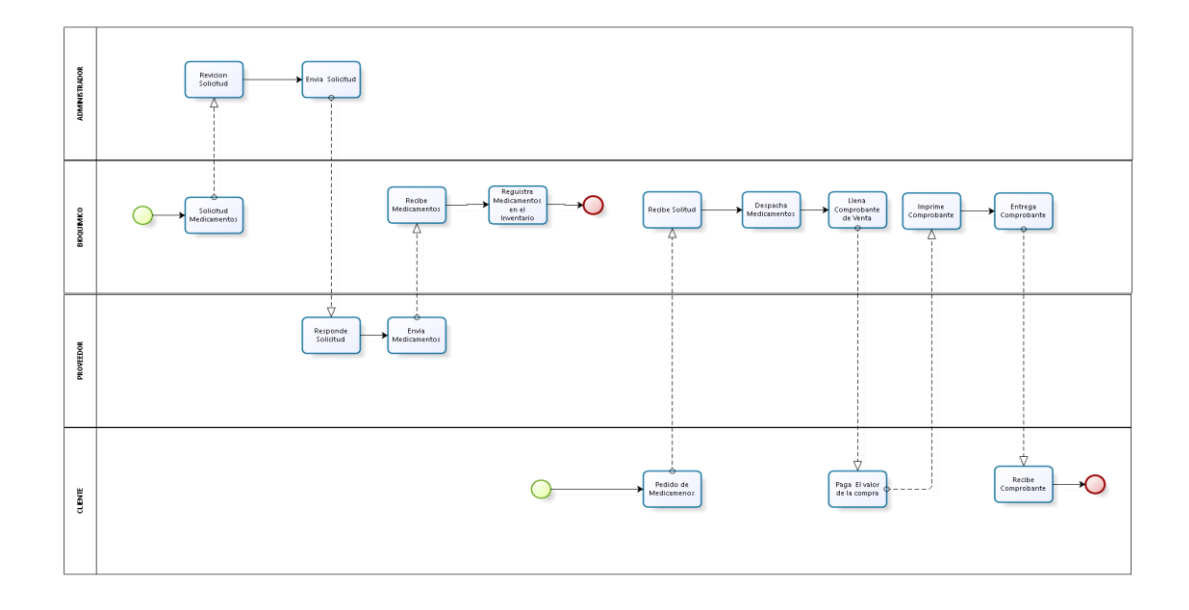

 **Figura 2-2:** Diagrama de procesos inventario de farmacia  **Realizado por:** Norma Aynaguano y Geovanny Guamán. 2018

En la *Figura 2-2* se muestra el diagrama de procesos del inventario de farmacia, donde el administrador realiza la compra de medicamentos, esta es recibida e ingresada por el bioquímico farmacéutico por parte del proveedor. También para realizar la compra de medicamentos un cliente entrega la receta médica y el bioquímico farmacéutico es el encargado de la entrega de los medicamentos conjuntamente con el comprobante de venta.

# *2.1.3. Personas y Roles del Proyecto*

Para la ejecución del Proyecto se contó con la participación de 6 personas que se mencionan en la *Tabla 1-2*, a continuación.

| <b>Persona</b>       | Rol                  |
|----------------------|----------------------|
| Dr. Jesús Bonifaz    | <b>Product Owner</b> |
| Ing. Natalia Layedra | <b>Scrum Master</b>  |
| Norma Aynaguano      | Development Team     |
| Geovanny Guaman      | Development Team     |

 **Tabla 1-2:** Personas y Roles del Proyecto

#### *2.1.4. Alcance*

El sistema *"Clinical Health System"* es desarrollado para la "Clínica Cristiana Jerusalén" de acuerdo a los requerimientos y necesidades de esta entidad de salud, automatizando los procesos actuales que realizan internamente y a las normativas otorgadas por el Ministerio de alud del Ecuador, siendo los principales procesos la creación de historias clínicas, ingreso de citas médicas, inventario de farmacia, control de pacientes en hospitalización, enfocándose más implícitamente en la gestión de los perfiles farmacoterapéuticos.

Cabe indicar que, dentro del inventario de farmacia de la clínica, al proceder a realizar una venta de medicamentos no contempla la facturación electrónica, solamente se emitirá un comprobante de venta, además el sistema cuenta con el registro de usuarios, proveedores, recetas médicas, turnos, etc.

# **2.2. Recursos Físicos**

# *2.2.1. Hardware*

En la *Tabla 2-2* se detalla los recursos hardware necesarios para el desarrollo del sistema.

 **Tabla 2-2:** Recurso Hardware

| Cantidad       | Descripción                            |
|----------------|----------------------------------------|
|                | -Laptop Toshiba Satellite 14"          |
|                | -Intel core i5                         |
|                | -500 TB Almacenamiento en Disco duro   |
|                | -8 GB de Memoria RAM.                  |
|                | -Laptop Dell                           |
|                | -Intel core i7 7500U                   |
|                | -1 TB Almacenamiento en Disco          |
|                | -16 GB de Memoria RAM                  |
|                |                                        |
| 1              | - Impresora L210 Epson + Sistema Tinta |
|                | Continua                               |
| $\overline{c}$ | -Memory Flash 8GB.                     |
|                |                                        |

# *2.2.2. Software*

A continuación, en la *Tabla 3-2* se detalla los recursos software utilizado para el desarrollo del sistema.

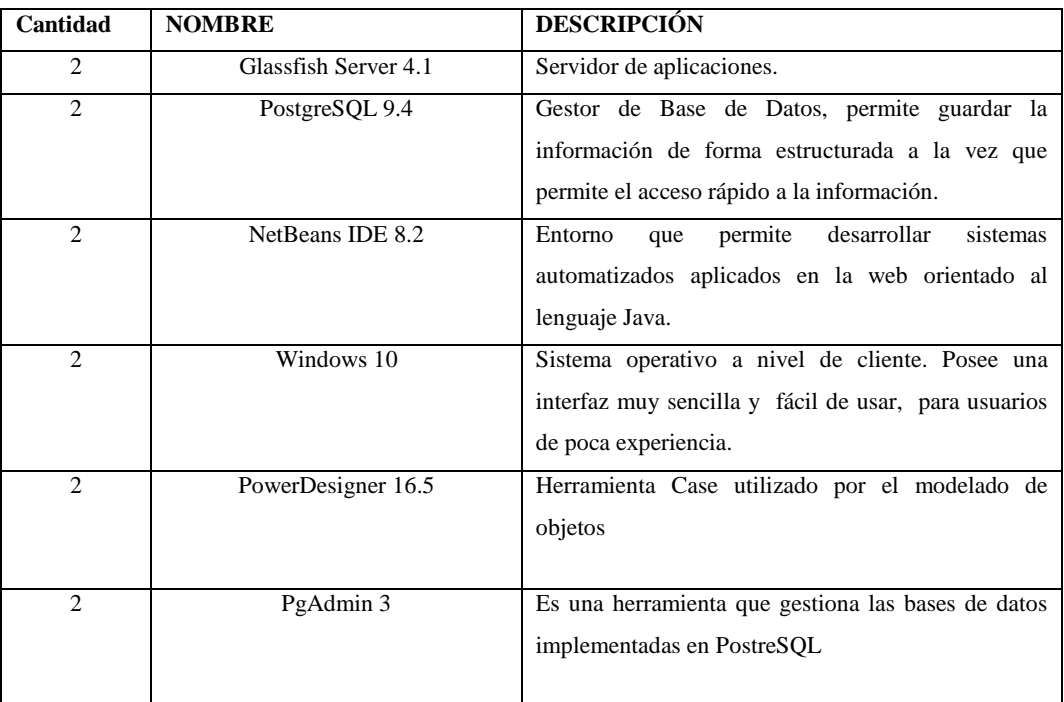

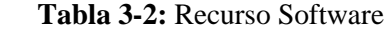

# **2.3. Roles de Usuario**

En el sistema *"Clinical Health System"*, se detallan los tipos de usuario con sus roles asignados como se muestra en la *Tabla 4-2*, a continuación.

| Tipo de usuario         | Rol                                                                     |
|-------------------------|-------------------------------------------------------------------------|
| Administrador           | Usuario cuya funcionalidad es ingresar, modificar y eliminar historias  |
|                         | clínicas, medicamentos, proveedores, perfiles farmacoterapéuticos,      |
|                         | turnos, usuarios además de generar reportes de medicamentos             |
|                         | pacientes, etc.                                                         |
| Enfermera/o             | Usuario cuya funcionalidad es la de ingresar modificar, eliminar y      |
|                         | buscar historias clínicas y turnos, además de ingresar signos vitales   |
|                         | correspondientes a citas médicas.                                       |
| Médico                  | Usuarios cuya funcionalidad es visualizar y buscar historias clínicas y |
|                         | perfiles farmacoterapéuticos de los pacientes, ingresar citas médicas,  |
|                         | antecedentes, recetas médicas y estudios de laboratorios.               |
| Bioquímico Farmacéutico | Usuario cuya funcionalidad es visualizar, buscar, modificar, eliminar   |
|                         | perfiles farmacoterapéuticos, medicamentos y proveedores                |

**Tabla 4-2:** Tipos y Roles de Usuario

 **Realizado por:** Norma Aynaguano y Geovanny Guamán. 2018

#### **2.4. Planificación**

Para dar cumplimiento a las tareas establecidas para el desarrollo del sistema *"Clinical Health System"* se ha utilizado la metodología de desarrollo SCRUM, por ser una metodología ágil y flexible para gestionar el desarrollo de software, entendiendo a éste como un proceso en el que se aplican de manera regular un conjunto de buenas prácticas para trabajar colaborativamente, en equipo, y obtener el mejor resultado posible de un proyecto. (Cano., 2017)

La planificación a desarrollarse a partir del 09 de octubre del 2018 permite tener un marco de trabajo más claro, donde se pueden realizar estimaciones adecuadas de todos los recursos que se poseen para el desarrollo del sistema. De acuerdo a la metodología utilizada, se obtiene una pila de requerimientos denominada product Backlog, en el cual se especifican los requerimientos tanto técnicos y de usuario.

Para el desarrollo del proyecto se obtuvo reuniones con el product owner y mediante la técnica de observación se pudo identificar las necesidades existentes dentro de esta entidad de salud, con el objetivo de establecer las funcionalidades a poseer el sistema informático.

#### *2.4.1. Requerimientos*

Para establecer los requerimientos del sistema se realiza varias reuniones con el Product Owner, quien manifiesta las necesidades dentro de la clínica en lo que se refiere a la atención de pacientes obteniendo 70 requerimientos funcionales a realizarse.

Con el fin de lograr una calendarización de las tareas a realizarse, establecidas en el proyecto y basándose en la metodología de desarrollo Scrum se elaboran sprints de acuerdo a la prioridad de cada requerimiento, tomando en cuenta las historias técnicas que no son solicitadas por el dueño del sistema, pero son fundamentales en el desarrollo de la aplicación.

Para estimar la duración de cada historia de usuario e historia técnica del proyecto se utiliza la técnica de estimación basada en tallas de ropa ("t-shirt estimation"). Que está relacionada exactamente con horas de trabajo o simplemente para permitir una estimación más abstracta y fácil de ejecutar. (Pérez, 2017)

También cabe indicar que las tallas o estimaciones del método son S, M, L y XL; cada talla significa una duración en el tamaño del sprint o una fracción de este, como se muestra la *Tabla 5-2***,** a continuación.

| <b>Talla</b> | <b>Puntos estimados</b> | Horas de trabajo |
|--------------|-------------------------|------------------|
| S            | 8                       |                  |
| <b>XS</b>    | 12                      | 12               |
| M            | 16                      | 16               |
| XM           | 24                      | 24               |
|              | 32                      | 32               |

 **Tabla 5-2:** Método de Estimación T-Shirt

Un punto estimado es igual a una hora de trabajo; un día de trabajo es de 8 horas realizado por una sola persona, por consecuente una semana de trabajo (5 días) equivale a 40 puntos estimados, 2 semanas de trabajo (10 días) equivalen a 80 puntos, siendo el valor máximo debido a que cada sprint es de 2 semanas.

Como producto de la identificación de los requerimientos del sistema se obtuvo el Product Backlog donde se especifica la priorización de cada uno, constando de las siguientes columnas, ver *Tabla 6-2***.**

**ID. -** Identificador del requerimiento siguiendo la estructura; TipoTarea\_Número.

**TAREAS. -** Detalla el requerimiento.

**ESTIMACIÓN. -** Se utiliza el método de estimación T-shirt descrito previamente.

**PRIORIDAD. –** Indica el nivel de importancia del requerimiento.

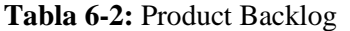

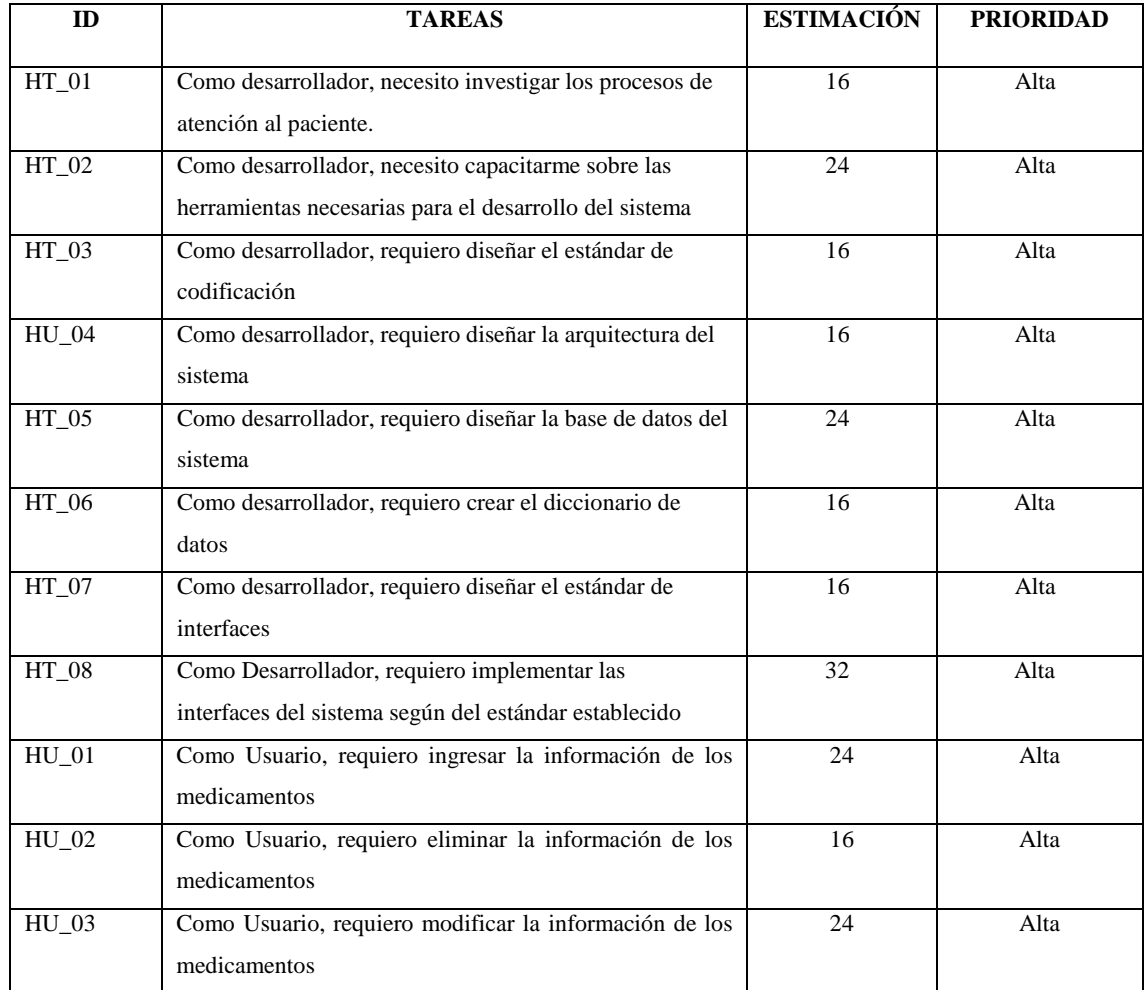

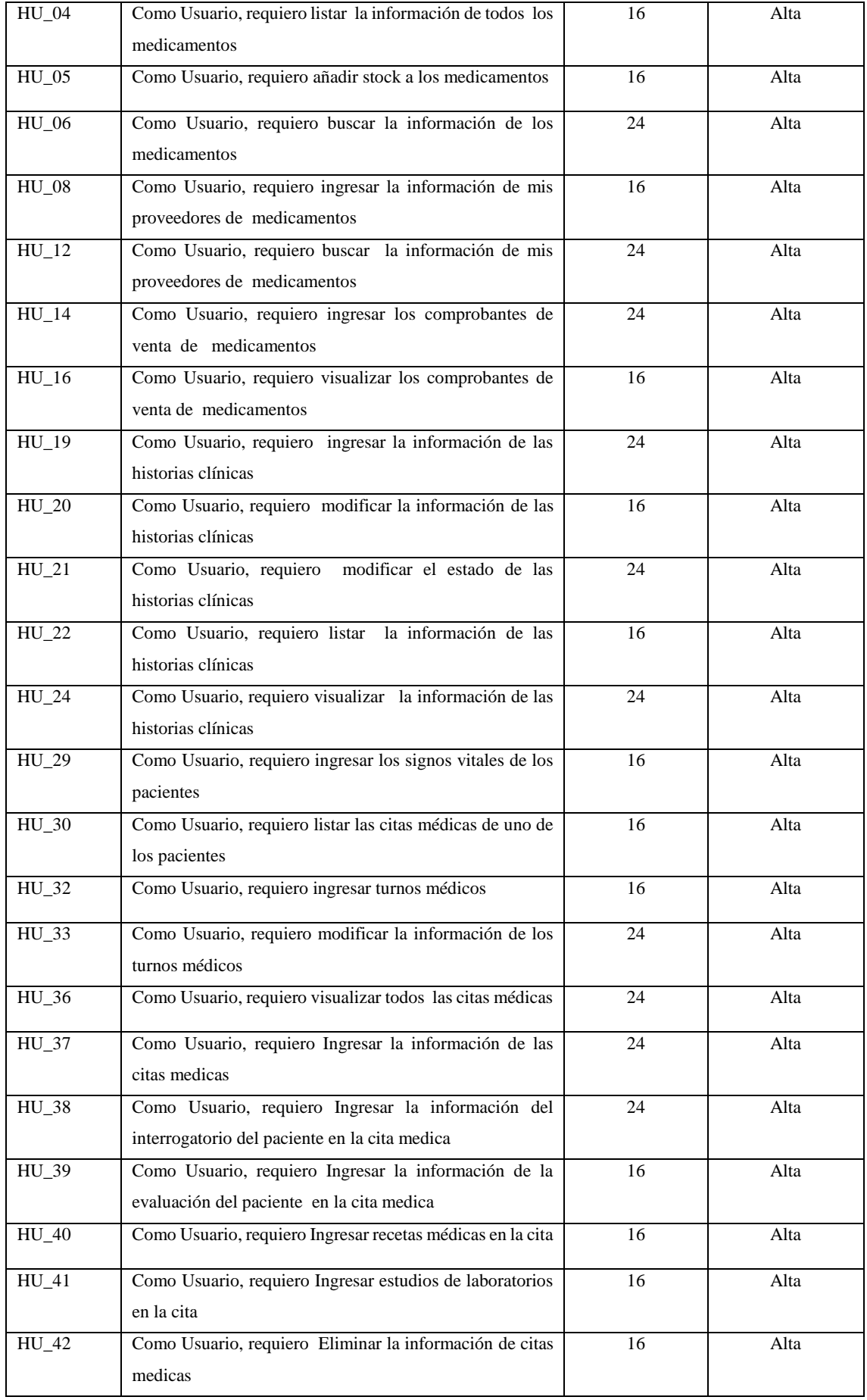

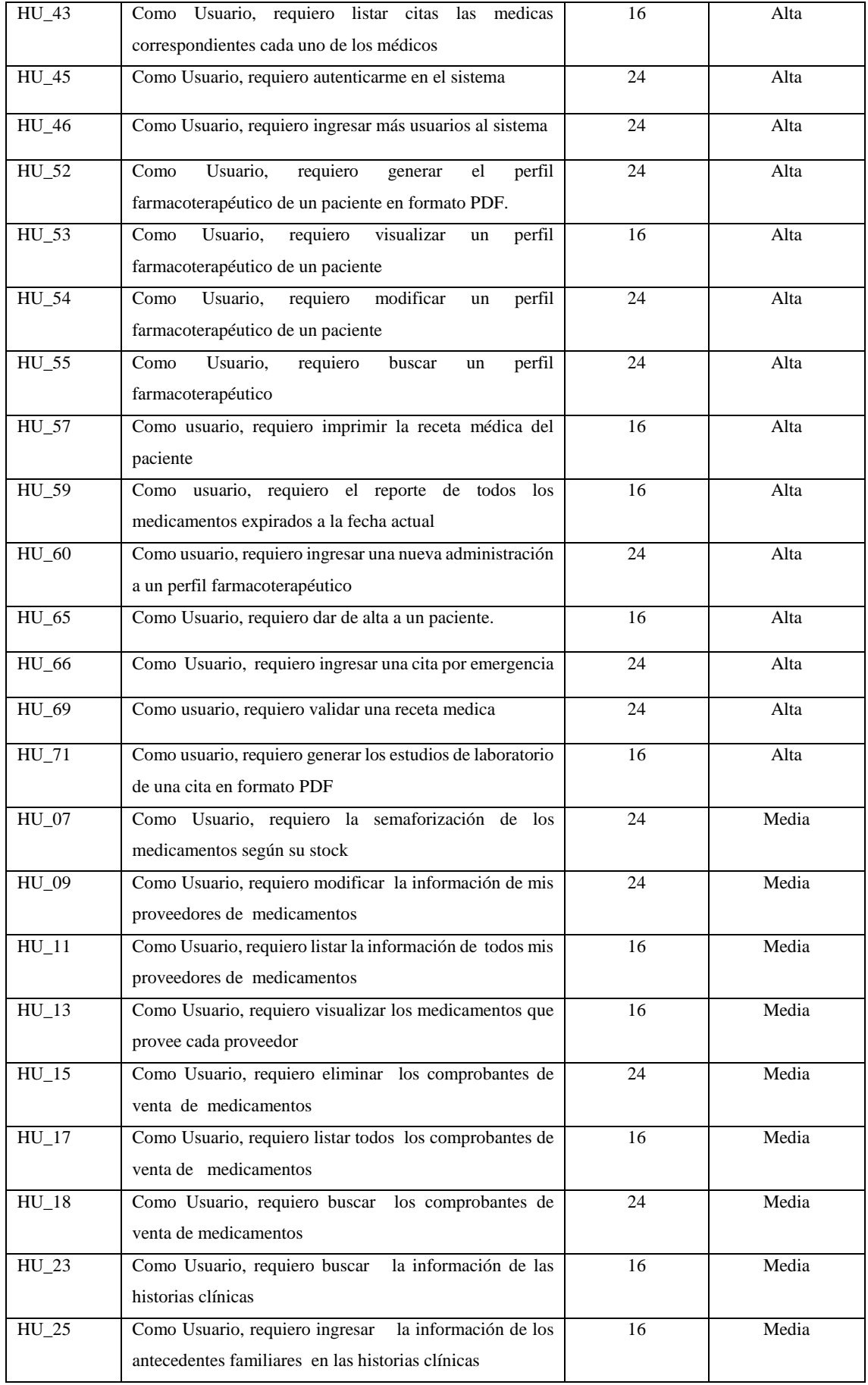

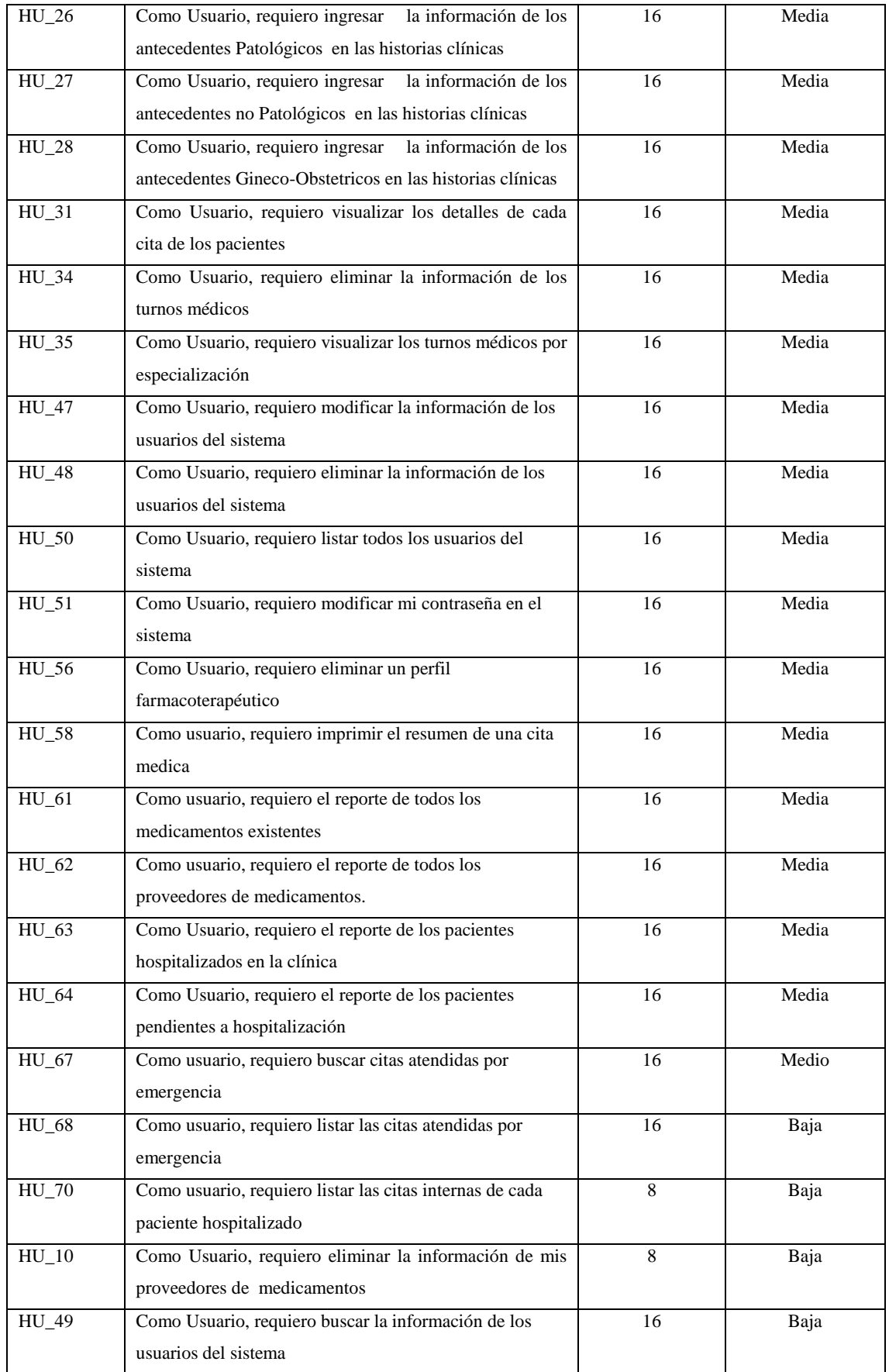

## *2.4.2. Plan de Entrega*

Lista de tareas que el [equipo](https://proyectosagiles.org/equipo-team) elabora en la [reunión de planificación de la iteración \(Sprint](https://proyectosagiles.org/planificacion-iteracion-sprint-planning)  [planning\)](https://proyectosagiles.org/planificacion-iteracion-sprint-planning) como plan para completar los objetivos/requisitos seleccionados para la [iteración](https://proyectosagiles.org/desarrollo-iterativo-incremental) y que se compromete a [demostrar](https://proyectosagiles.org/demostracion-requisitos-sprint-review) al [cliente](https://proyectosagiles.org/cliente-product-owner) al finalizar la iteración, en forma de incremento de producto preparado para ser entregado. (Albaladejo, 2008b)

Es el término que se emplea en Scrum para referirnos a las iteraciones. Las iteraciones son ciclos en los que se centra en un subconjunto de características del producto final, creando un producto utilizable. (Vila, 2016)

La duración de cada sprint es de 2 semanas, una semana de trabajo es de 5 días, siendo la jornada de trabajo de lunes a viernes de 09:00 a 18:00, obteniendo en un día de trabajo 8 horas, el proyecto inicia el 09 de octubre del 2017 y finaliza el 12 de febrero del 2018 como se muestra en la *Tabla 7-2*, a continuación. La planificación además se ha realizado en la herramienta Microsoft Project, misma que se encuentra en el *Anexo C: Plan de Entrega – Diagrama Gant*

| <b>Sprint</b> | ID           | <b>Fecha Inicio</b> | <b>Fecha Fin</b> | <b>Esfuerzo</b> | <b>Total, Esfuerzo</b> |
|---------------|--------------|---------------------|------------------|-----------------|------------------------|
|               | $HT_01$      | 09/10/17            | 10/10/17         | 16              |                        |
|               | $HT_02$      | 11/10/17            | 12/10/17         | 24              |                        |
|               | $HT_03$      | 09/10/17            | 11/10/17         | 16              |                        |
| Sprint 1      | <b>HU_04</b> | 13/10/17            | 16/10/17         | 16              | 160                    |
|               | $HT_05$      | 11/10/17            | 13/10/17         | $\overline{24}$ |                        |
|               | $HT_06$      | 16/10/17            | 18/10/17         | 16              |                        |
|               | $HT_07$      | 19/10/17            | 20/10/17         | 16              |                        |
|               | $HT_08$      | 17/10/17            | 20/10/17         | 32              |                        |
|               | $HU_01$      | 23/10/17            | 25/10/17         | 24              |                        |
|               | $HU_02$      | 23/10/17            | 25/10/17         | 16              |                        |
|               | $HU_03$      | 26/10/17            | 27/10/17         | 24              |                        |
| Sprint 2      | $HU_04$      | 26/10/17            | 27/10/17         | 16              | 160                    |
|               | $HU_05$      | 30/10/17            | 31/10/17         | $\overline{16}$ |                        |
|               | HU_06        | 30/10/17            | 31/10/17         | 24              |                        |
|               | <b>HU_08</b> | 01/11/17            | 01/11/17         | 16              |                        |

**Tabla 7-2:** Sprint Backlog

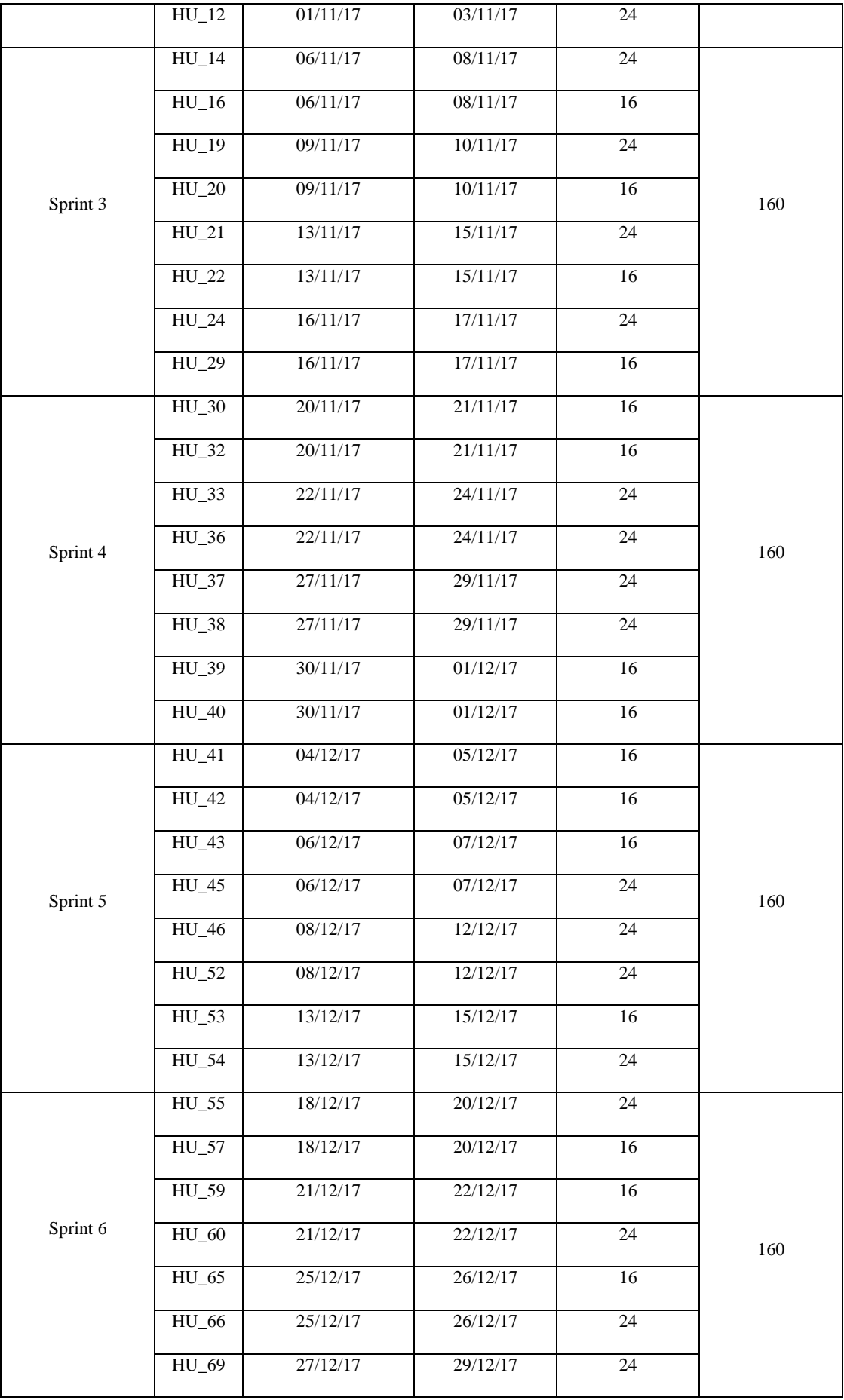

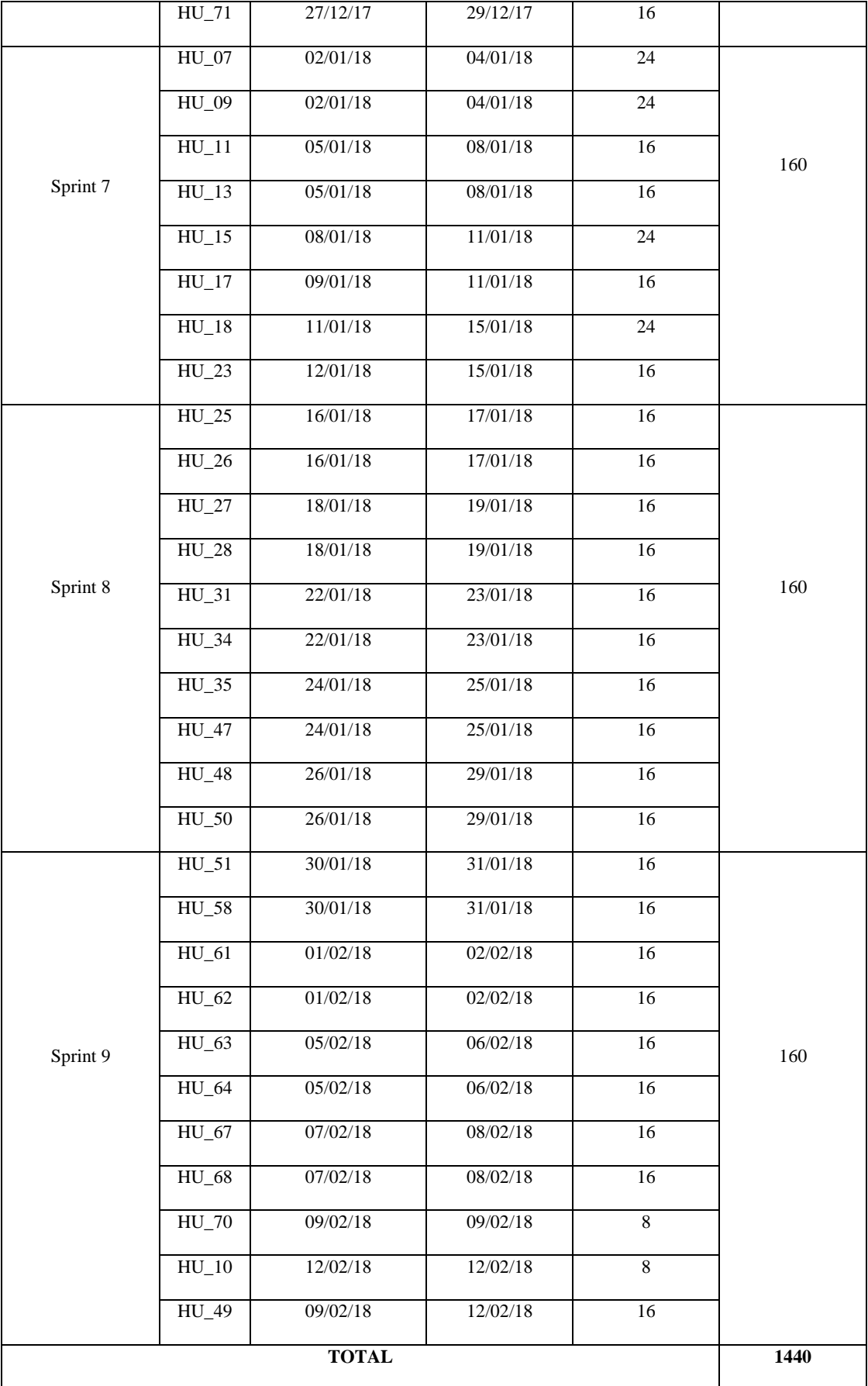

# **2.5. Estimación del proyecto**

Para determinar que el proyecto a realizar es factible, es necesario realizar la estimación de los recursos a utilizar siendo estos el tiempo, costo y esfuerzo necesarios para el desarrollo del mismo, la herramienta que facilita realizar esta actividad con respecto al tiempo que se tardará en el desarrollo del sistema así como el costo que conllevara a la realización del mismo y el esfuerzo o recurso humano necesario para desarrollar el sistema denominado "Clinical Healt System" es COCOMO II 2000.4

La técnica utilizada para realizar la estimación es la de puntos de función no ajustados, en la que se calcula los puntos de función del sistema, en base a los requerimientos del mismo, clasificados en requerimientos de entrada, salida y consulta, obteniendo 39 requerimientos de entrada, 27 requerimientos de salida y 7 requerimientos de consulta, cada uno evaluado de acuerdo a su complejidad.

Una vez realizada la estimación, los resultados obtenidos correspondiente a las estimaciones son: 20882 líneas de código para el desarrollo del sistema, un mensual de \$400 dólares para cada miembro del equipo de trabajo. La herramienta COCOMO muestra los siguientes valores: un esfuerzo de 210 personas por mes, una duración del proyecto de 20,1 meses, con un costo total del proyecto de \$84042,23 y un equipo de trabajo de 11 personas. *(Anexo A – Estimación del proyecto)*

# **2.6. Riesgos del proyecto**

El riesgo es un valor compuesto, resultante de la multiplicación de la probabilidad de ocurrencia de un evento por la pérdida que la misma implica. (Sánchez, 2013, p. 77)

Los riesgos detectados en un proyecto inciden de dos formas en el mismo. A corto plazo, van a condicionar la decisión sobre cuál va a ser la siguiente acción a tomar, encaminada a evitar, contrarrestar o asumir el riesgo detectado. A medio y largo plazo, los riesgos detectados o experimentados en proyectos pasados pueden determinar también los niveles de calidad y las acciones que se van a exigir a los proyectos futuros. (Fernández y Bernad, 2014, pp. 233-243)

El análisis de riesgos es necesario para prevenir posibles inconvenientes que puedan acontecer en el desarrollo del software, a la vez estos riesgos de clasifican en:

- **Riesgos técnicos:** pueden interferir en cualquier fase de desarrollo del proyecto, identificando posibles problemas que amenacen la planificación realizada y a su vez la calidad del proyecto.
- **Riegos del proyecto:** pueden interferir en el costo del proyecto y en todos los recursos planificados en las etapas iniciales del proyecto como presupuesto, personal, recursos hardware y software.
- **Riesgos del negocio:** pueden interferir en la organización en la que se desarrolla el proyecto.

# *2.6.1. Identificación de riesgos*

En la identificación de riesgos realizado para el proyecto *"Clinical Healt System"* se han obtenido 6 riesgos que pueden presentarse durante el desarrollo del mismo, teniendo la identificación, la descripción del riesgo, la categoría a la que pertenecen y consecuencias como se muestra en la *Tabla 8-2*. A continuación

| <b>ID</b> del  | Descripción                                                 | Categoría | Consecuencia                                             |
|----------------|-------------------------------------------------------------|-----------|----------------------------------------------------------|
| <b>Riesgo</b>  |                                                             |           |                                                          |
| R1             | Aumento de requerimientos por el cliente                    | Proyecto  | Modificación de la planificación,<br>demora del proyecto |
| R <sub>2</sub> | Haber realizado un mal estudio de la<br>factibilidad        | Proyecto  | extensión del plazo de la entrega del<br>proyecto        |
| R <sub>3</sub> | Abandona un miembro el<br>grupo de<br>desarrollo            | Proyecto  | Reasignación de tareas de trabajo                        |
| R <sub>4</sub> | El cliente no define correctamente los<br>requerimientos    | Proyecto  | la finalización<br>Demora en<br>del<br>proyecto          |
| R <sub>5</sub> | Diseño incorrecto de la base de datos                       | Técnico   | Error en el control de datos                             |
| R <sub>6</sub> | Presupuesto insuficiente para el desarrollo<br>del proyecto | Negocio   | El proyecto queda suspendido.                            |

**Tabla 8-2:** Identificación de Riesgos

Posteriormente a la identificación de los riesgos a los que el proyecto se encuentra expuesto se procede a realizar el análisis de los mismos para determinar el nivel de probabilidad de que sucedan y el impacto que causarían en el desarrollo del proyecto, basándose en los siguientes parámetros.

## *2.6.2.1. Determinación de la probabilidad*

Para medir la probabilidad de que suceda el riesgo dentro del proyecto se establecen rangos de probabilidades y valores como se muestra en la *Tabla 9-2*. A continuación.

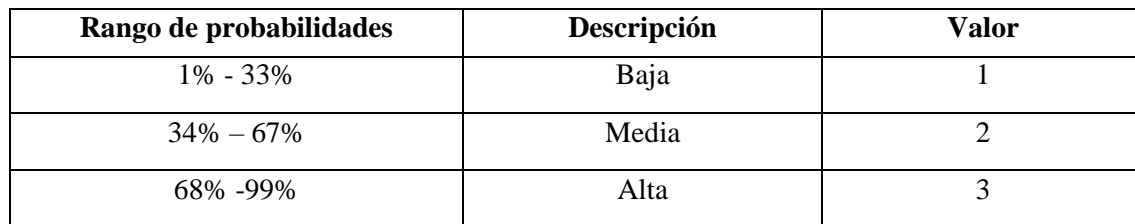

## **Tabla 9-2:** Determinación de probabilidad

**Realizado por** Norma Aynaguano y Geovanny Guamán. 2018

#### *2.6.2.2. Determinación del Impacto*

De la misma manera para determinar el impacto de cada riesgo en el proyecto se asignó valores de acuerdo al grado de impacto que ocasionen los mismos dentro del desarrollo del proyecto como se muestra en la *Tabla 10-2*, A continuación.

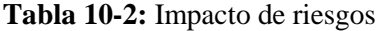

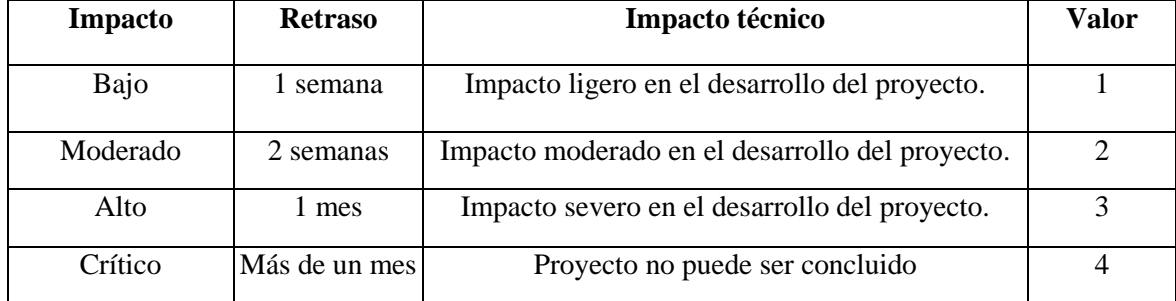

## *2.6.2.3. Determinación de la exposición del riesgo*

Para determinar el nivel de exposición de cada riesgo es necesario obtener el producto de la probabilidad que ocurra el riesgo con el impacto del mismo como se muestra en la *Tabla 11-2,* a continuación.

| <b>Impacto</b> | $BAJO = 1$ | $ MODERADO=2 $ ALTO =3 | $ $ CRÍTICO=4 |
|----------------|------------|------------------------|---------------|
| Probabilidad   |            |                        |               |
| $ALTA = 3$     |            |                        |               |
| $MODERADA = 2$ |            |                        |               |
| $BAJA = 1$     |            |                        |               |

**Tabla 11-2:** Exposición del riesgo

**Realizado por:** Norma Aynaguano Y Geovanny Guamán. 2018

## *2.6.2.4. Priorización de Riesgos*

Dentro de la priorización de riesgos se muestra la probabilidad, impacto y exposición que tiene cada riesgo dentro del desarrollo del proyecto, dando como resultado el listado de riesgos priorizados desde el más crítico al más bajo como muestra la *Tabla 12-2.* A continuación.

**Tabla 12-2:** Prioridad de Riesgos

| ID             | Probabilidad |              | Impacto |         | Exposición |                |              |
|----------------|--------------|--------------|---------|---------|------------|----------------|--------------|
|                | Porcentaje   | Probabilidad | Valor   | Impacto | Valor      | Exposición     | Valor        |
| R1             | 75%          | Alta         | 3       | Alto    | 3          | 9              | <b>Alto</b>  |
| R4             | 70%          | Alta         | 3       | Alto    | 3          | 9              | <b>Alto</b>  |
| R <sub>2</sub> | 10%          | Baja         | 1       | Alto    | 3          | 3              | <b>Medio</b> |
| R <sub>5</sub> | 30%          | Baja         | 1       | Alto    | 3          | 3              | <b>Medio</b> |
| R <sub>6</sub> | 20%          | Baja         | 1       | Alto    | 3          | 3              | <b>Medio</b> |
| R <sub>3</sub> | 10%          | Baja         | 1       | Medio   | 2          | $\mathfrak{p}$ | <b>Baja</b>  |

**Realizado por:** Norma Aynaguano y Geovanny Guamán. 2018

Dentro de la gestión de riesgos del proyecto se ha desarrollado las hojas de gestión de cada uno de ellos en las que se describe las causas, consecuencias, como se redujo la probabilidad y la gestión que se está haciendo para evitar que ocurra el riesgo y afecte el desarrollo del sistema, las mismas se encuentran detalladas en el *Anexo B. Hojas de Riesgos*

Después de realizado el análisis de riesgos y tomando las acciones preventivas de los mismos durante el desarrollo del proyecto se presentaron los riesgos de mayor porcentaje de probabilidad, que son el aumento de requerimientos por el clientes ya que se aumentaron reportes que inicialmente no por lo cual habido desfases en la gestión del proyecto por tal motivo se ha realizado modificaciones necesarias en la planificación de actividades del proyecto para no recurrir a una demora en la entrega final del proyecto.

# **2.7. Diagramas UML (Lenguaje Unificado de Modelado)**

Para presentar diversas perspectivas del sistema es importante la realización de diagramas que sean una representación simple de lo que el sistema va hacer.

Los diagramas se realizan con la herramienta UML que es un lenguaje con un alcance muy grande y que cubre diversos conjuntos de dominios arquitectónicos en el diseño de aplicaciones. (Pinelo, 2009, p. 4)

#### *2.7.1. Diagrama de clases y objetos*

El diagrama de clases muestra la estructura del sistema, donde cada clase está compuesta por un nombre, atributos y métodos que realiza, además que se encuentran relacionadas mediante una o varias líneas que representan asociación entre ellas como se muestra en la *Figura 3-2*.

El diagrama de clases consta de 45 clases principales las cuales que posteriormente se convertirá en el diagrama de base de datos. Clase usuario representan a los trabajadores que se registran de la clínica los cuales van hacer uso del sistema pueden ser der de tipo bioquímico, medico puede tener entre una o más especialidades y enfermera, la clase turno permite al usuario enfermera asignar turnos médicos a los pacientes, clase paciente permite registrar toda la información concerniente a los pacientes de la clínica, clase historia clínica registra los antecedentes clínicos de los pacientes como son antecedentes patológicos, familiares, no patológicos, gineco obstétricos así como las citas médicas del paciente.

Clase cita permite al usuario medico registrar la evolución, interrogatorio, signos vitales, estudios de laboratorio y receta médica, clase cama permite registra la información del paciente hospitalizado asignándole así un numero de cama y médico tratante, clase consulta permite registrar al médico tratante de un paciente la evolución, interrogatorio, signos vitales, estudios de laboratorio y receta médica, clase cita emergencia permite registrar la información de los paciente atendidos por emergencia como es la evolución, interrogatorio, signos vitales, estudios de laboratorio y receta médica, clase comprobante registra la venta de medicamentos de farmacia, clase medicamentos registra toda la información concerniente a los medicamento de farmacia, clase proveedor permite registrar los contactos de los proveedores de medicamentos

El diagrama de objetos se deriva del diagrama de clases, ya que es considerado como una instancia de este diagrama en un momento determinado, es utilizado para verificar la correcta estructura del diagrama de clases, como se muestra en la *Figura 4-2.* Primero un usuario se autentifica y envía la información de inicio de sesión al objeto turno, el objeto turno si es instanciado requiere la información del paciente para poder asignar un turno médico y envía dicha información a cita, objeto cita al ser instanciado solicita la información del turno asignado a un paciente, el objeto de signos vitales requiere de una cita para ser bien instanciado, así como, evolución, interrogatorio, estudios de laboratorio y receta médica, el objeto paciente al momento de ser instanciado demanda la información personal del paciente para enviar información a la historia clínica.

El objeto historia clínica deberá tener un paciente para ser bien instanciado, para ser instanciado el objeto antecedentes familiares deberá tener una historia clínica al igual que antecedentes patológicos, no patológicos y gineco obstétricos, si el objeto paciente es hospitalizado envía la información al objeto cama, el objeto cama para ser instanciado requiere un médico y un paciente cuya información se enviara al objeto consulta, que al ser instanciado requiere la información de evolución, interrogatorio, estudios de laboratorio y receta médica, el objeto comprobante para ser bien instanciado se requiere medicamentos, el objeto medicamentos demanda de información de cada uno de los medicamentos de farmacia

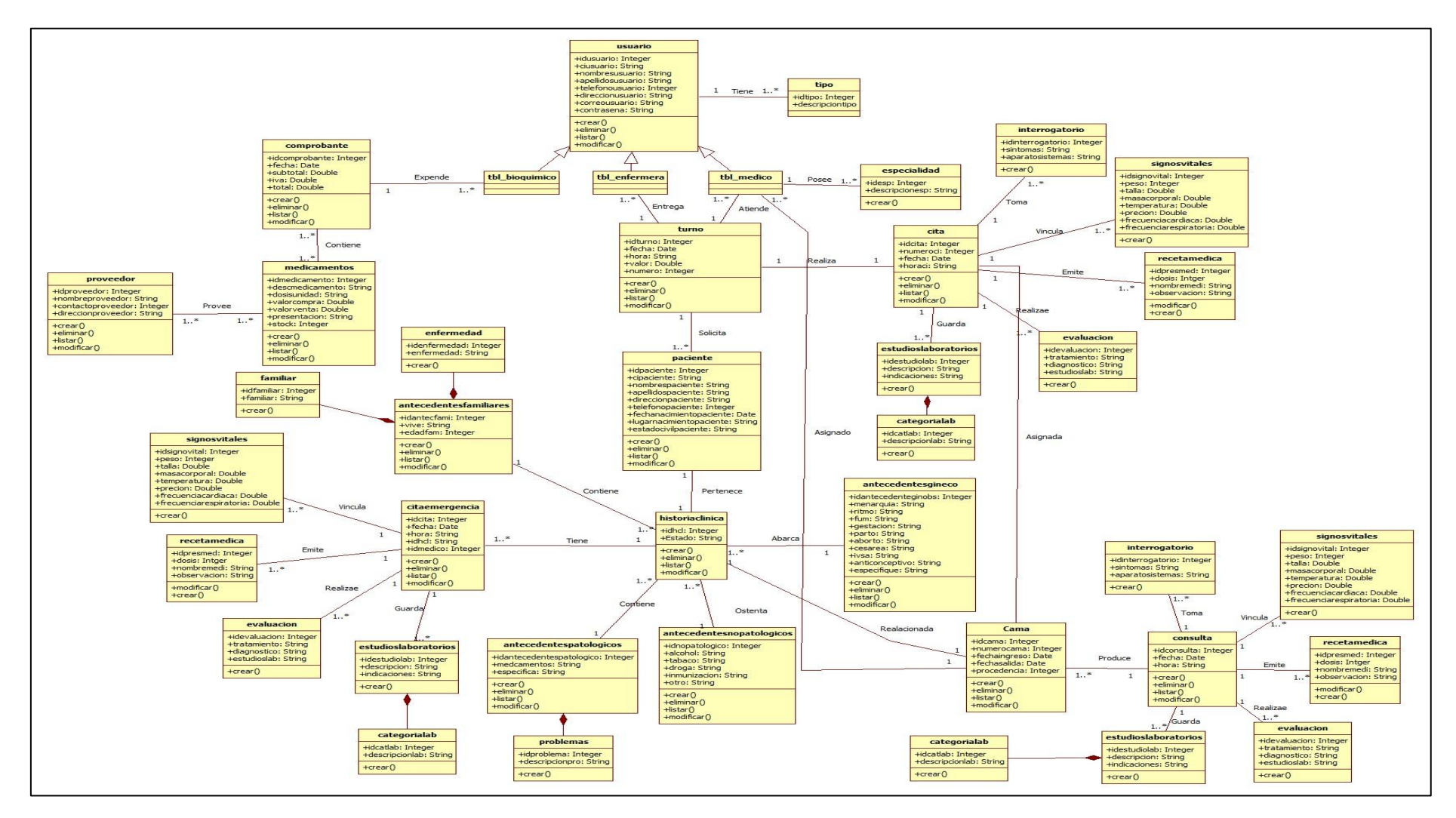

**Figura 3-2:** Diagrama de clases.

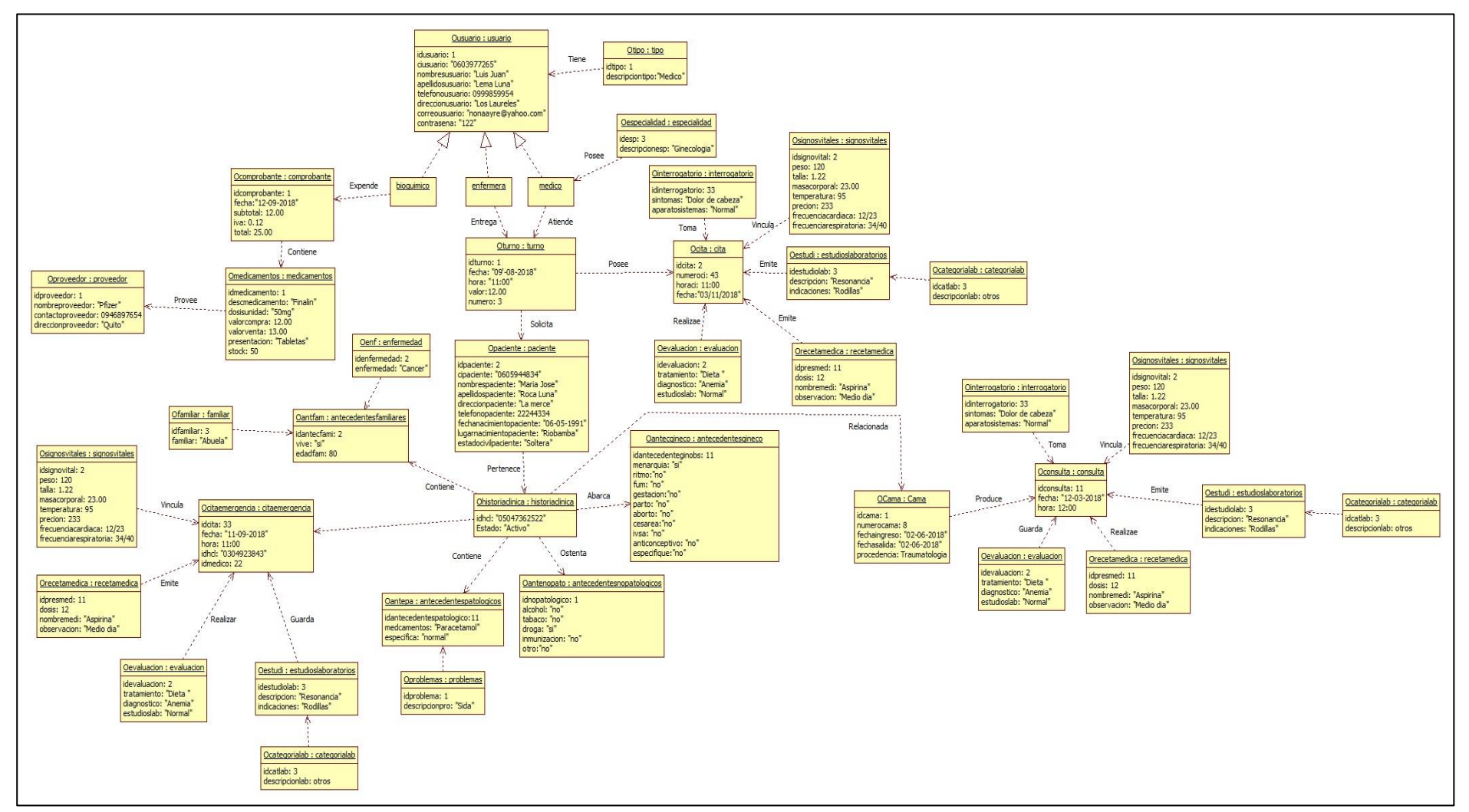

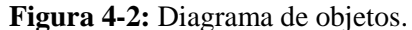

#### *2.7.2. Diagrama de Casos de Uso*

El diagrama de casos de uso muestra las funcionalidades que tendrá el sistema desde el punto de vista del usuario es decir en este diagrama intervienen actores y funciones que el sistema proporciona a los usuarios como muestra la *Figura 5-2.*

El actor usuario una vez autentificado podrá acceder a la gestión de medicamentos, proveedores, turnos, historias clínicas, citas médicas, usuarios. En los cuales podrá ingresar, modificar, eliminar y listar.

De los perfiles farmacoterapéuticos el usuario tendrá la posibilidad de validar recetas médicas, modificar y buscar los perfiles farmacoterapéutico

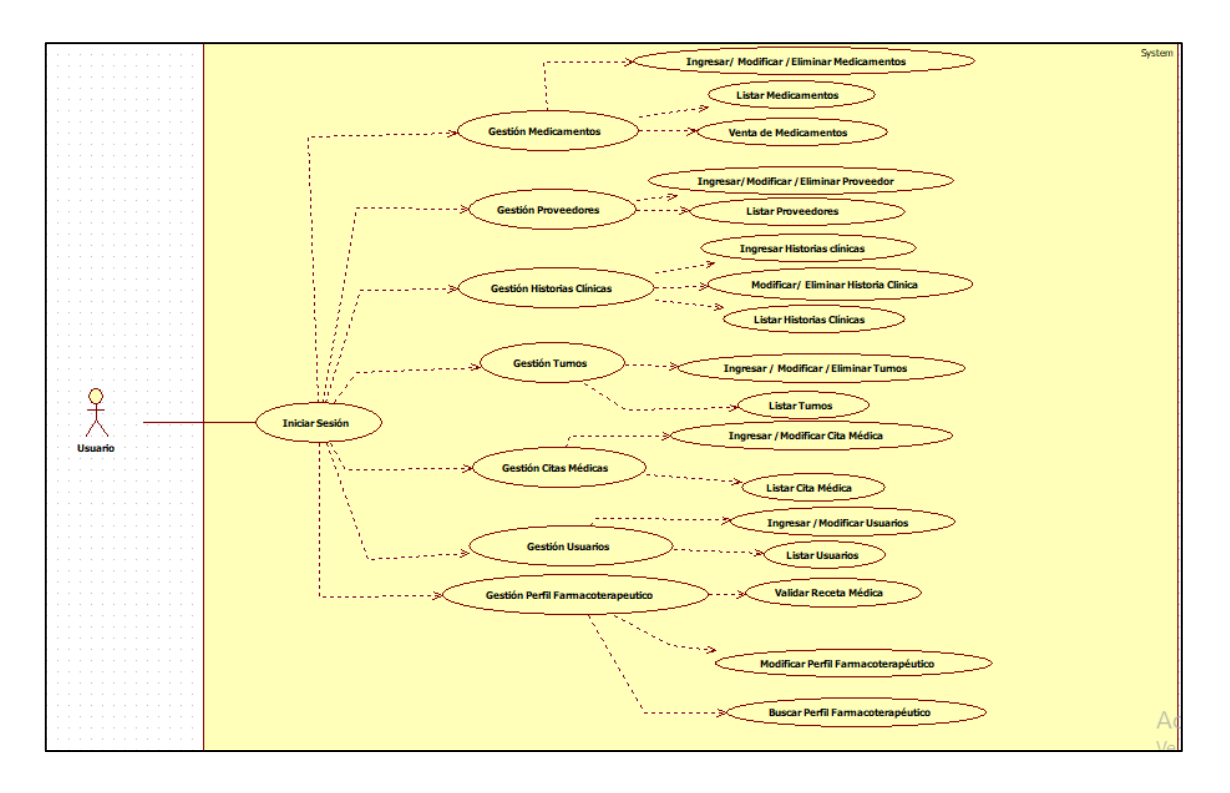

**Figura 5-2**: Diagrama de casos de uso.

**Realizado por:** Norma Aynaguano y Geovanny Guamán. 2018

#### *2.7.3. Diagrama de Secuencia*

Estos diagramas muestran las interacciones que aparecen en el sistema, en su comportamiento dinámico a través de mensajes entre los objetos como muestra en la *Figura 6.2*.El diagrama de secuencia de ingresar un medicamento empieza con la autenticación del usuario una vez verificado los datos se despliega el menú principal en el cual se selecciona la opción gestión de medicamentos, muestra los datos de los medicamentos existentes y se escoge la opción de ingresar medicamento se muestra el formulario con los campos respectivos y el usuario ingresa la información del medicamento a ingresar se envía los datos se verifica una vez validado los datos se despliega un mensaje de verificación

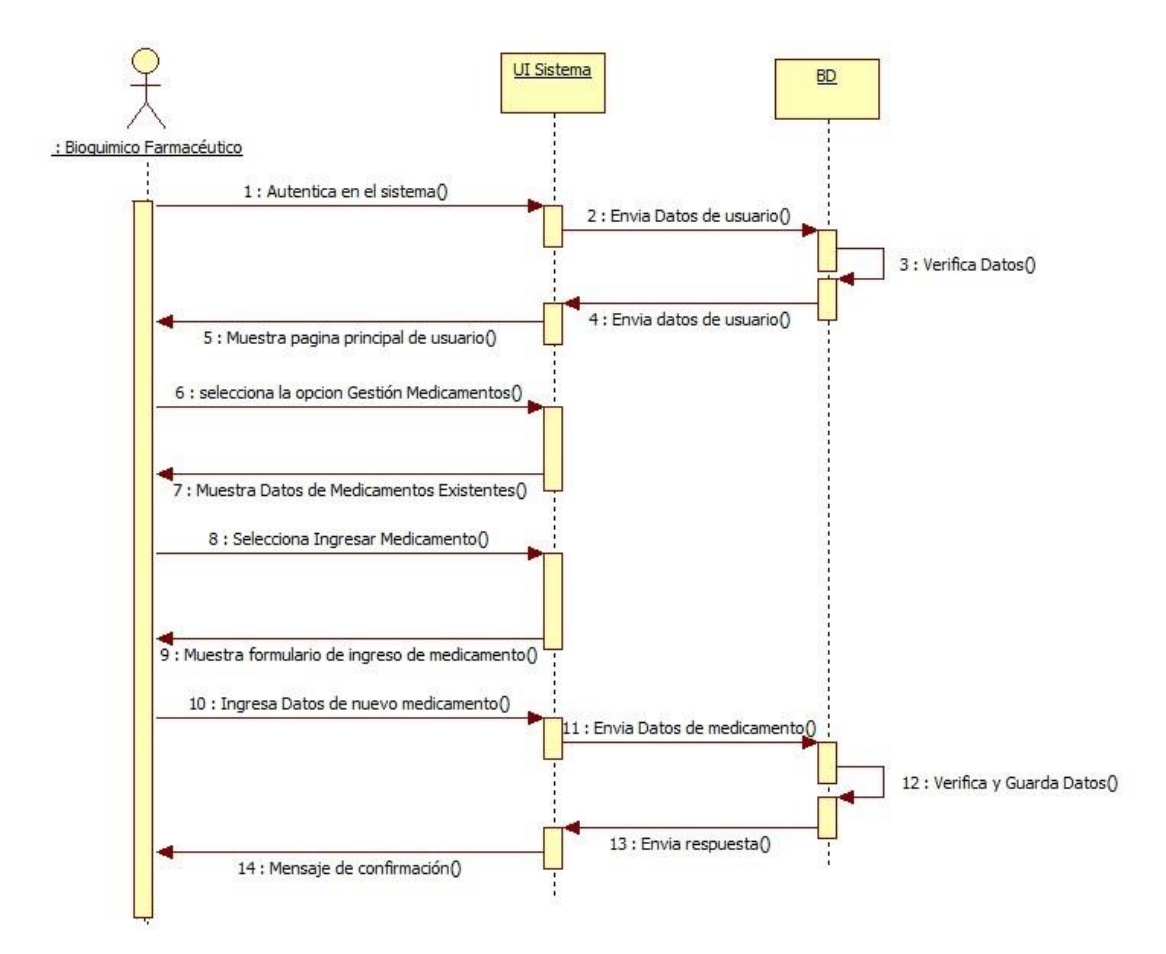

**Figura 6.2**: Diagrama de secuencia – Generar Perfil Farmacoterapéutico.

**Realizado por:** Norma Aynaguano y Geovanny Guamán. 2018

## *2.7.4. Diagramas de Actividades*

Son utilizados para describir mediante pasos que se realiza dentro de un caso de uso del sistema, estos pasos son realizados por los actores, componentes software entre otros, como muestra la *Figura 7-2.*

Una vez autentificado el bioquímico procede a ingresar la información de los medicamentos en el sistema el cual valida la información si esta correcto se procede a guardar dicha información y se despliega un mensaje de verificación el cual es visualizado por el bioquímico

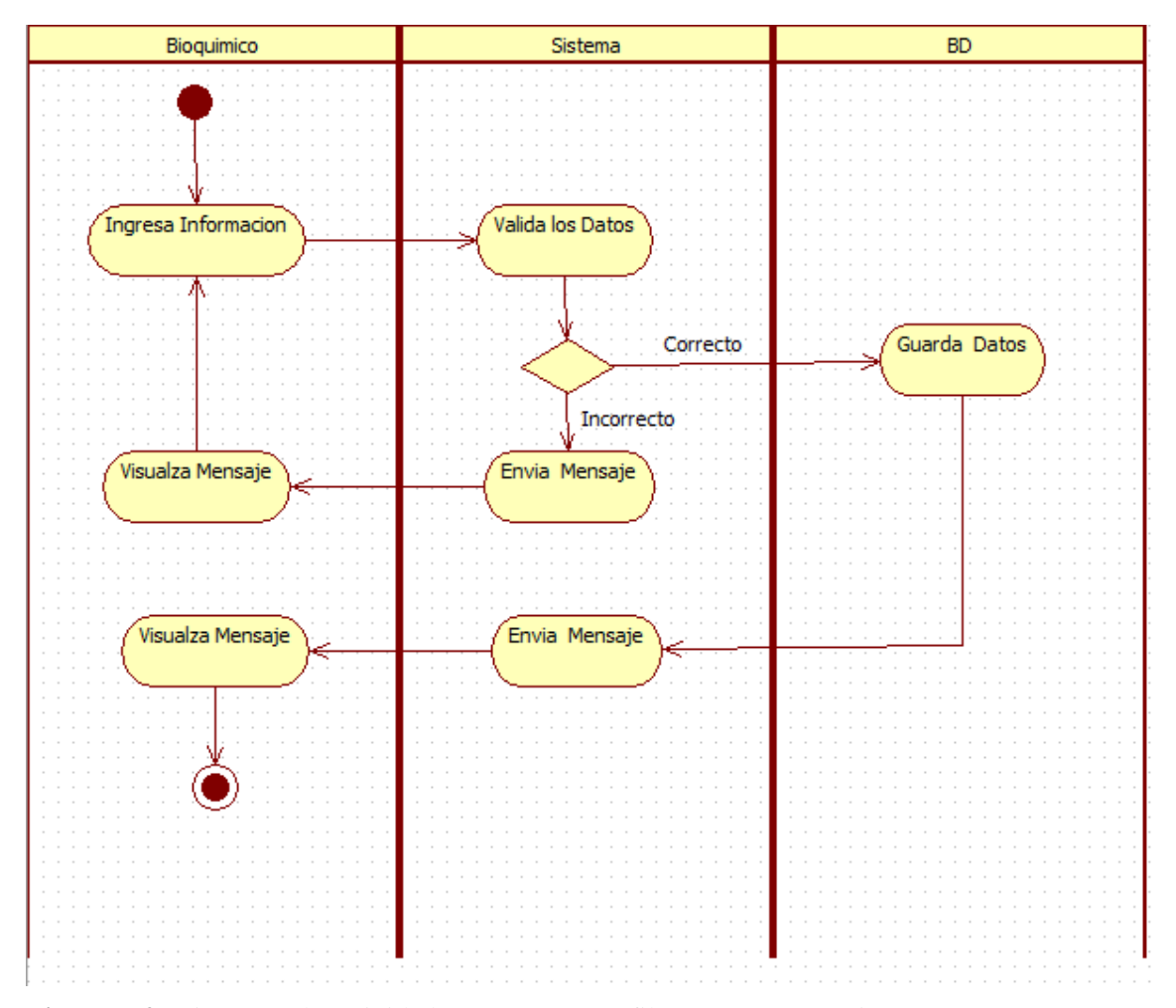

**Figura 7-2**: Diagrama de actividades – Generar Perfil Farmacoterapéutico. **Realizado por:** Norma Aynaguano y Geovanny Guamán. 2018

## *2.7.5. Diagrama de Componentes*

El diagrama de componentes muestra de forma gráfica la organización de todos los componentes software y las relaciones existentes con las interfaces de determina funcionalidad del sistema, como muestra la *Figura 8-2.*

La aplicación tiene una arquitectura n capas siguiendo el modelo MVC en la capa de presentación se utiliza páginas web XHTML que dependerán de otros componentes como es hojas de estilo, jquery y la librería primefaces. El componente controladores dependerá de la lógica de negocios y también de la librería posgresql

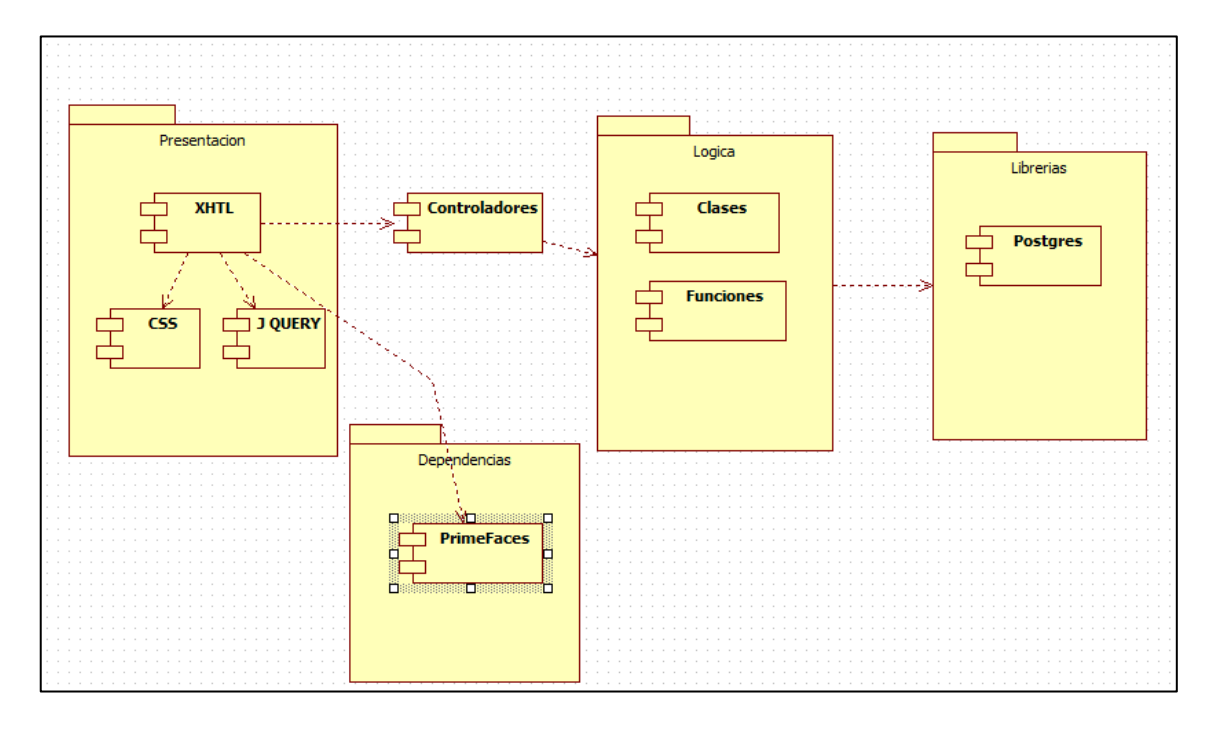

**Figura 8-2:** Diagrama de Componentes

**Realizado por:** Norma Aynaguano y Geovanny Guamán. 2018

# *2.7.6. Diagrama de Despliegue*

El diagrama de despliegue muestra de forma gráfica los servidores de acuerdo a la arquitectura y dentro de los cuales se van a distribuir el sistema, como muestra la *Figura 9-2.*

El presente sistema se distribuye en un servidor web donde estará alojado el sistema y un segundo servidor donde se alojará la base de datos.
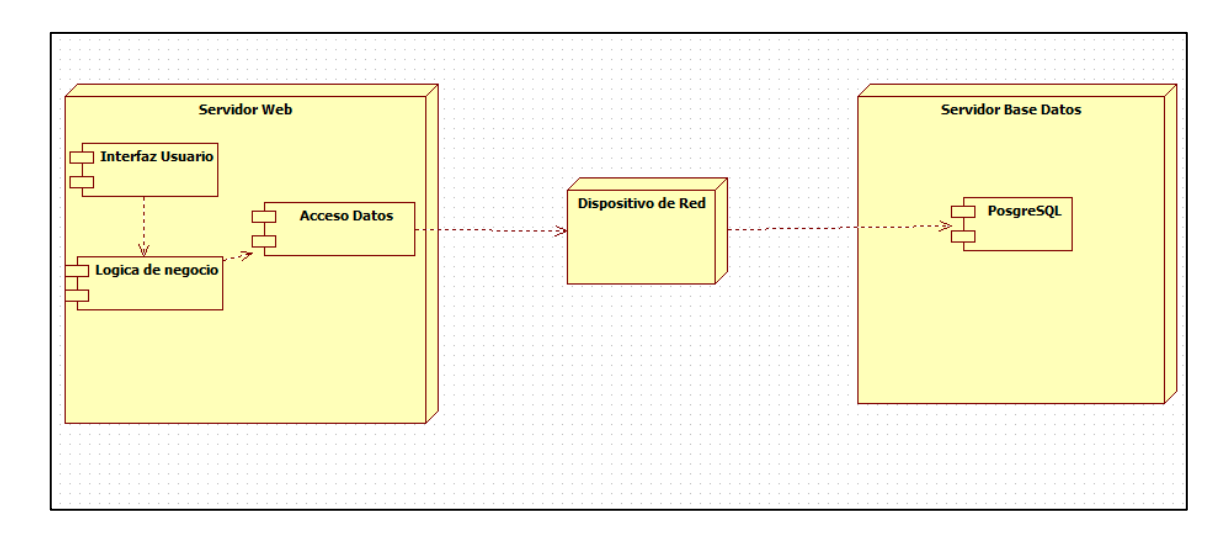

**Figura 9-2**: Diagrama de despliegue.

**Realizado por:** Norma Aynaguano y Geovanny Guamán. 2018

## **2.8. Desarrollo del sistema**

#### *2.8.1. Sprint Backlog*

El sprint backlog se realiza por el equipo de trabajo y contempla el listado de actividades a realizar en una etapa del proyecto a este se incluye un plan que contempla la presentación de un avance del producto, estas actividades son realizadas de acuerdo a la prioridad que posean.

El sprint backlog del proyecto está compuesto por 9 sprint, con una duración de 80 horas de trabajo correspondiente a 2 semanas, a continuación, se detallan cada uno de los sprints realizados en el desarrollo del sistema.

#### *2.8.2. Sprint 1*

En el Sprint 1, se realizó 8 historias técnicas 3 de analiis,5 de diseño y 1 de implementación como son investigar los procesos de atención al paciente, capacitación sobre las herramientas de desarrollo, diseñar el estándar de codificación, diseñar la arquitectura del sistema, crear el diccionario de datos, diseñar el estándar de interfaces, implementar las interfaces del sistema, las cuales nos permitirán iniciar con el desarrollo del presente sistema. La lista de tareas de este sprint se detalla a continuación.

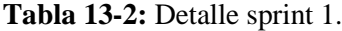

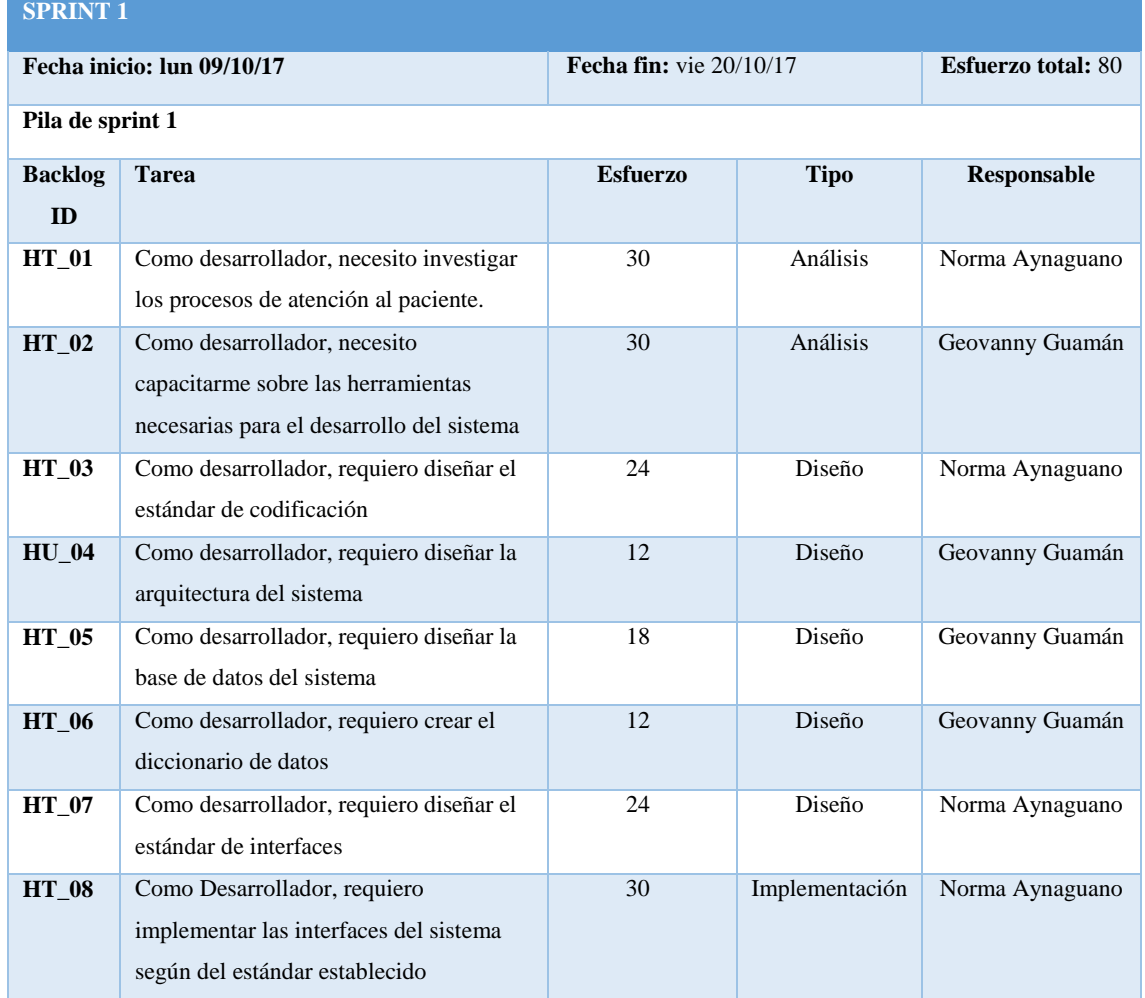

**Realizado por:** Norma Aynaguano y Geovanny Guamán. 2018

#### **Requerimientos del Sistema**

Para establecer los requerimientos del sistema se mantuvo reuniones con el cliente y el personal que labora en esta entidad de salud, quienes mencionaban las necesidades existentes dentro de la clínica en lo que se refiere a la gestión de pacientes, medicamentos y perfiles farmacoterapéuticos; además que se utilizó la técnica de observación para detectar las posibles necesidades para cada rol que se desempeña dentro de la clínica Jerusalén.

Como resultado se obtiene 71 requerimientos funcionales y 10 requerimientos no funcionales, cuales no son una petición del usuario, pero su realización es de suma importancia para el desarrollo del sistema

#### **Capacitación Herramientas.**

Para el presente trabajo de titulación se realizó la capacitación sobre el framework JSF el cual va a ser utilizado para el desarrollo del sistema, se obtuvo importante información de cómo se desarrolla un software con dicho framework, con qué tipo de patrón está basado (MVC) entre otras características: además de conocer sus ventajas y desventajas al desarrollar aplicaciones web.

El patrón MVC es un paradigma que divide las partes que conforman una aplicación en el Modelo, las Vistas y los Controladores, permitiendo la implementación por separado de cada elemento, garantizando así la actualización y mantenimiento del software de forma sencilla y en un reducido espacio de tiempo. (Fernández y Díaz, 2012, pp. 47-57)

Una de las ventajas más importantes es separar la presentación de la lógica de negocio, integración de Ajax permitiendo que la navegación sea de forma flexible entre otras características por las cuales se escogió el presente framework para el desarrollo del sistema.

#### **Diseño del estándar de codificación**

Para facilitar la comprensión de la programación dentro del equipo de trabajo y obtener una codificación homogénea y mantenible se realiza el diseño de un estándar de codificación.

Existen diversos estándares de nomenclatura existentes; dentro de los más usados se encuentran Upper case, Camel case cuyo nombre significa joroba de camello y que se subdivide en Upper camel case y Lower camel case, Snake case y Kebab case, seleccionando a Upper Camel Case como la notación a utilizar por ser una notación muy utilizada en lenguajes de programación como Java, C# y PHP, a la vez que es fácil de adoptar. Esta notación denominada también Pascal Case se caracteriza por tener en cada nombre la letra inicial en mayúscula.

#### **Arquitectura del Sistema**

Para el desarrollo del presente sistema informático denominado *"Clinical Health System"* se selecciona el patrón de diseño MVC porque cada uno de sus componentes los cuales son, el Modelo, las Vistas y los Controladores se tratan como entidades separadas; esto hace que cualquier cambio producido en el Modelo se refleje automáticamente en cada una de las Vistas como muestra la *Figura 10-2*. Este modelo de arquitectura se puede emplear en sistemas de

representación gráfica de datos, donde se presentan partes del diseño con diferente escala de aumento, en ventanas separadas. (Patrón Modelo-Vista-Controlador, 2012)

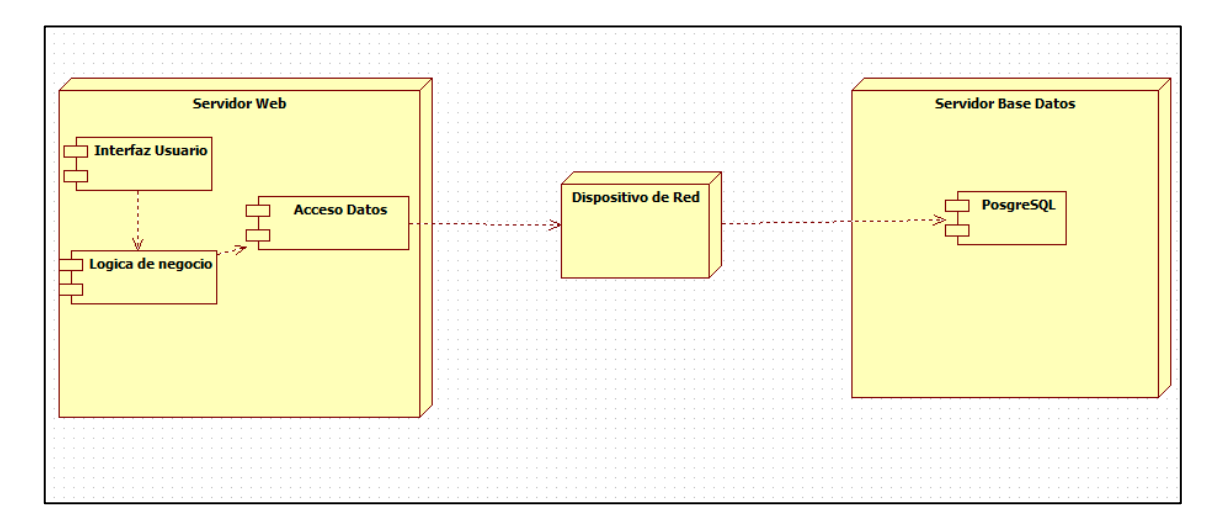

**Figura 10-2**: Arquitectura del sistema.

**Realizado por:** Norma Aynaguano y Geovanny Guamán. 2018

#### **Diseño de la base de datos**

Con el propósito de extender la existencia de los datos manejados por la clínica Jerusalén y tener acceso a la información actualizada en determinado momento, se realiza el diseño de la base de datos basándose en los requerimientos obtenidos en las entrevistas con el product owner.

En primera instancia se ha representado mediante un DER (Diseño Entidad - Relación) facilitando el manejo de la información, para posteriormente realizar la normalización de las entidades hasta la tercera forma normal obteniendo el modelo lógico de la base de datos, al que aplicando ingeniería inversa se generó el modelo físico, mismo que consta de 47 tablas, ver *Figura 11-2*.

Los modelos generados facilitan la descripción de las operaciones y las relaciones existentes para dar solución a las necesidades del sistema; dichos diagramas se han realizado en la herramienta CASE Power designer y posteriormente implementado en el gestor de base de datos PostgreSQL al ser el motor de base de datos más avanzado en la actualidad y por ser un gestor de base de datos libre, relacional y orientado a objetos, aportando flexibilidad al sistema.

Se obtiene 45 tablas donde las tabla principal es el usuario ya que puede realizar todas las tareas en el sistema dependiendo de su tipo de usuario, entre las tablas más importantes se encuentra la tabla paciente donde se registra la información de cada uno de los pacientes de la clínica, tabla

historia clínica esta se relaciona con la tabla paciente ya que cada uno de estos tendrán un historia clínica y además se relaciona con las tablas antecedentes familiares ,patológicos, no patológicos ,Gineco obstétricos en la historia clínica se guarda todos los antecedentes clínicos del paciente ,tabla turno permite guardar los datos de los turnos médicos asignados a los pacientes se relaciona con la tabla cita en la cual se guarda toda la información de la cita médica cuando ya sea atendida y la tabla perfil en la cual se guardara todas las administraciones de medicamentos que se lo realiza al paciente hospitalizado

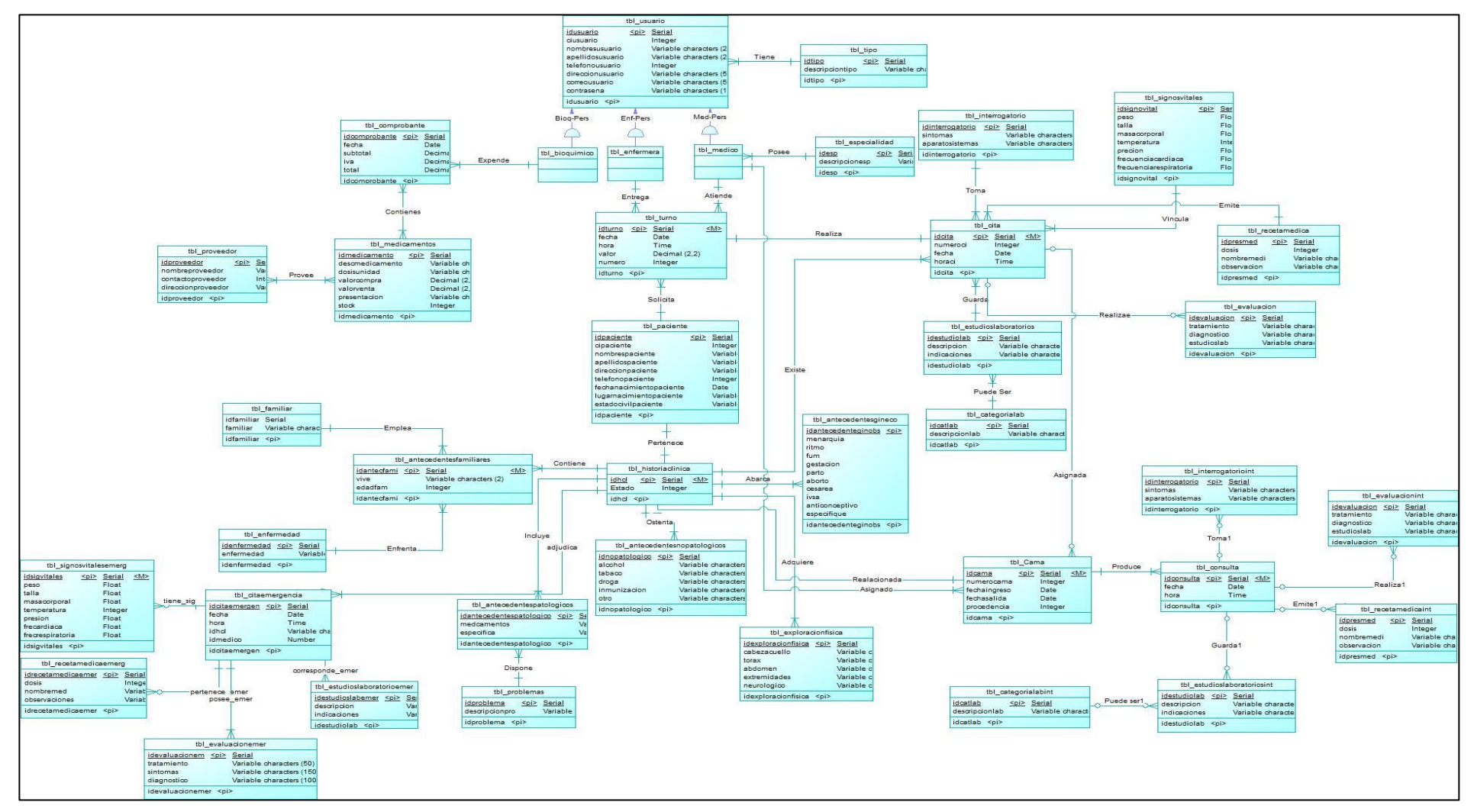

**Figura 11-2**: Diseño Base de Datos.

### **Diseño del estándar de interfaces**

Para mantener una esquematización estándar de la ubicación de todos los componentes de diseño como formularios, menús, tablas, etc. se realizó el diseño de un estándar de interfaces, el cuál fue realizado de manera que para los usuarios sea atractivo y fácil de utilizar, a la vez que facilite a los programadores la implementación de la misma en cada funcionalidad, logrando obtener una plantilla homogénea.

Se ha realiza un bosquejo de pantallas que se presenta y aprueba por el cliente, como se muestra a continuación.

La *Figura 12-2* muestra la pantalla principal de los usuarios, en la que se presenta los datos de quien haya iniciado la sesión y un menú con las opciones correspondientes al rol que desempeñe

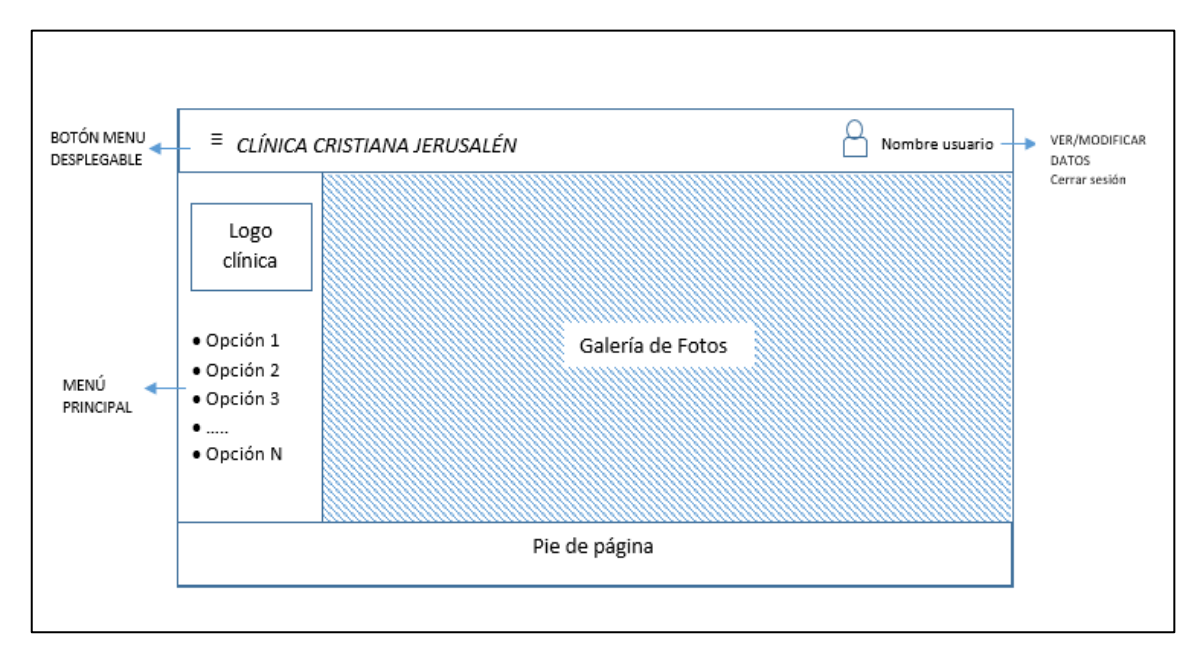

**Figura 12-2:** Pantalla principal de usuario.

**Realizado por:** Norma Aynaguano y Geovanny Guamán. 2018

La *Figura 13-2*. Muestra el bosquejo de pantalla del formulario de búsqueda, cual posee la misma estructura de la figura anteriormente indicada, además de un cuadro de búsqueda y una tabla en la que se reflejan los resultados de la búsqueda

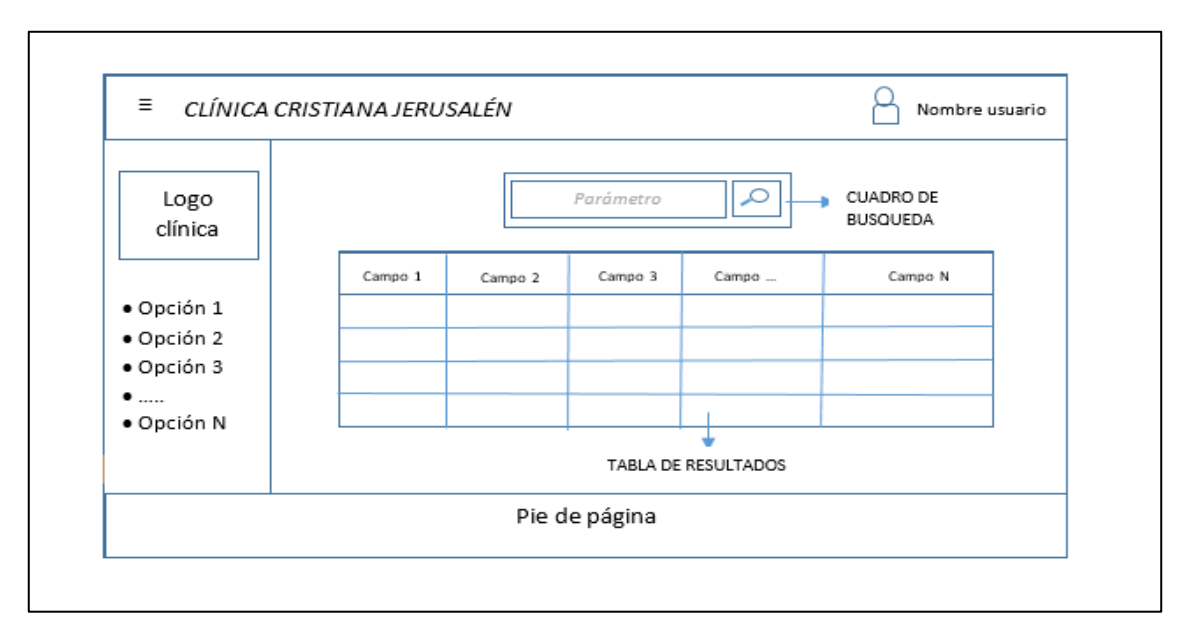

**Figura 13-2:** Formulario de Búsqueda.

**Realizado por:** Norma Aynaguano y Geovanny Guamán. 2018

En la *Figura 14-2* a continuación se aprecia el formulario de ingreso, mismo que se muestra como pantalla modal centrada de otro formulario, de la misma manera se muestran los formularios de modificar y eliminar.

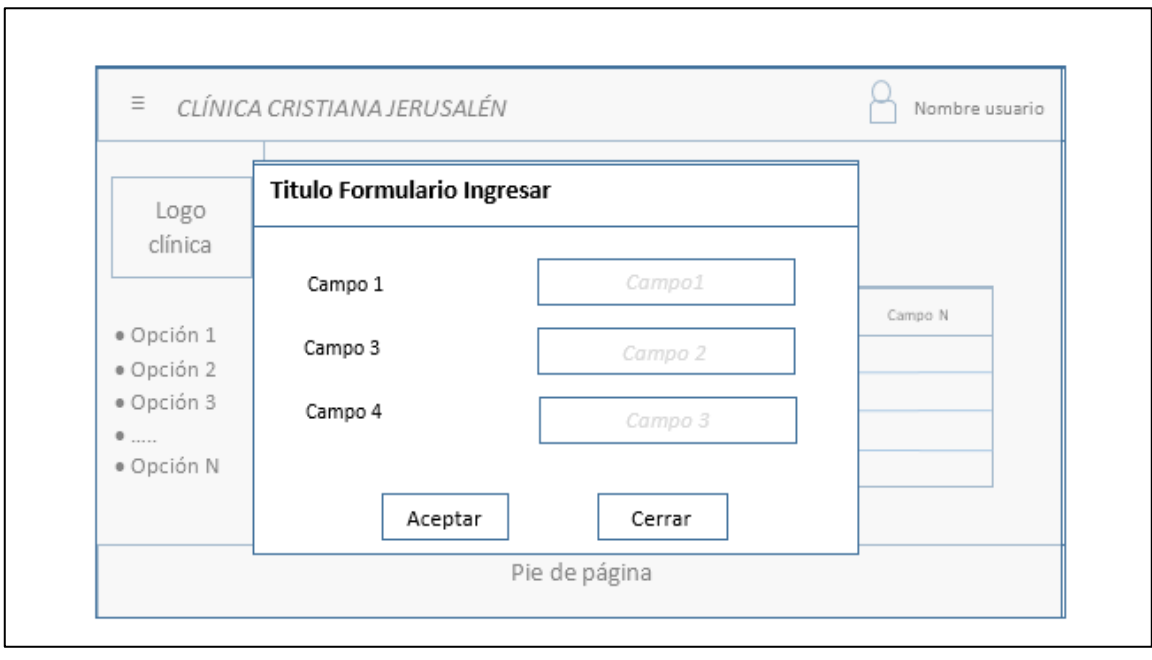

**Figura 14-2:** Formulario de Ingreso de Datos.

**Realizado por:** Norma Aynaguano y Geovanny Guamán. 2018

Para la implementación de las interfaces se consideran los colores más representativos en el campo de medicina y aprobados por el cliente teniendo el encabezado y pie de página de color #2471a3, el menú ubicado al lado izquierdo de color #d4e6f1, el fondo del contenido y de formularios de color #ffffff, además el encabezado de las tablas, diálogos y botones llevaran el color #2471a3 a excepción del botón de cerrar que llevara el color #ff0000.

## **Implementación de Interfaz**

La interfaz de usuario del presente sistema se lo realiza mediante un estándar ya definido con anterioridad para cada una de las pantallas, para la implementación se utilizó las siguientes herramientas.

Css: Nos permitió mejorar la presentación y aspecto de nuestra interfaz mediante hojas de estilo.

Librería Primefaces: Mediante los componentes que nos brida nos facilitó en la implementación de la interfaz como formularios, tablas, menús etc

Boostrap: Nos facilitó la implementación de la interfaz de usuario mediante mediante plantillas de diseño, formularios, botones, cuadros, menús de navegación y otros elementos de diseño basado HTML.

JavaScript: Mediante este lenguaje nos permitió modificar de manera dinámica a código HTML y css obteniendo una interfaz de usuario dinámica y actualizada.

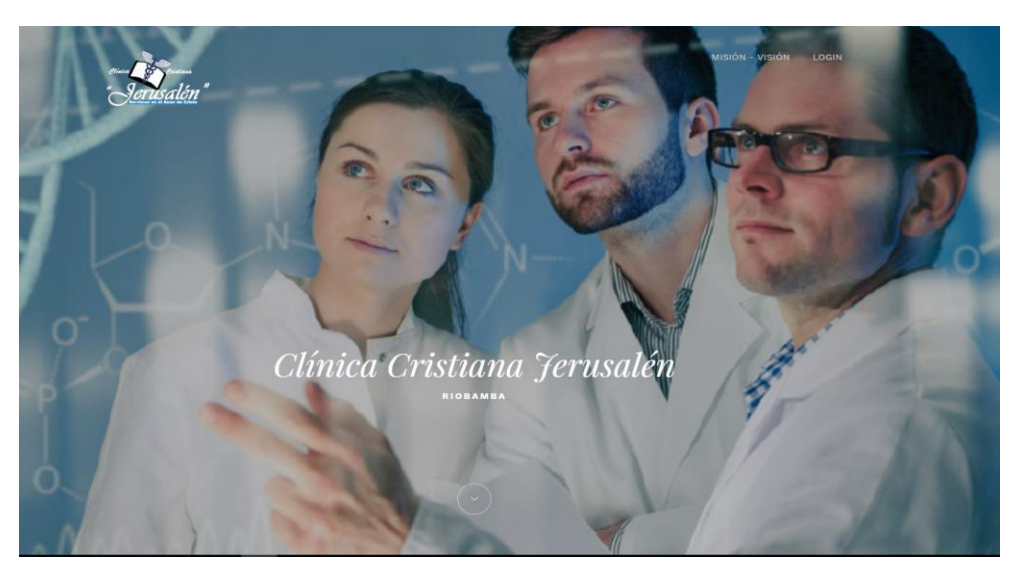

 **Figura 15-2:** Pantalla principal del sistema  **Realizado por:** Norma Aynaguano y Geovanny Guamán. 2018

La **Figura 15-2** muestra la pantalla principal del sistema en la que muestra el logo de la clínica, misión visión y el login para los usuarios en el que se debe ingresar el número de cédula y la contraseña correspondientes al usuario.

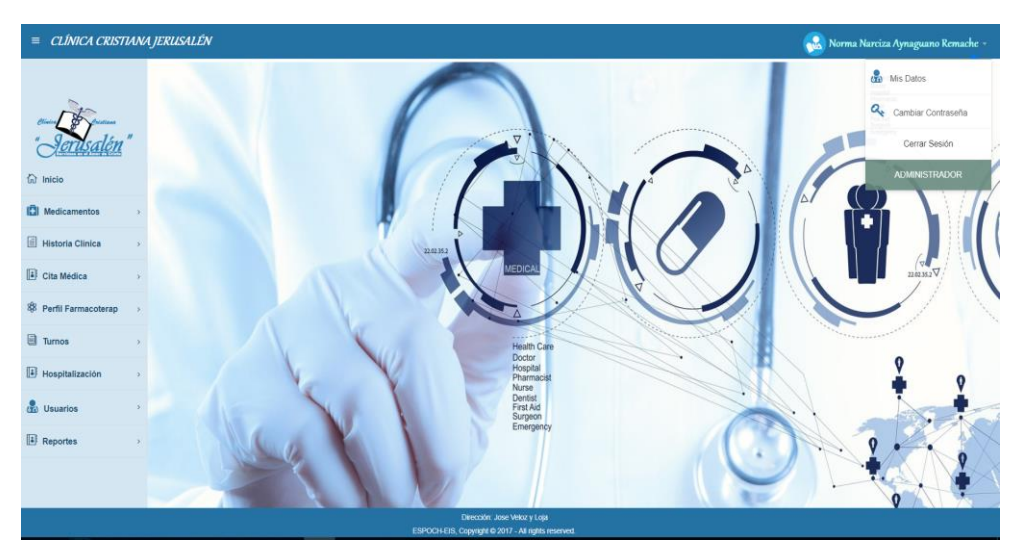

 **Figura 16-2:** Pantalla principal de usuario.  **Realizado por:** Norma Aynaguano y Geovanny Guamán. 2018

En la *Figura 16-2* se observa la pantalla principal del usuario administrador, contiene el menú desplegable en el lado izquierdo junto con el logo de la clínica, la información del usuario se encuentra en el encabezado en el que tiene opciones de ver y modificar información del usuario ingresado, como resultado se obtiene un uniforme aspecto visual en las interfaces de todo el sistema, teniendo un aspecto atractivo y se obtiene un cierto grado de usabilidad lo cual se complementará con las funcionalidades a desarrollarse.

## *2.8.3. Sprint 2*

En el sprint 2, se realizó 8 historias de usuario de tipo codificación las cuales pertenecen al módulo del inventario de medicamentos entre las tareas se tiene: ingresar medicamentos, eliminar medicamentos, modificar medicamento, listar medicamentos, añadir stock, buscar medicamentos, ingresar proveedores, buscar proveedores, todo esto se podrá acceder si se inicia la sección como administrador o bioquímico.

La lista de tareas de este sprint se detalla a continuación.

### **Tabla 14-2:** Detalle sprint 2.

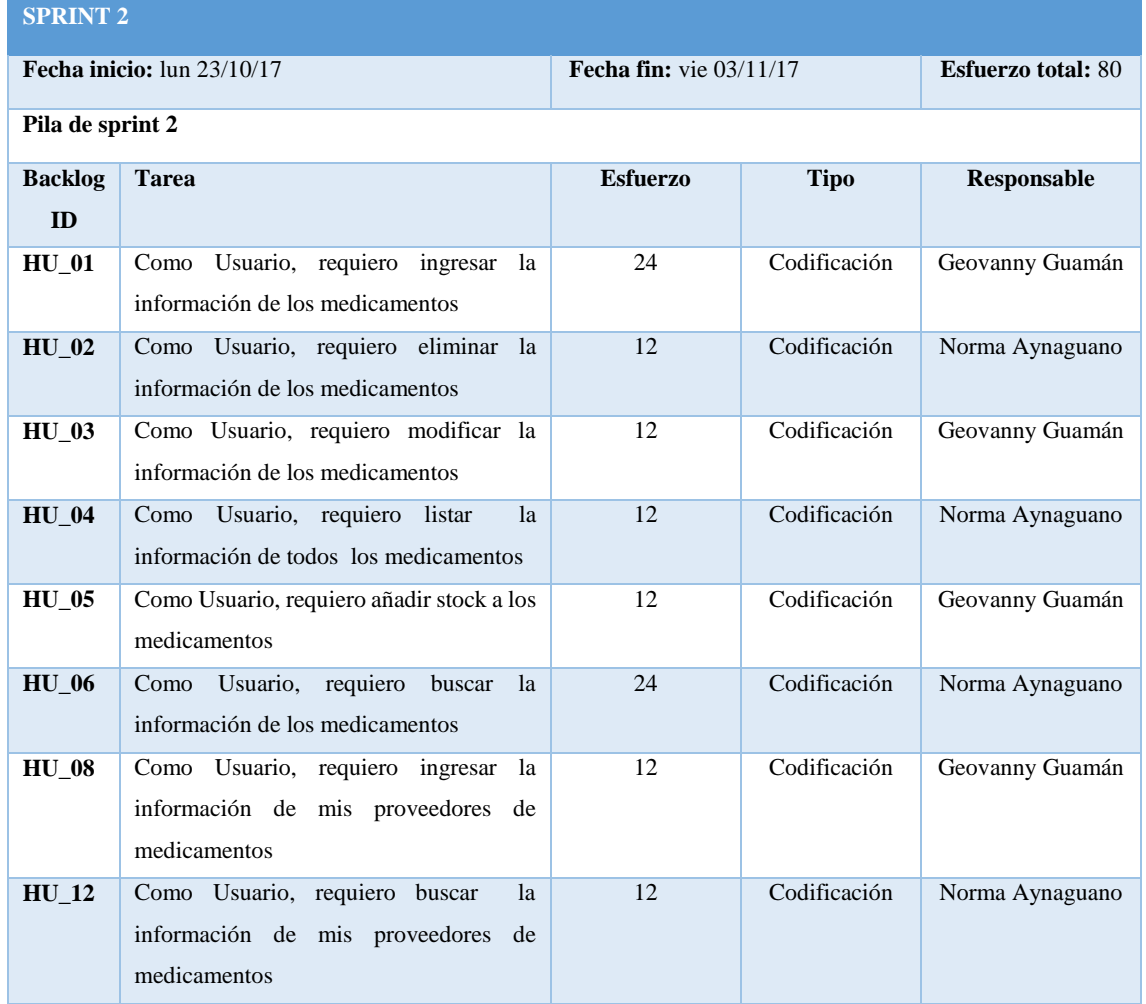

**Realizado por:** Norma Aynaguano y Geovanny Guamán. 2018

Para este Sprint se estudió el manejo de un inventario, en particular de medicamentos también obteniendo la ayuda del personal de farmacia de la clínica

Cabe mencionar que para ingresar los medicamentos se deberá haber ingresado proveedores para proceder al ingreso de la información de los medicamentos, no se podrá ingresar medicamentos con el mismo nombre, el buscar medicamento se lo realiza por medio del nombre comercial.

El stock será controlado mediante una cantidad mínima ingresada en el registro del medicamento, cuando el stock sea menor a dicha cantidad se visualiza de color rojo y de color verde cuando este es superior, al momento de un nuevo abastecimiento de medicación se debe ingresar el número de lote y la fecha de expiración.

### *2.8.4. Sprint 3*

En el sprint 3, se realiza 8 historias de usuario de tipo codificación pertenecientes a los módulos medicamentos, historias clínicas y citas médicas, dentro de las actividades se tiene: guardar comprobante de venta, visualizar comprobantes de venta, ingreso de historias clínicas, modificación de datos y estado, listar y visualizar información correspondiente a una historia clínica, además del ingreso de signos vitales de una cita médica.

La lista de tareas de este sprint se detalla en la *Tabla 15-2* a continuación.

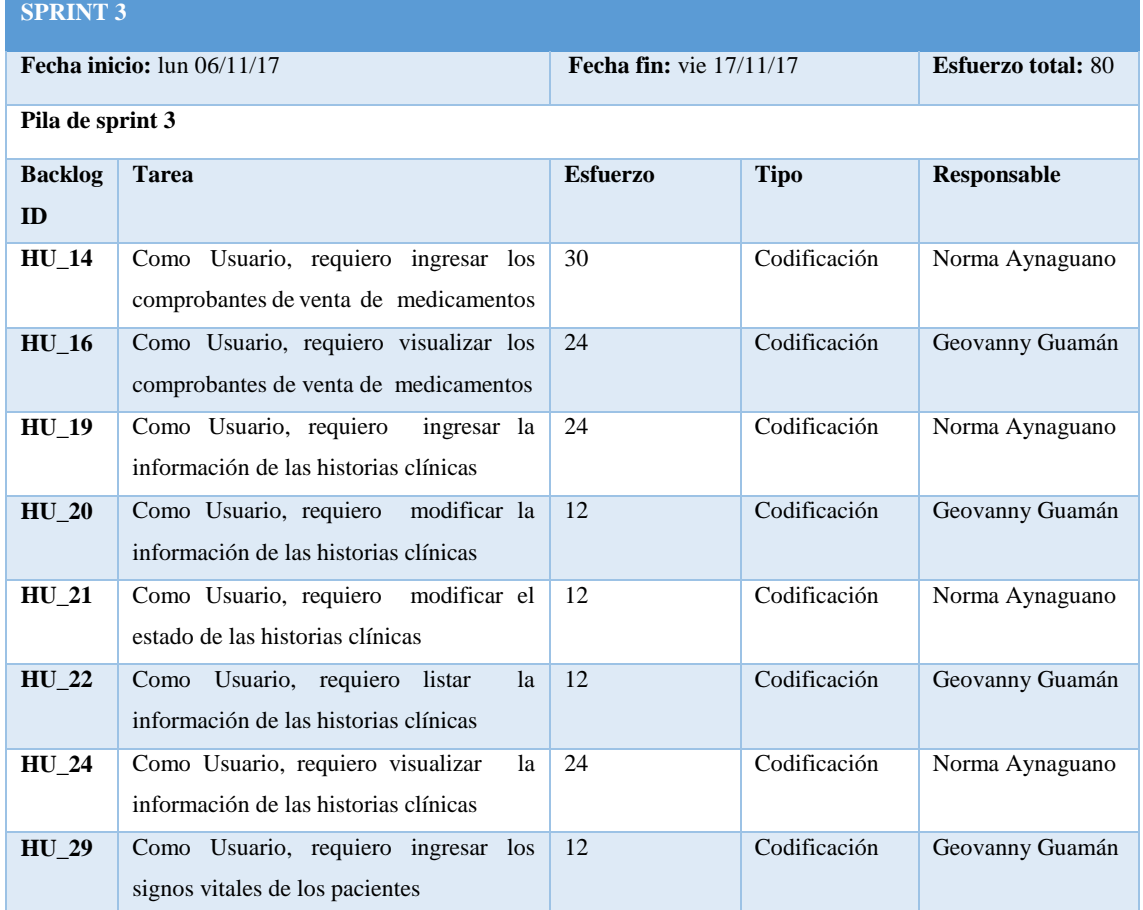

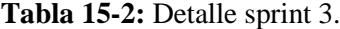

**Realizado por:** Norma Aynaguano y Geovanny Guamán. 2018

Para el desarrollo de este sprint fue necesario conocer los datos tanto del usuario y medicamentos que intervienen en el comprobante de venta así también se realiza los controles para que no se ingresen medicamentos repetidos y unidades mayores a la del stock existente o iguales a cero.

A la vez el comprobante de venta de medicamentos una vez guardado muestra la opción de impresión en formato PDF, que fue generado con la herramienta Jasper Report, también se ha generado la función que permite listar los datos de cada comprobante de venta dentro de los que se muestra la opción de visualizar el detalle para el usuario bioquímico farmacéutico, a estas funciones se ha añade la función eliminar comprobante para su acceso como usuario administrador.

Para la gestión de las historias clínicas se toma en cuenta los datos manejados de manera manual dentro de la clínica y del formato otorgado por Ministerio de Salud del Ecuador. Para que una historia clínica cambie de estado a pasiva debe transcurrir 5 años desde su última cita.

La gestión de historias clínicas se encuentra gestionada por el departamento de enfermería de la clínica, en este sprint además se ha implementado el ingreso de signos vitales de un paciente ya que al ingresar como usuario enfermera/o se listan los usuarios pendientes de una cita médica y que requieren el ingreso de los signos vitales para proceder con la atención.

#### *2.8.5. Sprint 4*

En el sprint 4, se realiza 8 historias de usuario de tipo codificación las cuales pertenecen al módulo de citas médicas entre las tareas se tiene: listar las citas médicas, visualizar todos las citas médicas, ingresar turnos médicos , modificar la información de los turnos médicos, ingresar la información de las citas médicas, ingresar recetas médicas, ingresar la información del interrogatorio del paciente en la cita médica, ingresar la información de la evaluación del paciente en la cita médica, todo esto se podrá acceder si se inicia la sección como administrador, enfermera y médico.

La lista de tareas de este sprint se detalla a continuación.

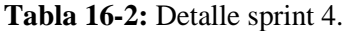

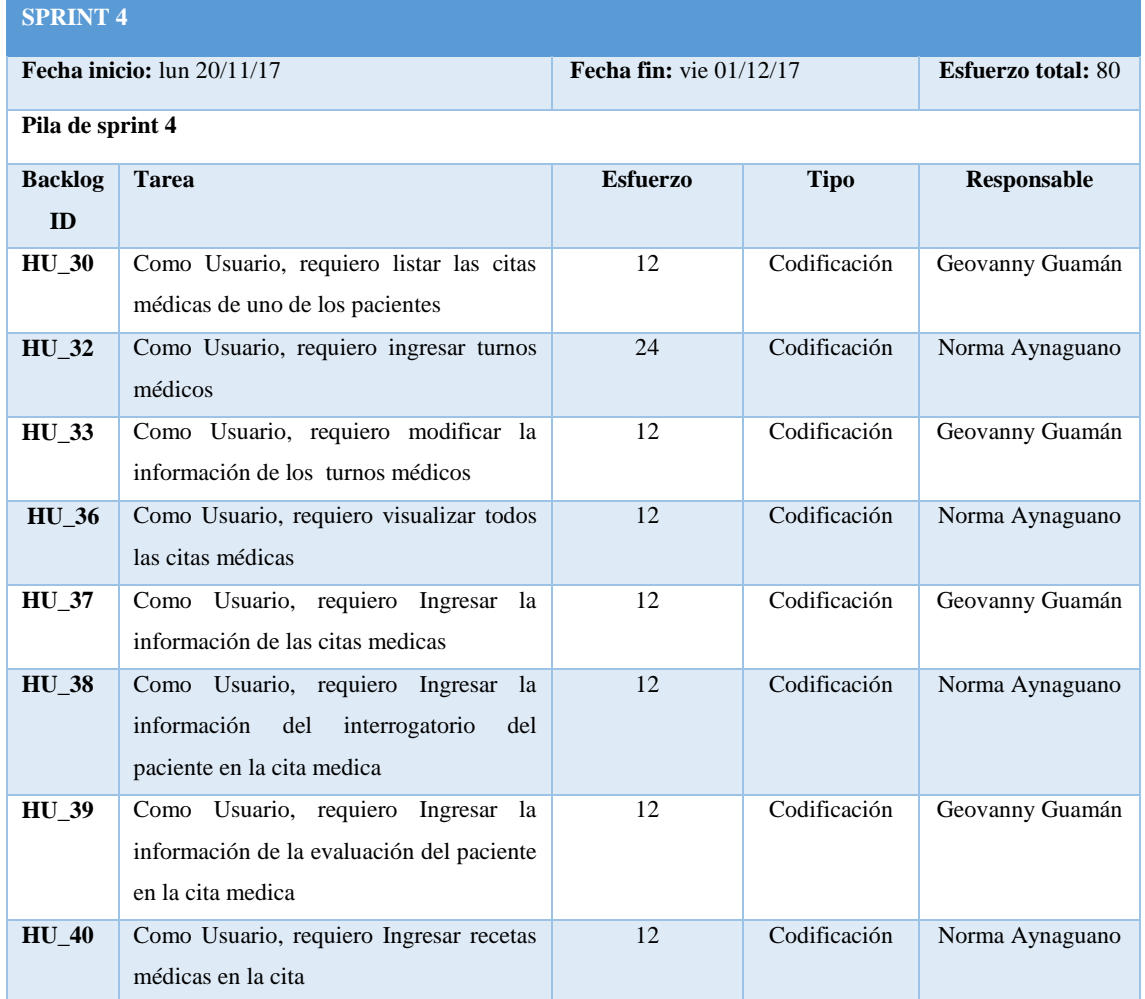

**Realizado por:** Norma Aynaguano y Geovanny Guamán. 2018

Para este Sprint se realizó un estudio del proceso que conlleva al ingreso las citas médicas de los pacientes y los turnos médicos en la clínica, se realizó el ingreso de los turnos médicos pedidos por los pacientes, si ellos no cuentan con una historia clínica se deberá crear mediante el sistema y en caso de tener se le ingresa un turno asignado a un médico y la hora en que va a ser atendido.

Cabe mencionar que para el ingreso de citas médicas deberá estar ingresados turnos con anterioridad, cada cita será asignado a un médico en específico, el mismo que al iniciar su sesión en el sistema podrá visualizar las citas que debe atender en el día, también una vez ingresado la cita se podrá imprimir tanto la receta médica como los estudios de laboratorio en formato PDF.

Se realizó el listar de todas las citas del paciente, es decir todas las atendidas por los médicos; la información de cada una de las citas se puede imprimir ya que dicha información de encuentra en archivo PDF.

### *2.8.6. Sprint 5*

En el sprint 5, se realiza 8 historias de usuario de tipo codificación pertenecientes a los módulos historias clínicas, citas médicas, usuarios y perfiles farmacoterapéuticos, dentro de las actividades de este sprint se tiene: ingreso de estudios de laboratorio de una cita médica, eliminar y listar citas médicas, autenticación de usuarios e ingreso de nuevos usuarios, además la generación, visualización y modificación de perfiles farmacoterapéuticos.

La lista de tareas de este sprint se detalla en la *Tabla 17-2* a continuación

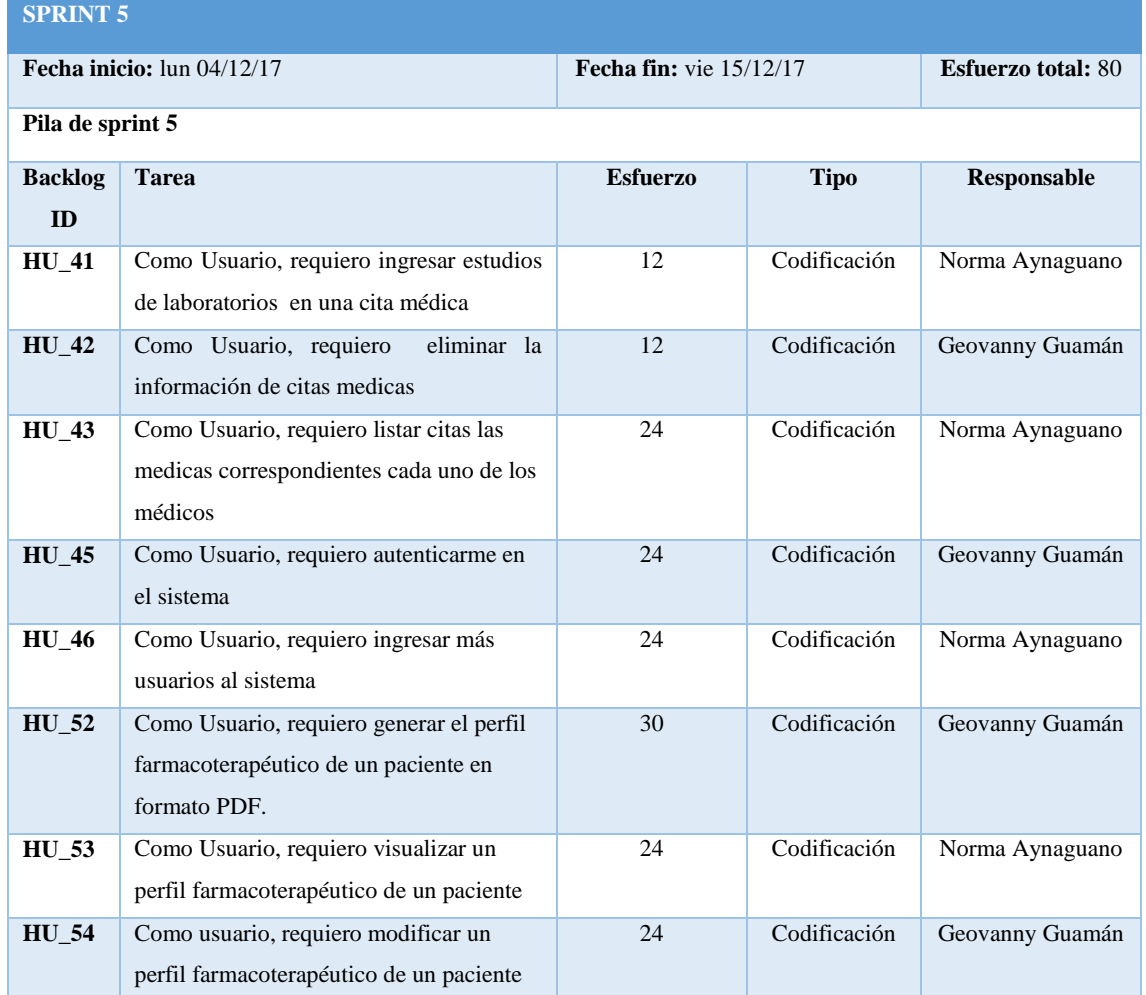

# **Tabla 17-2:** Detalle sprint 5.

En el desarrollo del sprint 5 se complementó el ingreso de la cita médica por consulta externa al ingresar los estudios de laboratorio enviados al paciente, además se generó en formato PDF dicho ingreso al guardar los datos para su posterior impresión y entrega al paciente. También se ha implementado la modificación y eliminación de las citas para tener información actualizada en el sistema.

Para la generación del perfil farmacoterapéutico, ya que la clínica no contaba con un formato adecuado y solamente poseía una matriz de las administraciones a los pacientes, se ha basado en el formato que se utiliza en el Ministerio de Salud del Ecuador, para la generación de este es necesario realizar las validaciones de recetas médicas de hospitalización por parte del bioquímico farmacéutico en turno.

Debido al desconocimiento de ciertas funcionalidades de la herramienta Jasper Report y al no tener un formato definido para los perfiles farmacoterapéuticos en la clínica hubo un retraso en el cumplimiento de las historias de usuario 52 y 53 por realizar la investigación de dicho formato y herramienta y esperar la aprobación por parte del cliente.

#### *2.8.7. Sprint 6*

En el sprint 6, se realizó 8 historias de usuario de tipo codificación las cuales pertenecen al módulo de perfil farmacoterapéutico y modulo citas médicas entre las tareas se tiene: buscar perfil farmacoterapéutico, ingresar una nueva administración, imprimir la receta médica, reporte de todos los medicamentos expirados, cambiar de estado a paciente, reporte de los medicamentos expirados, imprimir la estudios de laboratorio, ingresar cita por emergencia, validar una receta médica, todo esto se podrá acceder si se inicia la sección como bioquímico y médico.

La lista de tareas de este sprint se detalla a continuación.

#### **Tabla 18-2:** Detalle sprint 6.

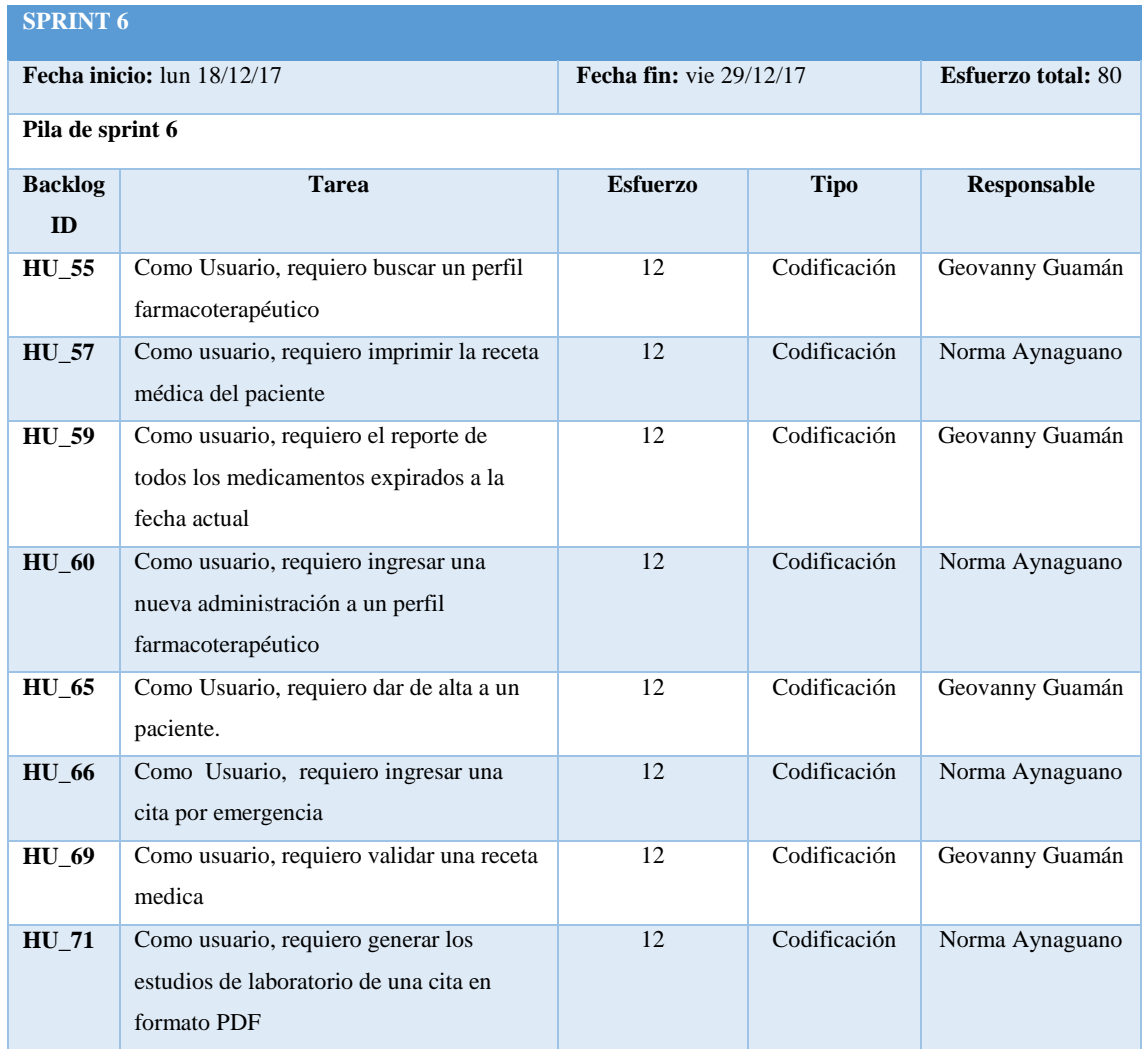

**Realizado por:** Norma Aynaguano y Geovanny Guamán. 2018

En este Sprint se debió realizar un estudio sobre el proceso de creación del perfil farmacoterapéutico de los pacientes.

Cabe mencionar que para poder ingresar administración de medicamentos las recetas médicas deben estar previamente validadas por el bioquímico, si no son validadas el mismo las puede modificar, cada administración es añadida al perfil del paciente que puede ser visualizado en formato PDF con la hora, fecha, cantidad administrada y devuelta, esto para una mejor organización y visualización de dichas administraciones.

Se realizó el ingreso de cita por emergencia para esta un médico será asignado el cual atenderá, una vez ingresada esta cita el sistema automáticamente creará una historia clínica del paciente en caso de no poseerla para sus futuras atenciones en la clínica; además podrá imprimir la receta médica como los estudios de laboratorio enviadas por el médico del paciente.

#### *2.8.8. Sprint 7*

En el sprint 7, se realiza 8 historias de usuario de tipo codificación pertenecientes a los módulos medicamentos e historias clínicas, dentro de las actividades de este sprint se tiene: semaforización de medicamentos de acuerdo al stock, modificación de información de los proveedores de medicamentos, listar proveedores con su correspondiente información, visualizar medicamentos que provee, eliminación de comprobantes de venta y buscar información de una historia clínica.

La lista de tareas de este sprint se detalla en la *Tabla 19-2* a continuación

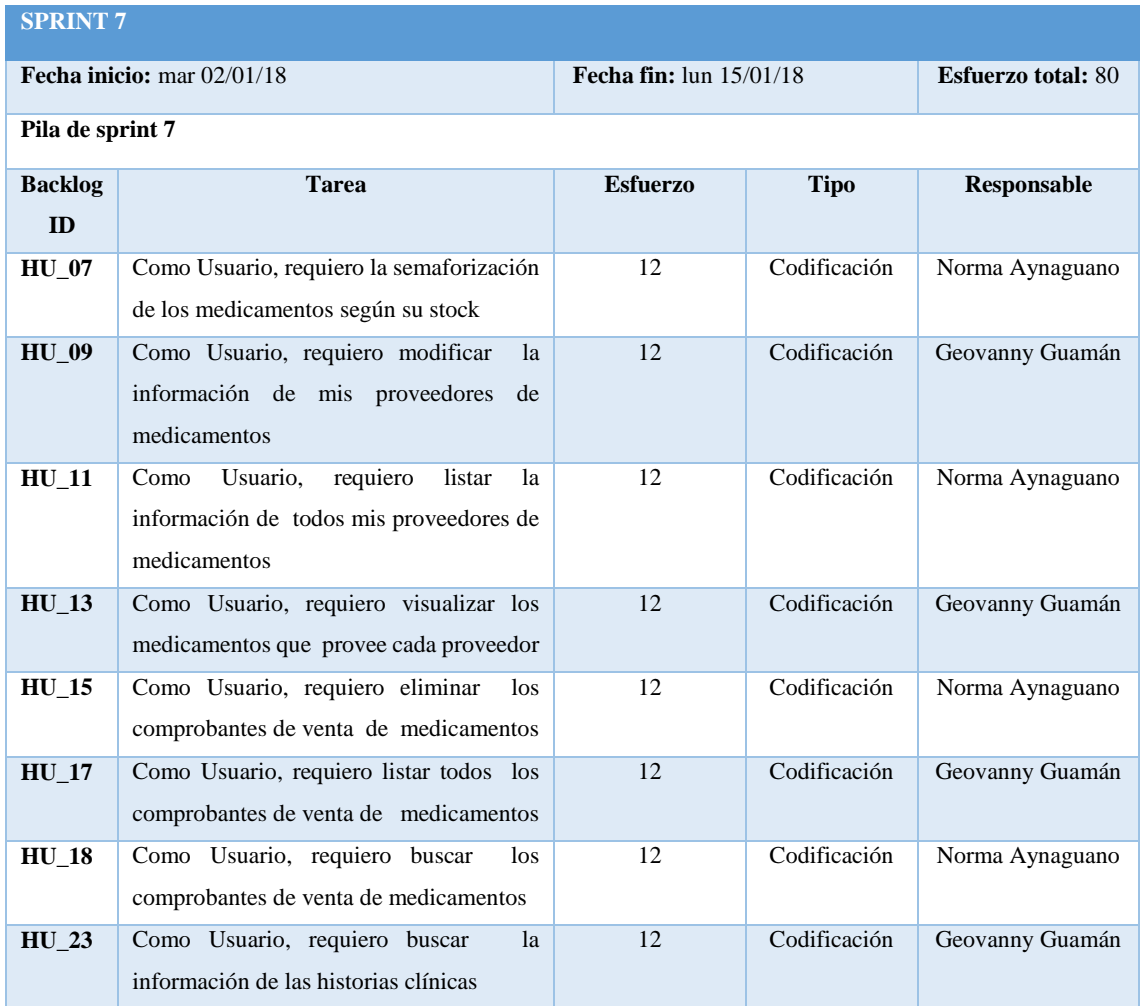

### **Tabla 19-2:** Detalle sprint 7.

**Realizado por:** Norma Aynaguano y Geovanny Guamán 2018

En el desarrollo del sprint 7 se realizó la semaforización de medicamentos la misma que basándose en el stock mínimo ingresado de cada medicamento y de acuerdo al stock actual en farmacia cambia de color verde cuyo significado es que se encuentra abastecido de dicho medicamento, a color rojo al ser igual o inferior al stock mínimo lo cual indica que necesita proveerse de dicho medicamento.

La gestión de los proveedores que suministran los medicamentos a la clínica es de suma importancia por lo que se ha implementado dentro del sistema de manera que al tener contactos e información de los proveedores facilita la adquisición de medicación para la clínica.

Para tener un control de los comprobantes de venta que se han generado en la clínica se ha realizado la gestión de estos, donde el usuario administrador y bioquímico farmacéutico pueden buscar y ver detalles de un comprobante determinado, además de la función de eliminación de comprobantes al que solamente podrá acceder el administrador del sistema.

#### *2.8.9. Sprint 8*

En el sprint 8, se realizó 10 historias de usuario de tipo codificación las cuales pertenecen al módulo de cita médica y modulo usuarios entre las tareas se tiene: ingresar antecedentes familiares , ingresar antecedentes patológicos , ingresar antecedentes no patológicos, ingresar antecedentes gineco-obstetricos, visualizar cita médicas, eliminar turnos médicos, visualizar turnos médicos, modificar usuarios, eliminar usuarios, listar usuarios , todo esto se podrá acceder si se inicia la sección como médico y administrador.

La lista de tareas de este sprint se detalla a continuación.

### **Tabla 20-2:** Detalle sprint 8.

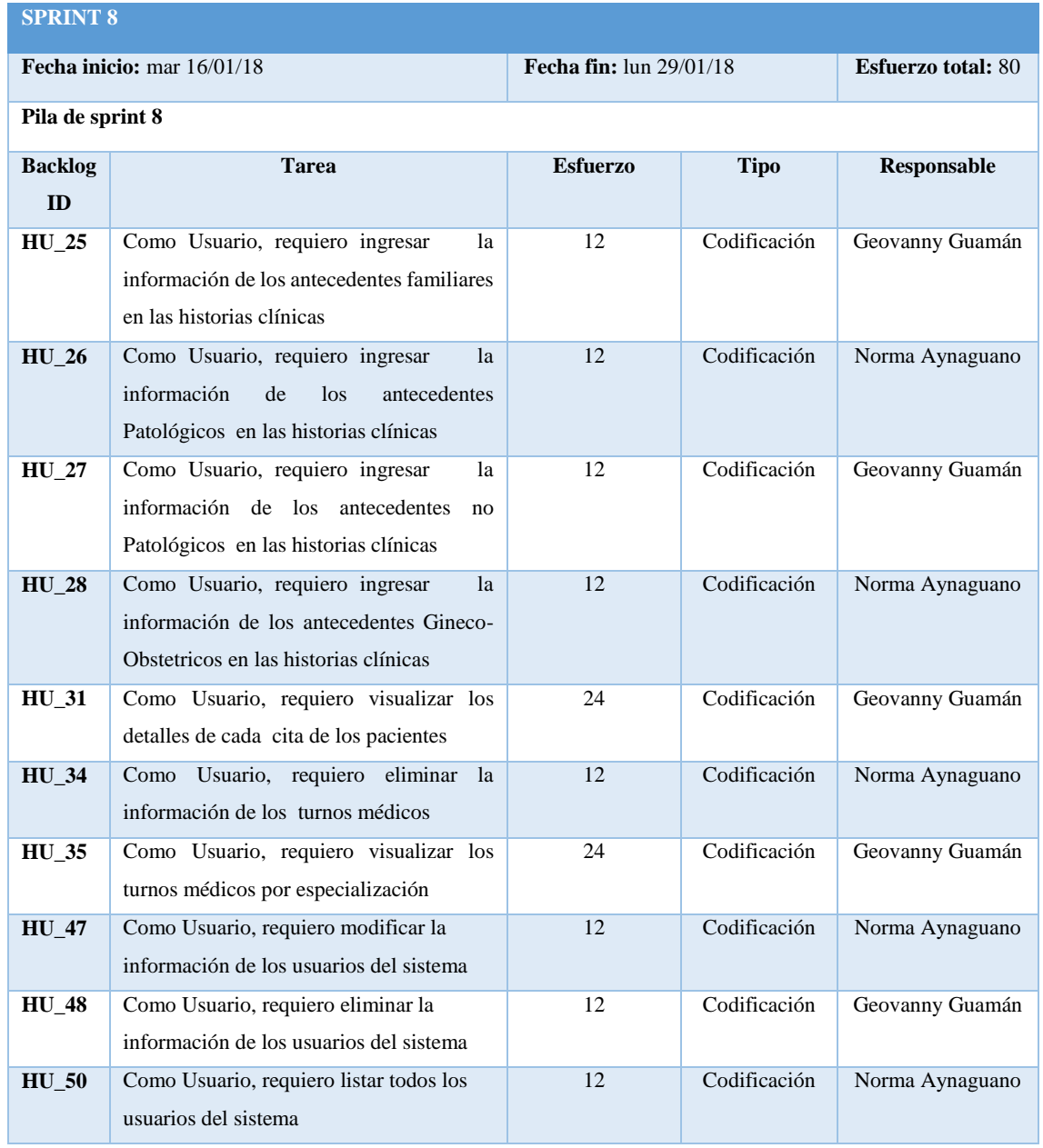

**Realizado por:** Norma Aynaguano y Geovanny Guamán. 2018

Se realizó el ingreso de los antecedentes médicos de los pacientes como son: antecedentes familiares, patológicos, no patológicos y gineco-obstetricos, dichos datos serán ingresados por una sola vez esto lo realiza el médico y puede ser visualizado en la historia clínica de cada paciente.

Cabe mencionar que existe cuatro tipos de usuarios como son: administrador el único que puede realizar todas las funcionalidades del sistema, enfermera, médico y bioquímico farmacéutico, que pueden acceder a funcionalidades específicas y restringidas.

### *2.8.10. Sprint 9*

En el sprint 9, se realiza 11 historias de usuario de tipo codificación pertenecientes a los módulos usuarios, reportes y citas médicas, dentro de las actividades se tiene: modificar contraseña de usuario, generar PDF de resumen de cita médica, reporte de medicamentos existentes, reporte de todos los proveedores, reporte de pacientes hospitalizados a la fecha, reporte de pacientes pendientes a hospitalización, buscar y listar citas médicas de hospitalización, eliminar proveedores y buscar información de usuarios del sistema.

La lista de tareas de este sprint se detalla en la *Tabla 21-2* a continuación

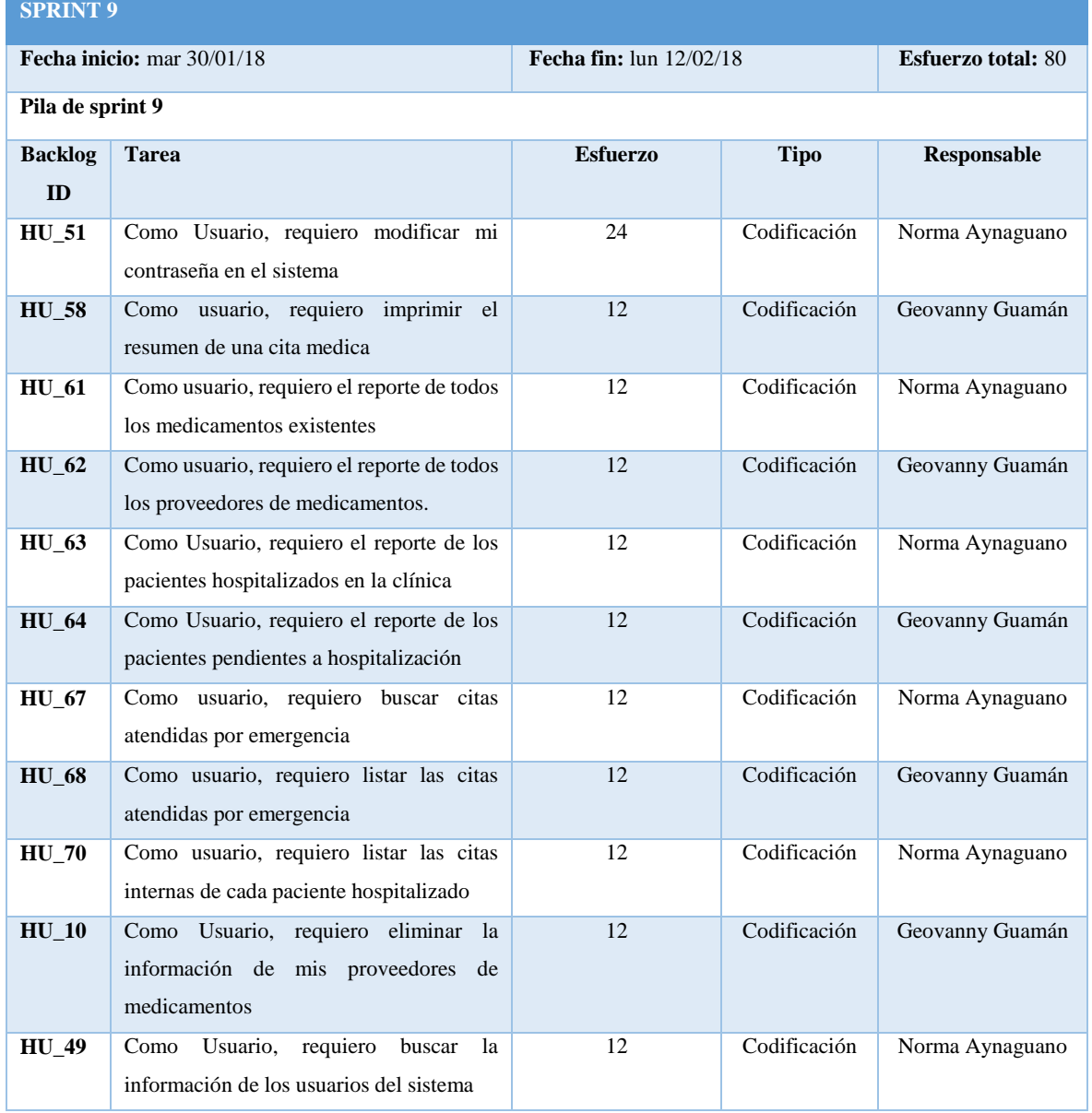

### **Tabla 21-2:** Detalle sprint 9.

En el desarrollo de este sprint se hace uso de la herramienta Jasper Report para la generación de los reportes necesarios para los usuarios, proporcionando un documento en formato PDF para su posterior almacenamiento o impresión.

También se realiza las funcionalidades referentes a las citas médicas por emergencia, las mismas que no se ingresan mediante la reserva de un turno, un paciente al no poseer una historia clínica se generará automáticamente.

### *2.8.11. Gestión del proyecto*

Se realizó la gestión del proyecto con el propósito de realizar un control de cómo se ejecutó el seguimiento sobre el desarrollo del sistema y saber en cuales de los sprint se obtuvo desfases en cuanto en puntos reales y estimados es decir el tiempo que duro el desarrollo de cada sprint.

El seguimiento del proyecto en la metodología scrum se realiza mediante la herramienta Burn Down Chart la cual permite hacer referencia al seguimiento y cumplimiento de tareas realizadas durante el desarrollo del proyecto

Donde las iteraciones se representan en el eje X mientras que el esfuerzo se representa en el eje Y con un total de 710 puntos o 710 horas. El gráfico está representado por dos líneas; la línea de color azul muestra el desarrollo estimado del proyecto y la línea de color naranja plasma el desarrollo real.

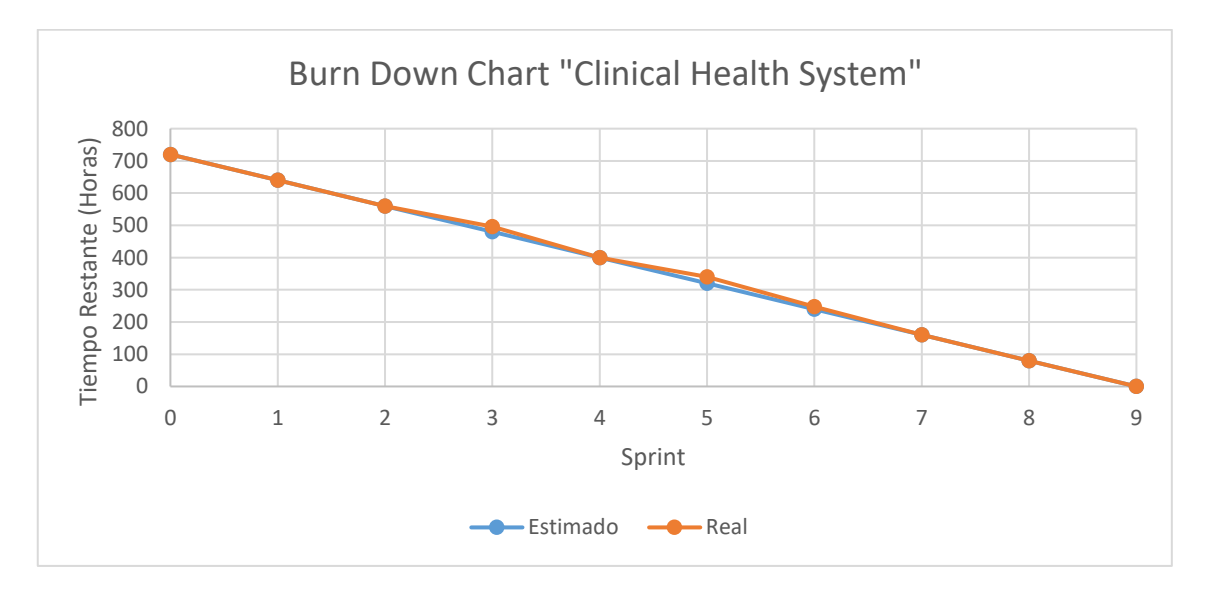

# **Gráfico 1-2:** BurnDown chart del proyecto.

Como se observa en la figura se pude apreciar varios desfases, en el sprint 3 debido a la creación de la comprobante venta de los medicamentos y al ingreso de antecedentes de los pacientes a sus respectivas historias clínicas ya que dichas tareas fueron mal panificadas ya que se llevó 16 horas más de lo planificado.

Sprint 5 se realizó un desfase debido a que hubo el problema al momento de crear y visualizar los perfiles farmacoterapéutico ya que específicamente dichos datos se deben presentar de una forma ya establecida en un formato por lo que se excedió en 20 horas más de lo planificado.

Sprint 6 obtuvo un desfase el motivo fue realizar algunos reportes que no estaban establecidos en la planificación por lo que se aumentó 8 horas más de lo planificado En cuanto al desarrollo real se obtiene como conclusión una mala estimación de los puntos asignados a cada actividad, ya que existió un desfase en el tiempo de desarrollo del sistema de 720 puntos a 764 puntos.

El sistema "Clinical Healt System", en la capa de acceso a datos cuenta con 50 clases, mismas que contienen los atributos y funciones para poder trabajar con las entidades de la base de datos, de igual manera, se obtiene 16 ManageBeans que actúan como controlador entre la interfaz y el acceso a datos.

Además dentro de la interfaz de usuario se crea 91 archivos .jsf que muestran las vistas de las funcionalidades del sistema, 14 archivos .jrxml y 14 archivos .jasper necesarios para generación de los reportes que se requieren por el cliente, además de subcarpetas que contienen archivos css, jquery importantes para la interfaz de usuario, llegando a obtener mediante la herramienta Contador de Líneas Código un total de 21,96 líneas de código como se detalla en la *Figura 19-2.*

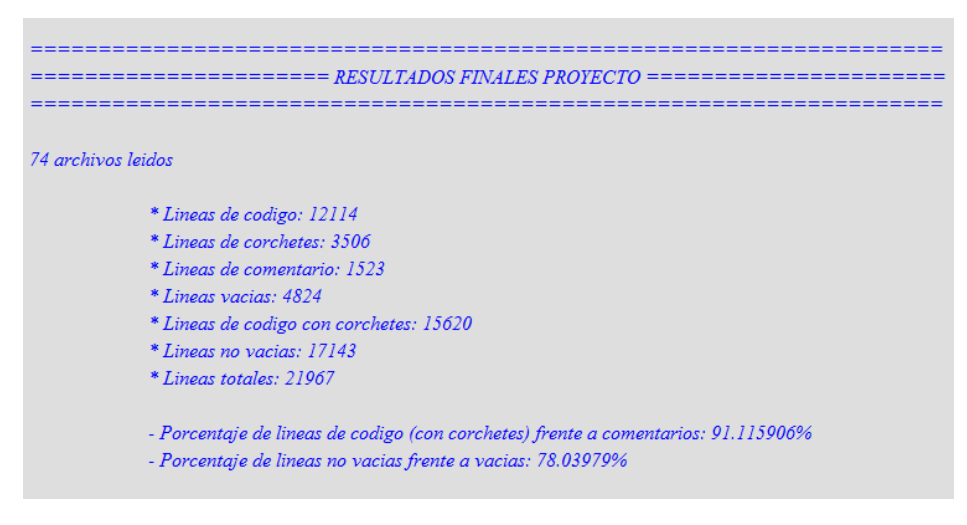

**Figura 19-2:** Resultado total líneas de código.

#### **2.9. Evaluación de la productividad del sistema**

Para poder determinar qué tanto mejoraron los procesos con el desarrollo del sistema "*Clinical Healt System" s*e ha seleccionado la característica a medir a la productividad ya que es la característica del software para ser utilizado en su máxima capacidad, en relación a la efectividad alcanzada en un contexto específico de uso(Moreno et al., 2008, p. 2)

# *2.9.1. Recolección de datos*

La técnica de recolección de datos para dar cumplimiento al objetivo 4 planteado en el presente trabajo de titulación es la observación, el que consiste en que una persona realice una tarea específica y determinar el tiempo que le conlleva a terminar la misma, esto se realiza para determinar los tiempos tanto con el sistema y sin el sistema desarrollado.

### *2.9.2. Muestra*

Para determinar la productividad del sistema es necesario calcular la muestra de la población total, sabiendo que el número de veces que se puede realizar las tareas especificadas por uno o varios usuarios no es conocido se lo toma como una población infinita, dentro del mismo se toma como nivel de asertividad de un 5% que se cumpla la hipótesis nula, y un 95% de porcentaje de que los usuarios no empleen el mismo tiempo en completar la misma tarea; además se ha tomado un margen de error del 10%. De acuerdo a la fórmula del cálculo de la muestra probabilística se obtiene el siguiente resultado:

$$
n = \frac{N^2 * P * Q}{e^2} = 14.71
$$

Donde:

Z= Nivel de confianza (90%) equivalente a 1.76

P y Q= Probabilidades en las que se presenta el fenómeno (0.05 y 0.95 respectivamente).

e= Error de estimación máximo aceptado (10%).

Se ha realizado el cálculo de la muestra con un margen de error de 10% obteniendo un resultado de 14,71 que es relativamente pequeño ya que las funcionalidades del sistema están divididas dependiendo del rol que desempeñen internamente, además de que la clínica no posee un gran número de trabajadores de ciertos roles y que estos laboran en horarios distintos, lo que con una muestra muy grande sería tedioso para ellos la medición de los tiempos.

El resultado de la fórmula del cálculo de la muestra es que debe medir los tiempos de 15 veces la realización de las tareas especificadas. Los datos que se obtuvieron de la medición de tiempos al completar una tarea de manera manual como con el sistema, fueron tomados en diferentes días como se indica en la *Tabla 22-2* a continuación:

| $N^{\circ}$ Tarea | Fecha      |
|-------------------|------------|
|                   | 18/09/2018 |
| 1                 | 19/09/2018 |
|                   | 18/09/2018 |
| $\overline{2}$    | 24/09/2018 |
|                   | 25/09/2018 |
|                   | 12/09/2018 |
| 3                 | 13/09/2018 |
|                   | 12/09/2018 |
| 4                 | 17/09/2018 |
|                   | 14/09/2018 |
| 5                 | 10/09/2018 |
|                   | 26/10/2018 |

 **Tabla 22-2** Fechas medición de tiempos.

 **Realizado por:** Norma Aynaguano y Geovanny Guamán. 2018

Para determinar la productividad en cuanto a la completitud de las tareas antes indicadas se consideró un conjunto de usuarios que laboran dentro de la clínica Jerusalén, correspondientes a los diferentes roles que desempeñan dentro de la misma, dentro de estos usuarios se incluye el administrador quien posee casi a completitud las funcionalidades del sistema.

#### *2.9.3. Parámetros de evaluación*

Para determinar la calidad del sistema *Clinical Health System* se establece la utilización del estándar ISO/IEC 9126-4, tomando como métrica a medir la productividad que de acuerdo al punto *1.12.3.1* posee cuatro subcaracterísticas que pueden ser medidas, de las que se han seleccionado las que nos permiten cumplir con el objetivo de evaluar la productividad en la gestión de perfiles farmacoterapéuticos, con respecto a los tiempos actuales al utilizar el sistema de gestión de perfiles farmacoterapéuticos, además de ser las subcaracterísticas elementales para cumplir la métrica productividad, siendo estas: tiempo en completar una tarea y proporción productiva como muestra la *Tabla 22-2*.

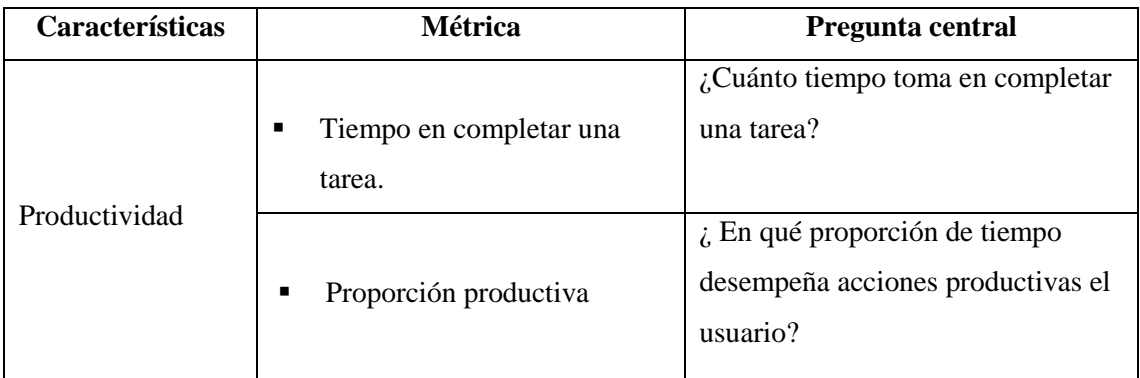

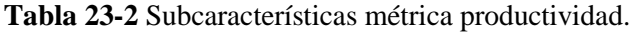

**Fuente:** (Moreno,et al., 2008) Modelo de la calidad en uso, estándar ISO/IEC 9126-4.

**Realizado por:** Norma Aynaguano y Geovanny Guamán. 2018

Para medir los tiempos antes y después de la utilización del sistema, se mide la subcaracterística tiempo en completar una tarea, la que permite determinar la proporción productiva de cada actividad medida, obteniendo el porcentaje de productividad en relación al tiempo.

# *2.9.4. Determinación de indicadores*

Se siguió los criterios de evaluación del software tomando como referencia los proporcionados por "Guía técnica para evaluación de software" de Largo García y Marín Mazo, (2005: p.33) siendo estos los siguientes:

- A cada métrica seleccionada le asigna un puntaje máximo de referencia.
- La suma de los puntajes máximos de todas las métricas debe ser igual o aproximado a 100 puntos.
- El personal que participa en la evaluación debe establecer niveles de calificación cualitativa con base a los puntajes.
- Se permite usar números enteros o hasta con un decimal de aproximación.
- Definir por cada métrica, un puntaje mínimo de aprobación, y al final de la evaluación, dependiendo del puntaje si es mayor o menor a lo propuesto, considerar si el software cumple o no cumple con los objetivos propuestos.

De acuerdo a lo descrito anteriormente se obtiene los criterios de valoración de la productividad del sistema desarrollado como se muestra a continuación.

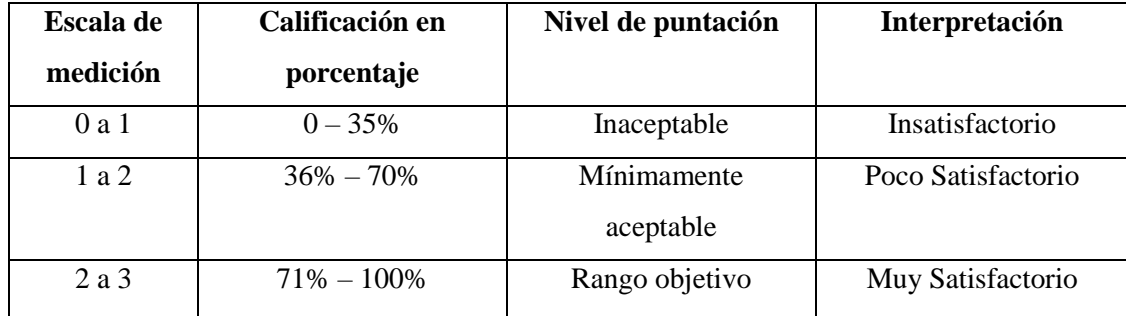

**Tabla 24-2:** Criterios de valoración de productividad.

**Realizado por:** Norma Aynaguano y Geovanny Guamán. 2018

# *2.9.5. Actividades a medir*

Para realizar la medición del tiempo en completar una tarea se ha seleccionado las actividades de mayor relevancia para la clínica, las que se indican a continuación

| $N^{\circ}$ Tarea | Descripción                           |  |
|-------------------|---------------------------------------|--|
|                   | Venta de medicamentos                 |  |
| 2                 | Creación de historias clínicas        |  |
| 3                 | Ingreso de turno médico               |  |
|                   | Ingreso de cita médica                |  |
|                   | Creación de perfil farmacoterapéutico |  |

**Tabla 25-2:** Actividades a evaluar.

 **Realizado por:** Norma Aynaguano y Geovanny Guamán. 2018

De acuerdo a las actividades antes mencionadas se procede a detallar el proceso de cada una para la evaluación del éxito o fracaso de las mismas.

# *2.9.5.1. Venta de medicamentos*

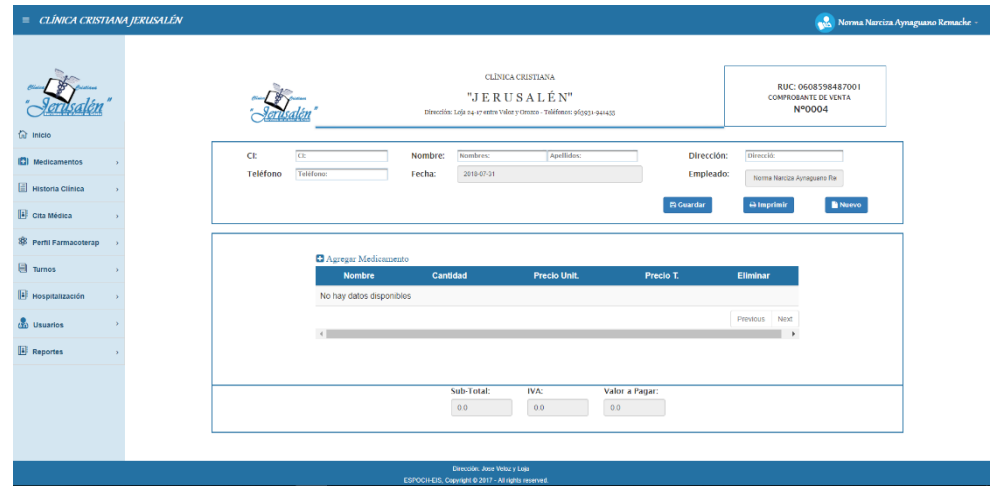

 **Figura 17-2:** Tarea 1 - Venta de Medicamentos.

 **Realizado por:** Norma Aynaguano y Geovanny Guamán. 2018

La *Figura 17-2* muestra el formulario de ingreso de venta de medicamentos, el cual se ejecutará por usuarios correspondientes al rol bioquímico farmacéutico y el administrador del sistema para posteriormente recolectar la información en base al tiempo que se demora cada usuario en realizar una venta de medicamentos.

| $N^{\circ}$    | Tarea completada                                                                             | Tarea no completada                          |
|----------------|----------------------------------------------------------------------------------------------|----------------------------------------------|
| 1              | El usuario se autentica y seleccionar la                                                     | El usuario se autentica y accede a la opción |
|                | opción "Medicamentos", se abrirá un                                                          | "Comprobante de venta"                       |
|                | submenú, escoger la opción "Comprobante"                                                     |                                              |
|                | medicamentos"                                                                                |                                              |
| $\overline{2}$ | Ingresar los datos del cliente, ingresar los<br>Ingresa los datos del cliente e ingresa el o |                                              |
|                | medicamentos a despachar                                                                     | los medicamentos a despachar pero no         |
|                |                                                                                              | existe los medicamentos solicitados en       |
|                |                                                                                              | stock, no se confirma la venta               |
| 3              | Guarda los datos de venta y genera el                                                        |                                              |
|                | comprobante de venta                                                                         |                                              |

**Tabla 26-2:** Pasos de ejecución: Venta de medicamentos.

*2.9.5.2. Creación de historia clínica*

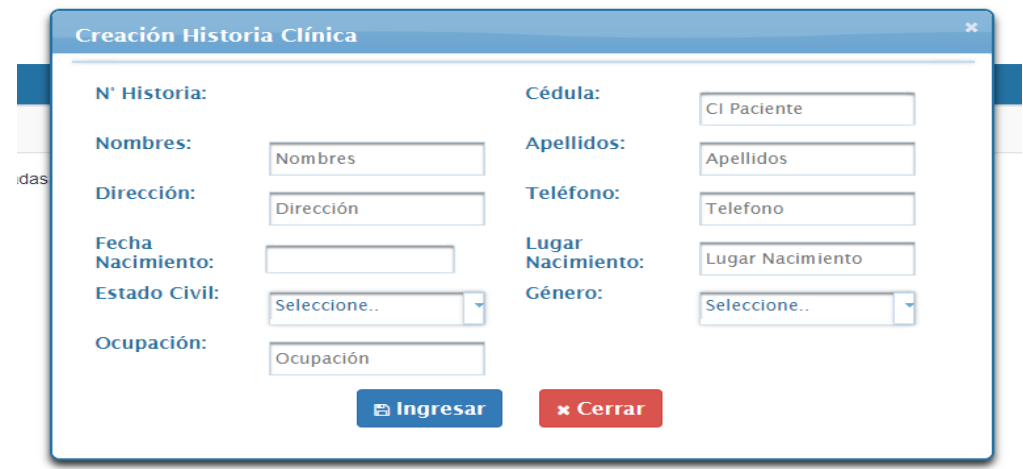

 **Figura 18-2:** Tarea 2 - Creación historia clínica.

 **Realizado por:** Norma Aynaguano y Geovanny Guamán. 2018

La *Figura 18-2* muestra el formulario de creación de historia clínica, el cual se ejecutará por usuarios correspondientes al rol enfermera y el usuario administrador del sistema para posteriormente recolectar la información en base al tiempo que se demora cada usuario en el ingreso de una nueva historia clínica.

| $N^{\circ}$ | Tarea completada                                                                   | Tarea no completada                          |
|-------------|------------------------------------------------------------------------------------|----------------------------------------------|
|             | El usuario se autentica y seleccionar la                                           | El usuario se autentica y accede a la opción |
|             | opción "Historias clínicas", escoge la<br>opción "Ingresar nueva historia clínica" | "Ingresar nueva historia clínica"            |
|             | Ingresa los datos del paciente                                                     | Ingresa los datos del paciente               |
| 3           | Guarda los datos del paciente                                                      | Guarda los datos del paciente                |

**Tabla 27-2:** Pasos de ejecución: Creación de historias clínicas.

# *2.9.5.3. Ingreso de turno médico*

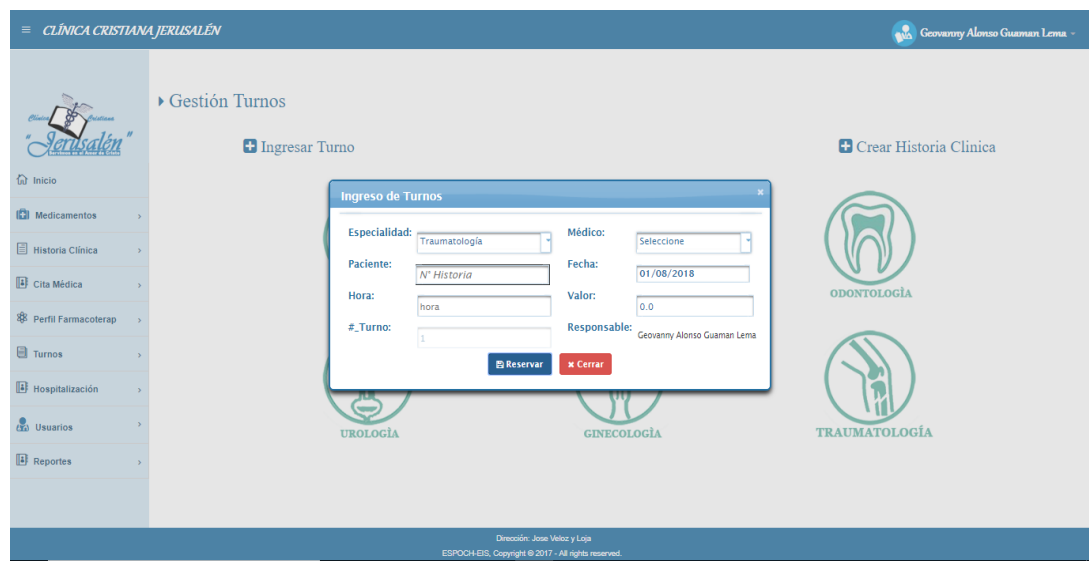

 **Figura 19-2:** Tarea 1 - Ingreso de Turno Médico.

 **Realizado por:** Norma Aynaguano y Geovanny Guamán. 2018

La *Figura 19-2* muestra el formulario de ingreso de turnos, el cual se ejecutará por usuarios correspondientes al rol enfermera/o y el usuario administrador del sistema para posteriormente recolectar la información en base al tiempo que se demora cada usuario en realizar el ingreso de un turno médico.

| $N^{\circ}$  | Tarea completada                                                        | Tarea no completada                          |
|--------------|-------------------------------------------------------------------------|----------------------------------------------|
| $\mathbf{1}$ | El usuario se autentica y seleccionar la                                | El usuario se autentica y accede a la opción |
|              | opción "Turnos médicos", escoge la                                      | "Reservar nuevo turno"                       |
|              | opción "Reservar nuevo turno"                                           |                                              |
| 2            | Ingresa historia clínica, busca datos del                               | Ingresa la historia clínica, busca datos del |
|              | paciente, selecciona una especialidad y un                              | paciente, selecciona una especialidad y un   |
|              | médico especialista.                                                    | médico especialista.                         |
| 3            | Guarda la reserva del turno<br>No existe disponibilidad de turnos en el |                                              |
|              |                                                                         | horario requerido por el paciente            |

**Tabla 28-2:** Pasos de ejecución: Ingreso de turnos médicos.

# *2.9.5.4. Ingreso de cita médica*

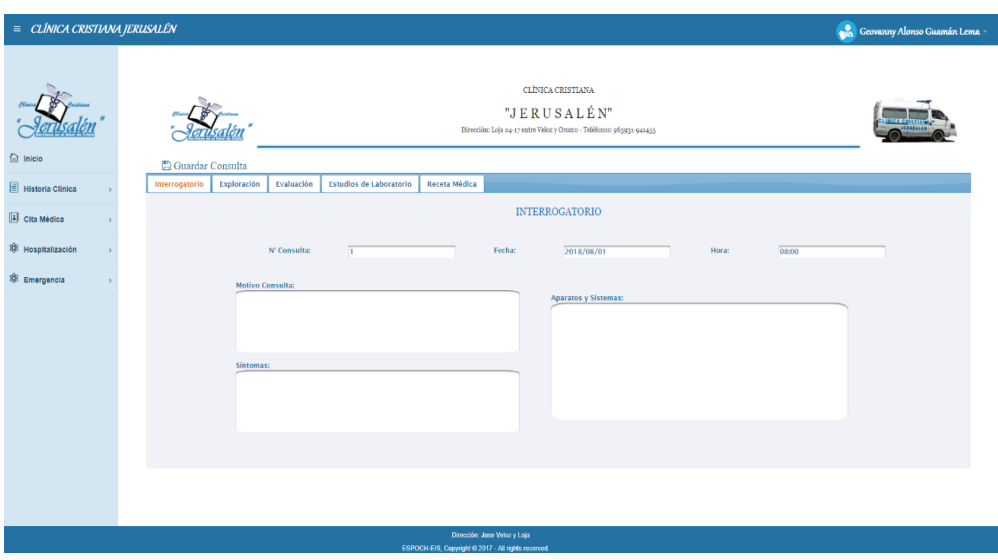

 **Figura 20-2:** Tarea 4 – Ingreso de cita médica.

 **Realizado por:** Norma Aynaguano y Geovanny Guamán. 2018

La *Figura 20-2* muestra el formulario de ingreso de una cita médica, el cual será ejecutado por usuarios correspondientes al rol médico del sistema para posteriormente recolectar la información en base al tiempo que se demora cada usuario en el ingreso de una cita médica.

**Tabla 29-2:** Pasos de ejecución: Ingreso de citas médicas.

| $N^{\circ}$ | Tarea completada                           | Tarea no completada                                                                           |  |  |
|-------------|--------------------------------------------|-----------------------------------------------------------------------------------------------|--|--|
|             |                                            | El usuario se autentica y seleccionar la $\vert$ El usuario se autentica y accede a la opción |  |  |
|             | opción "Mis citas", selecciona el paciente | "Mis citas" pero el paciente no se                                                            |  |  |
|             | a atender y escoge la opción "Ingresar     | encuentra en el listado                                                                       |  |  |
|             | nueva cita médica"                         |                                                                                               |  |  |
| 2           | Ingresa los datos de la consulta médica    |                                                                                               |  |  |
| 3           | Guarda los datos de la cita                |                                                                                               |  |  |
|             |                                            |                                                                                               |  |  |

٦

# *2.9.5.5. Creación de perfil farmacoterapéutico*

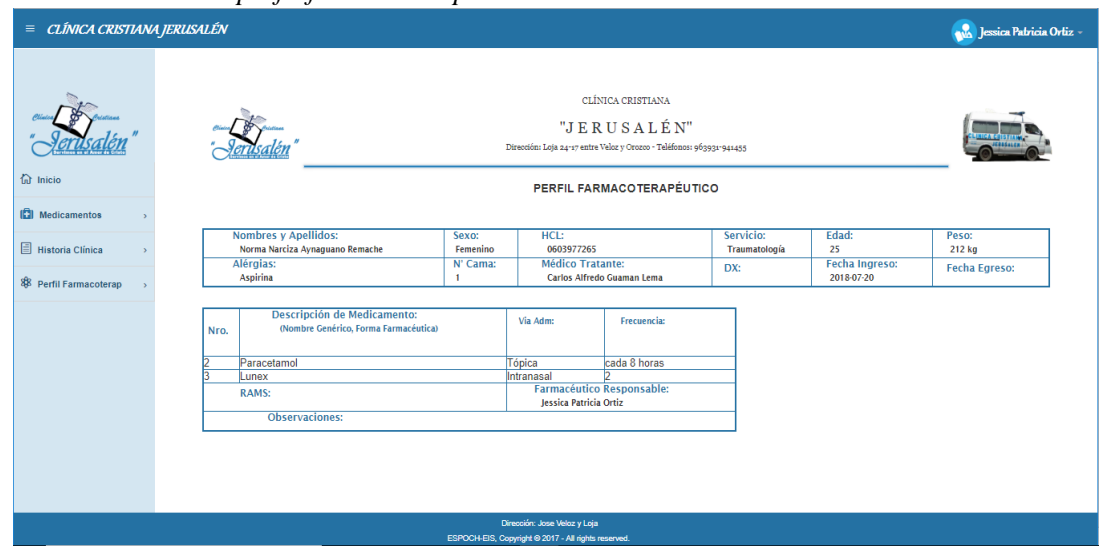

 **Figura 21-2:** Tarea 1 - Creación Perfil Farmacoterapéutico

 **Realizado por:** Norma Aynaguano y Geovanny Guamán. 2018

La *Figura 21-2* muestra el formato del perfil farmacoterapéutico de un paciente, el cual será ejecutado por tres usuarios correspondientes al rol bioquímico farmacéutico del sistema para posteriormente recolectar la información en base al tiempo que se demora cada usuario en realizar la creación del perfil farmacoterapéutico de un paciente

| $N^{\circ}$    | Tarea completada                           | Tarea no completada                      |  |
|----------------|--------------------------------------------|------------------------------------------|--|
| $\mathbf{1}$   | El usuario se autentica y seleccionar la   | El usuario se autentica y seleccionar la |  |
|                | opción "Perfil farmacoterapéutico", se     | opción "Perfil farmacoterapéutico", se   |  |
|                | despliega un submenú y selecciona la       | despliega un submenú y selecciona la     |  |
|                | opción "Crear Perfil"                      | opción "Crear Perfil"                    |  |
| $\overline{2}$ | Selecciona el paciente al que se creará el | No existen pacientes hospitalizados      |  |
|                | perfil farmacoterapéutico                  |                                          |  |
| $\mathbf{3}$   | Selecciona la cita médica a validar        | No posee citas médicas hasta el momento  |  |
|                | Valida medicamentos de la cita médica      | No posee recetas médicas hasta el        |  |
|                | seleccionada presiona en la opción validar | momento del paciente                     |  |
|                | y se genera el perfil farmacoterapéutico   |                                          |  |

**Tabla 30-2:** Pasos de ejecución: creación de perfil farmacoterapéutico.

**Realizado por:** Norma Aynaguano y Geovanny Guamán. 2018

# *2.9.6. T-student*

En la clínica Jerusalén laboran 25 personas cuyos roles están entre médico, enfermeras y bioquímicos farmacéuticos, conociendo que los usuarios que ingresan al sistema de acuerdo a su rol son 4 bioquímicos farmacéuticos, 8 enfermeras y 13 médicos, además que de acuerdo al tamaño de muestra y número de empleados inferior a 30 se selecciona la prueba de significancia estadística de T-student como las más óptima para comparar las medias de los tiempos antes del sistema y después del mismo.

Para conocer el intervalo de confianza de una muestra pequeña (< 30) del cual se puede estimar la media es utilizada la distribución T-student, para la que se establece una hipótesis alternativa donde se indica que se desea comprobar y una hipótesis nula que indica lo contrario, calculando la media y desviación estándar de la muestra, aplicando la distribución t-student para determinar la probabilidad de error y de acuerdo a los resultados que se obtienen se puede indicar que si la probabilidad de error (p) es mayor que el nivel de significancia se rechaza la hipótesis alternativa o de lo contrario si la probabilidad es menor la hipótesis alternativa sería aceptada.

Para realizar esta prueba es necesario verificar que los datos obtenidos en la muestra siguen una distribución normal, mismo que se lo realiza mediante el test de Saphiro y Wilks

#### *2.9.7. Formulación de hipótesis*

Dentro del planteamiento de la hipótesis se ha declarado una hipótesis nula que describe la negación de lo que se desea comprobar, siendo esta hipótesis la que se quiere negar y se encuentra representada por H0; además de una hipótesis alternativa que matemáticamente representa lo que se quiere demostrar y es representada por H1.

A continuación, se formulan las hipótesis para la evaluación de la productividad del sistema desarrollado

 Los tiempos actuales son iguales a los tiempos después de la utilización del sistema de gestión de perfiles farmacoterapéuticos

$$
H_0
$$
:  $\mu a = \mu s$ o también  $\mu a - \mu s = 0$ 

 Los tiempos actuales son diferentes a los tiempos después de la utilización del sistema de gestión de perfiles farmacoterapéuticos

 $H_1$ · µa  $\neq$  µs o también µa - µs  $\neq$  0

# **CAPÍTULO III**

# **3. MARCO DE RESULTADOS, DISCUSIÓN Y ANÁLISIS DE RESULTADOS**

En el presente capítulo se muestra el análisis que determina que el sistema denominado *"Clinical Health System"* contribuye en el incremento de la productividad en las gestiones que realiza la clínica Jerusalén, utilizando el estándar de calidad ISO/EIC 9126, aplicando a las funcionalidades de mayor relevancia para la clínica y comprobando la disminución de tiempos en la realización de los mismos.

Para medir los tiempos antes y después de la utilización del sistema, se mide la subcaracterística tiempo en completar una tarea, la que permite determinar la productividad del sistema en base al tiempo.

## **3.1. Evaluación métrica productividad**

## *3.1.1. Medición de Tiempo en completar una tarea*

## *3.1.1.1. Venta de medicamentos*

En la *Tabla 1-3* se detalla la medición de tiempos obtenida por cada usuario al ejecutar la tarea propuesta al vender un medicamento, obteniendo un promedio de 77.305 s. con la utilización del sistema y 93.098 s. sin el sistema en la ejecución de la tarea.

| N° Muestra     | Tiempo sin sistema | Tiempo con sistema |
|----------------|--------------------|--------------------|
| 1              | 95,13 s.           | 75,60 s.           |
| $\overline{2}$ | 90,44 s            | 70.40 s.           |
| 3              | $102,73$ s.        | 87.04 s.           |
| $\overline{4}$ | 89,25 s.           | 75,00 s            |
| 5              | 90,72 s.           | 72,18 s.           |
| 6              | 92,15 s.           | 84,35 s.           |
| $\overline{7}$ | 97,01 s.           | 87,45 s.           |
| 8              | 87,40 s.           | 66,59 s.           |
| 9              | 87,38 s.           | 72,28 s.           |
| 10             | 91,96 s.           | 92,09 s.           |
| 11             | 95,11 s.           | 79,67 s.           |
| 12             | 89,46 s.           | 69,20 s.           |
| 13             | 101,65 s.          | 88,41 s.           |
| 14             | 98,74 s.           | 70,86 s.           |
| 15             | 87,35 s.           | 68,46 s.           |
| <b>Tiempo</b>  | 93,098 s.          | 77.305 s.          |
| Promedio       |                    |                    |

 **Tabla 1-3:** Medición de tiempos venta de medicamentos

 **Realizado por:** Norma Aynaguano y Geovanny Guamán. 2018

En la *Tabla 2-3* **se** muestra la especificación formalizada de la métrica productividad establecida en el modelo de calidad ISO/IEC 9126-4 con respecto a la medición del tiempo al completar una venta de medicamento.

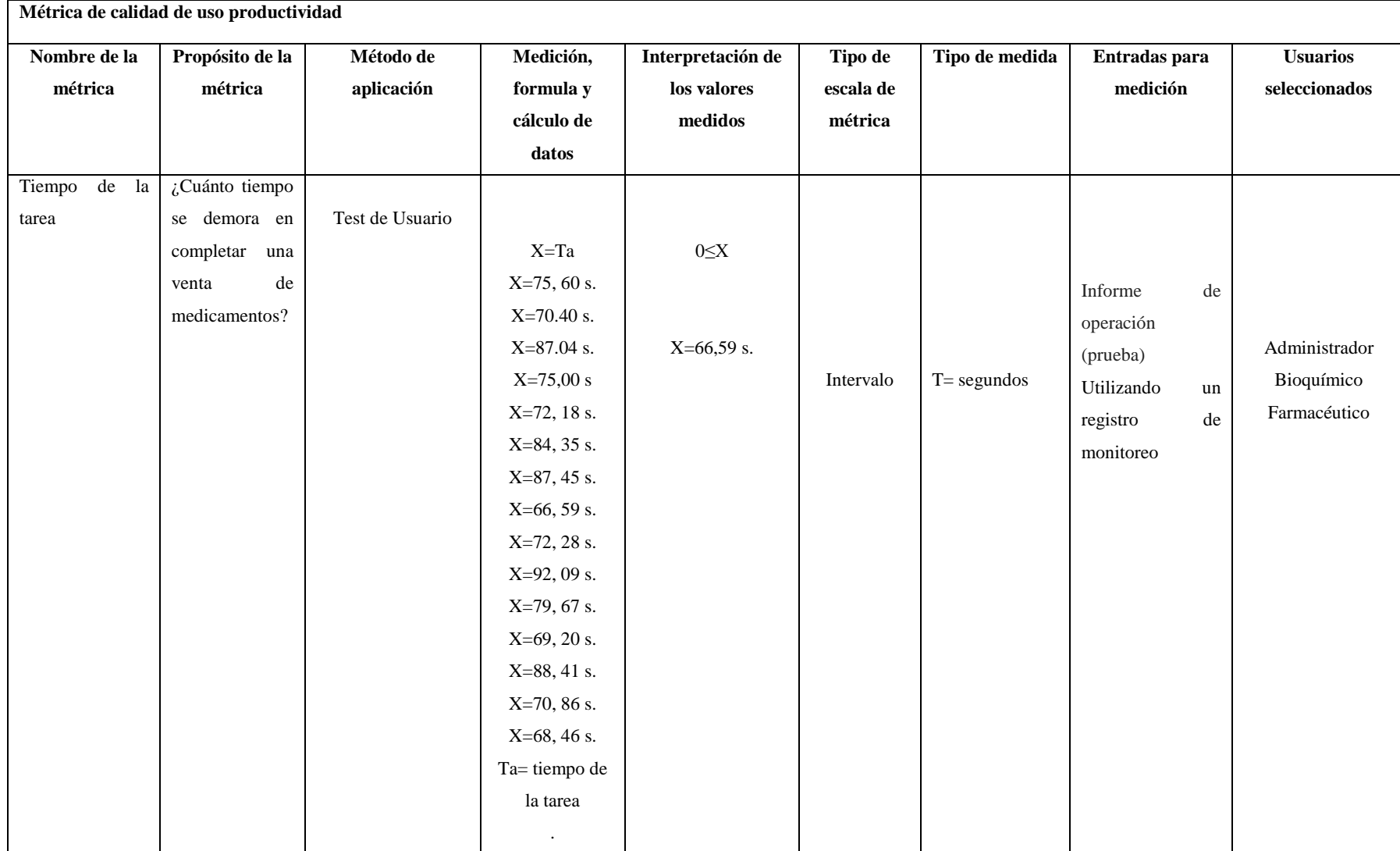

# **Tabla 2-3:** Característica: Productividad venta de medicamentos.

**Realizado por:** Norma Aynaguano y Geovanny Guamán. 2018

**Fuente:** (Mario Moreno, et al, 2008, p. 149)
#### *3.1.1.2. Creación de historia clínica*

En la *Tabla 3-3* se detalla la medición de tiempos obtenida por cada usuario a ejecutar la tarea de ingreso de historia clínica, obteniendo un promedio de 70.105 s con la utilización del sistema y 80.87 s. sin el sistema en la ejecución de la tarea.

| N° Muestra             | Tiempo sin sistema | Tiempo con sistema |  |
|------------------------|--------------------|--------------------|--|
| 1                      | 79,06 s.           | 73,20 s.           |  |
| $\overline{2}$         | 83,82 s.           | 66.41 s.           |  |
| 3                      | 79,57 s.           | 69.88 s.           |  |
| $\overline{4}$         | 81,04 s.           | 70,93 s            |  |
| 5                      | 76,98 s.           | 70,48 s.           |  |
| 6                      | 84,26 s.           | 72,17 s.           |  |
| $\overline{7}$         | 84,55 s.           | 64,06 s.           |  |
| 8                      | 70,15 s.           | 65,04 s.           |  |
| 9                      | 79,84 s.           | 65,91 s.           |  |
| 10                     | 80,66 s.           | 71,73 s.           |  |
| 11                     | 68,97 s.           | 70,48 s.           |  |
| 12                     | 75,65 s.           | 69,45 s.           |  |
| 13                     | 73,39 s.           | 64,59 s.           |  |
| 14                     | 75,12 s.           | 73,05 s.           |  |
| 15                     | 80,58 s.           | 68,79 s.           |  |
| <b>Tiempo Promedio</b> | 78,242 s.          | 69.078 s.          |  |

 **Tabla 3-3:** Medición de tiempos creación de historias clínicas

 **Realizado por:** Norma Aynaguano y Geovanny Guamán. 2018

En la *Tabla 4-3* **se** muestra la especificación formalizada de la métrica productividad establecida en modelo de calidad ISO/IEC 9126-4 con respecto a la medición de tiempos determinados anteriormente en el registro de nuevas historias clínicas.

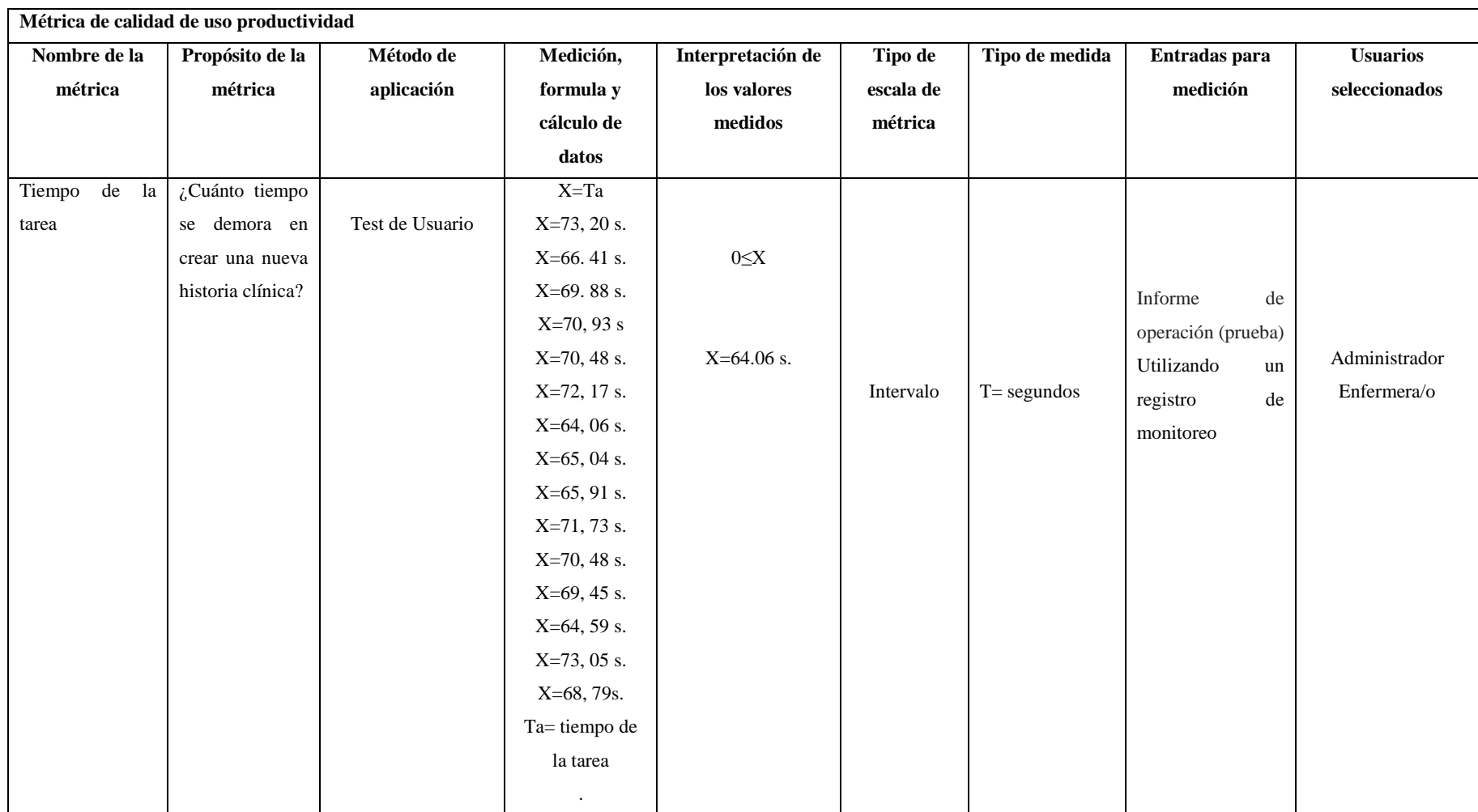

**Tabla 4-3:** Característica: Productividad creación de historias clínicas.

**Realizado por:** Norma Aynaguano y Geovanny Guamán. 2018

**Fuente:** (Mario Moreno, et al, 2008, p. 149)

En la *Tabla 5-3* se detalla la medición de tiempos obtenida por cada usuario a ejecutar la tarea propuesta al ingresar un turno, obteniendo un promedio de 41.722 s. con la utilización del sistema y 50.047 s. sin el sistema en la ejecución de la tarea.

| N° Muestra             | Tiempo sin sistema   | Tiempo con sistema |  |
|------------------------|----------------------|--------------------|--|
| $\mathbf{1}$           | 58,19 s.             | 47,59 s.           |  |
| $\overline{2}$         | 45,00 s.             | 40.92 s.           |  |
| 3                      | 47,52s.              | 43.19s.            |  |
| $\overline{4}$         | 53,70 s.             | 42.15 s.           |  |
| 5                      | 43,84 s.             | 38,18 s.           |  |
| 6                      | 50,71 s.             | 40,54 s.           |  |
| $\tau$                 | 50,62 s.             | 38,59 s.           |  |
| 8                      | 58,19 s.             | 42,94 s.           |  |
| 9                      | $40,15$ s.           | 39,06 s.           |  |
| 10                     | 49,72 s.             | 45,18 s.           |  |
| 11                     | 55,31 s.             | 43,67 s.           |  |
| 12                     | 51,69 s.             | 37,00 s.           |  |
| 13                     | 43,19 s.             | 41,59 s.           |  |
| 14                     | 45,83 s.             | 37,86 s.           |  |
| 15                     | 57,05 s.<br>47,37 s. |                    |  |
| <b>Tiempo Promedio</b> | 50,047 s.            | 41.722 s.          |  |

 **Tabla 5-3:** Medición de tiempos Ingresar Turno

 **Realizado por:** Norma Aynaguano y Geovanny Guamán. 2018

En la *Tabla 6-3* **se** muestra la especificación formalizada de la métrica productividad establecida en modelo de calidad ISO/IEC 2196-4 con respecto a la medición de tiempos determinados anteriormente.

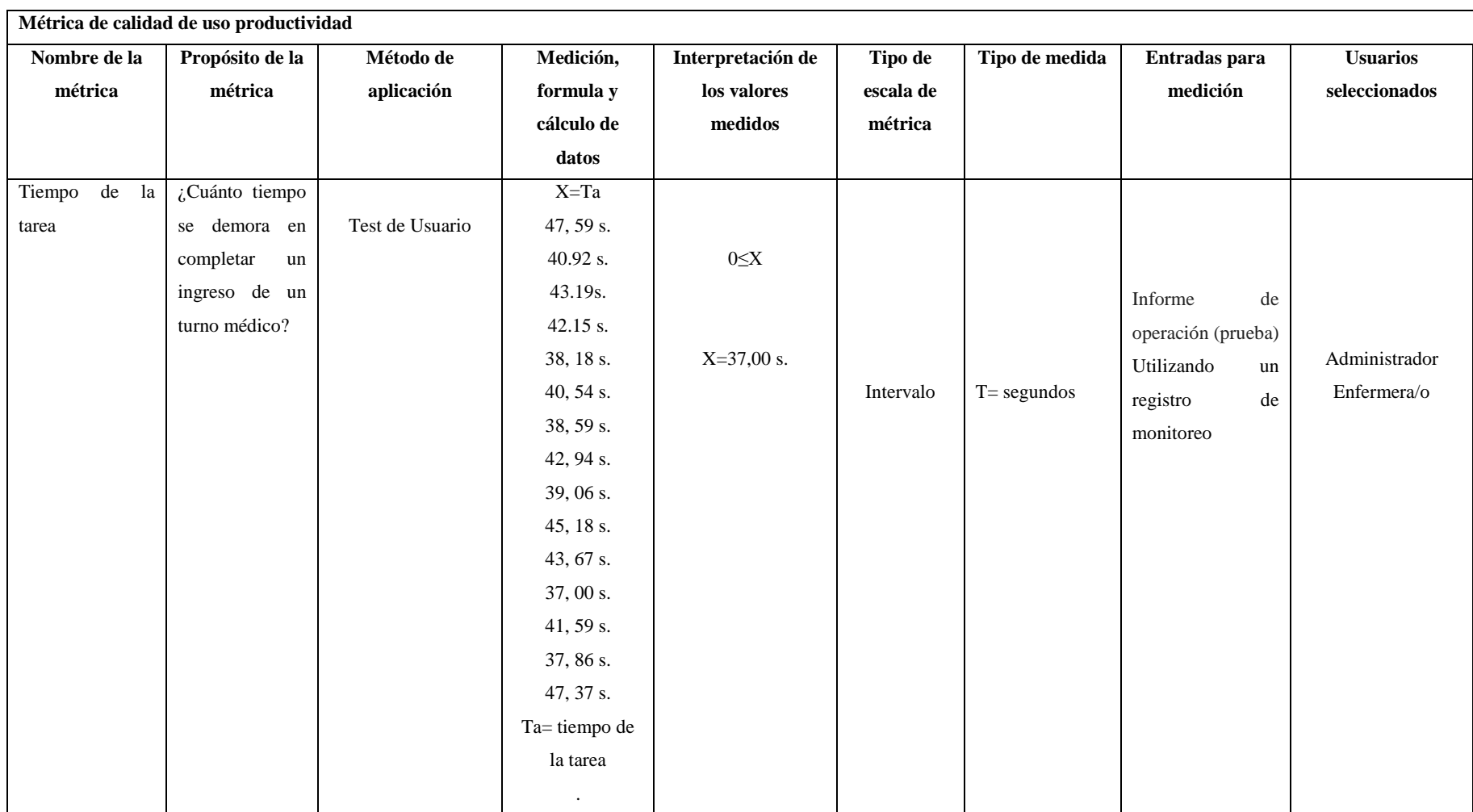

**Tabla 6-3:** Característica: Productividad ingreso de turno médico.

**Realizado por:** Norma Aynaguano y Geovanny Guamán. 2018

**Fuente:** (Mario Moreno et al., 2008, p. 149)

En la *Tabla 7-3* se detalla la medición de tiempos obtenida por cada usuario a ejecutar la tarea de ingreso de una cita médica, obteniendo un promedio de 131.598 s. con la utilización del sistema y 184.804 s. sin el sistema en la ejecución de la tarea.

| N° Muestra             | Tiempo sin sistema | Tiempo con sistema |  |
|------------------------|--------------------|--------------------|--|
| $\mathbf{1}$           | 191,07 s.          | 105.56 s.          |  |
| $\overline{2}$         | 172,123 s.         | 122.14 s.          |  |
| 3                      | 203,22 s.          | 140.08 s.          |  |
| $\overline{4}$         | 180,54 s.          | 163,54 s.          |  |
| 5                      | 185,62 s.          | 157,01 s.          |  |
| 6                      | 180,09 s.          | 120,77 s.          |  |
| $\overline{7}$         | 172,91 s.          | 127,54 s.          |  |
| 8                      | 200,18 s.          | 145,95 s.          |  |
| 9                      | 170,76 s.          | 130,17 s.          |  |
| 10                     | 177,39 s.          | 153,50 s.          |  |
| 11                     | 185,41 s.          | 110,78 s.          |  |
| 12                     | 180,13 s.          | 120,64 s.          |  |
| 13                     | 199,35 s.          | 151,40 s.          |  |
| 14                     | 172,27 s.          | 119,19 s.          |  |
| 15                     | 200,63 s.          | $105,71$ s.        |  |
| <b>Tiempo Promedio</b> | 184,178 s.         | 131.598 s.         |  |

 **Tabla 7-3:** Medición de tiempos Ingreso de cita médica

 **Realizado por:** Norma Aynaguano y Geovanny Guamán. 2018

En la *Tabla 8-3* **se** muestra la especificación formalizada de la métrica productividad establecida en modelo de calidad ISO/IEC 9126-4 con respecto a la medición de tiempos determinados anteriormente en el registro de una nueva cita médica.

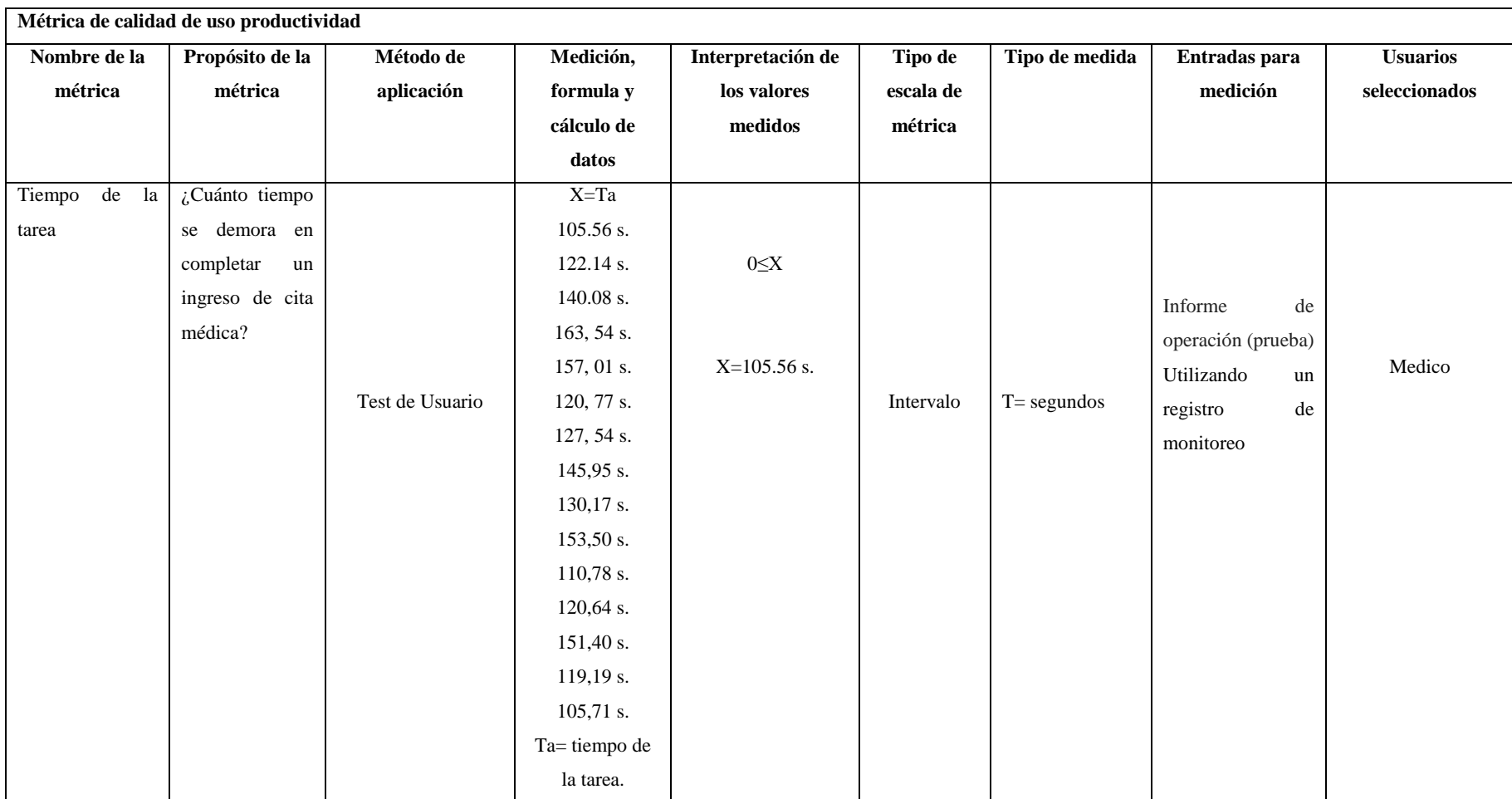

# **Tabla 8-3:** Característica: Productividad ingreso de cita médica.

**Realizado por:** Norma Aynaguano y Geovanny Guamán. 2018

**Fuente:** (Mario Moreno, et al, 2008, p. 149)

En la *Tabla 9-3* se detalla la medición de tiempos obtenida por cada usuario a ejecutar la tarea propuesta, obteniendo un promedio de 70.94 s con la utilización del sistema y 91.71 s. sin el sistema en la ejecución de la tarea.

| N° Usuario             | Tiempo sin sistema | Tiempo con sistema |  |
|------------------------|--------------------|--------------------|--|
| 1                      | 89,40 s.           | 65.07 s.           |  |
| $\overline{2}$         | 94,01 s.           | 70.49s.            |  |
| 3                      | 91,74 s.           | 77.26 s.           |  |
| $\overline{4}$         | $107,23$ s.        | 80,49 s.           |  |
| 5                      | 94,85 s.           | 83,01 s.           |  |
| 6                      | 77,53 s.           | 75,81 s.           |  |
| $\overline{7}$         | 79,47 s.           | 75,19 s.           |  |
| 8                      | 92,18 s.           | 80,50 s.           |  |
| 9                      | 90,21 s.           | 76,49 s.           |  |
| 10                     | 78,61 s.           | 75,95 s.           |  |
| 11                     | 86,06 s.           | 77,00 s.           |  |
| 12                     | 94,02 s.           | 68,13 s.           |  |
| 13                     | 85,77 s.           | 63,87 s.           |  |
| 14                     | 83,31 s.           | 70,41 s.           |  |
| 15                     | 97,69 s.           | 81,71 s.           |  |
| <b>Tiempo Promedio</b> | 89,472 s.          | 74.758 s.          |  |

 **Tabla 9-3:** Medición de tiempos generación de perfil farmacoterapéutico

 **Realizado por:** Norma Aynaguano y Geovanny Guamán. 2018

En la *Tabla 10-3* **se** muestra la especificación formalizada de la métrica productividad establecida en el modelo de calidad ISO/IEC 9126-4 con respecto a la medición de tiempos determinados anteriormente.

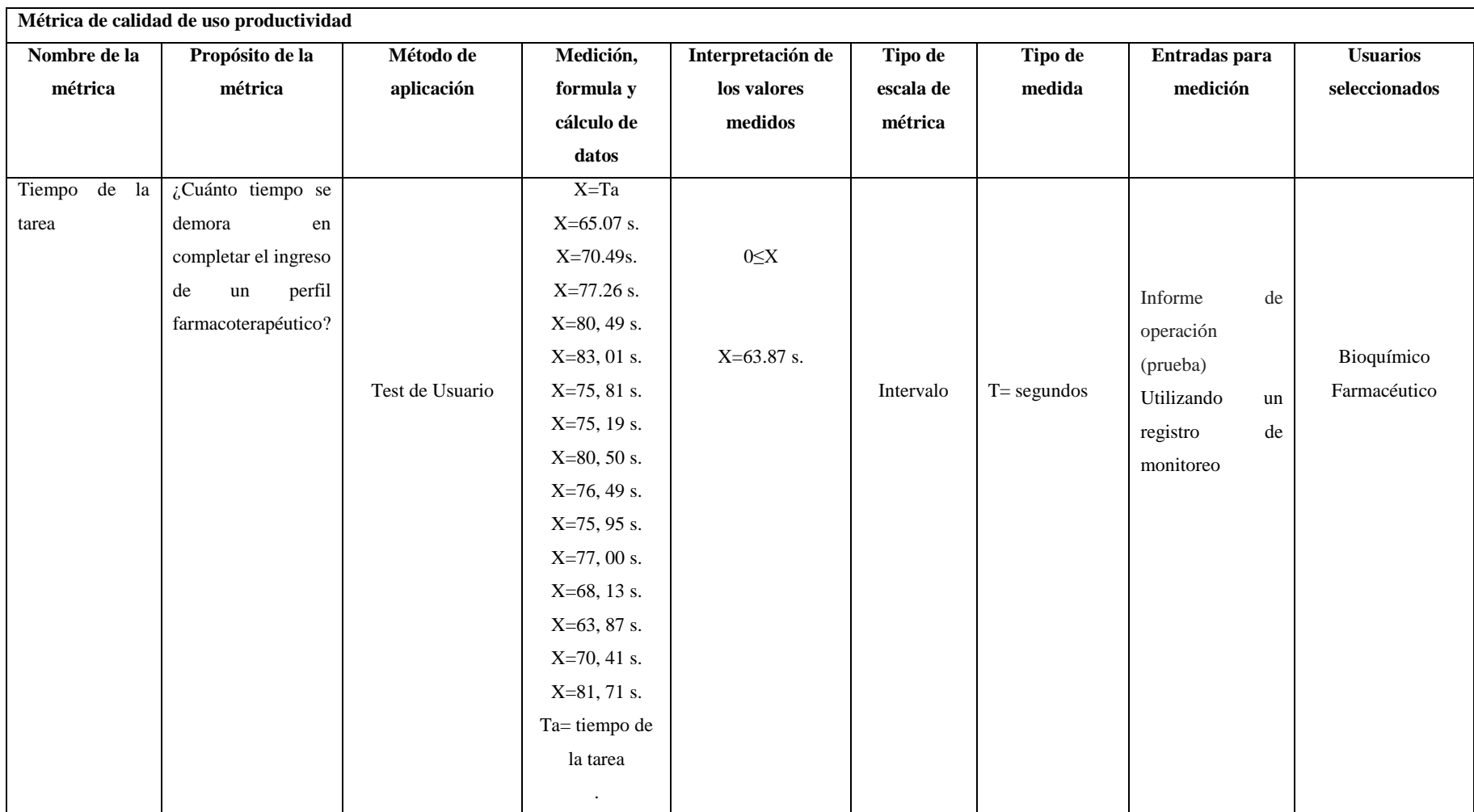

**Tabla 10-3:** Característica: Productividad creación perfil farmacoterapéutico.

**Realizado por:** Norma Aynaguano y Geovanny Guamán. 2018

**Fuente:** (Mario Moreno et al., 2008, p. 149)

### *3.1.1.6. Datos de la medición de la métrica*

De acuerdo a los datos que se obtienen en la medición de la métrica productividad con el uso de las funcionalidades de mayor importancia del sistema desarrollado se obtienen los datos que se muestran en la *Tabla 11-3*, determinando que el tiempo promedio en realizar una tarea con el sistema es de 79.89 segundos.

| <b>Tarea</b>   | Venta de     | <b>Ingreso</b>   | Ingreso de   | Ingreso de  | Creación       |
|----------------|--------------|------------------|--------------|-------------|----------------|
| Muestra        | medicamentos | historia clínica | turno médico | cita médica | perfil farmac. |
| 1              | 75,60 s.     | 73,20 s.         | 47,59 s.     | 105.56 s.   | 65.07 s.       |
| $\sqrt{2}$     | 70.40 s.     | 66.41 s.         | $40.92$ s.   | 122.14 s.   | 70.49s.        |
| 3              | $87.04$ s.   | 69.88 s.         | 43.19s.      | 140.08 s.   | 77.26 s.       |
| $\overline{4}$ | 75,00 s      | 70,93 s          | 42.15 s.     | 163,54 s.   | 80,49 s.       |
| 5              | 72,18 s.     | 70,48 s.         | 38,18 s.     | 157,01 s.   | 83,01 s.       |
| 6              | 84,35 s.     | 72,17 s.         | 40,54 s.     | 120,77 s.   | 75,81 s.       |
| $\overline{7}$ | 87,45 s.     | 64,06 s.         | 38,59 s.     | 127,54 s.   | $75,19$ s.     |
| 8              | 66,59 s.     | 65,04 s.         | 42,94 s.     | 145,95 s.   | $80,50$ s.     |
| 9              | 72,28 s.     | 65,91 s.         | 39,06 s.     | 130,17 s.   | 76,49 s.       |
| 10             | 92,09 s.     | 71,73 s.         | $45,18$ s.   | 153,50 s.   | 75,95 s.       |
| 11             | 79,67 s.     | 70,48 s.         | 43,67 s.     | 110,78 s.   | 77,00 s.       |
| 12             | 69,20 s.     | 69,45 s.         | $37,00$ s.   | $120,64$ s. | 68,13 s.       |
| 13             | 88,41 s.     | 64,59 s.         | 41,59 s.     | 151,40 s.   | 63,87 s.       |
| 14             | 70,86 s.     | 73,05 s.         | 37,86 s.     | 119,19 s.   | 70,41 s.       |
| 15             | 68,46 s.     | 68,79 s.         | 47,37 s.     | $105,71$ s. | 81,71 s.       |
| Promedio       | 77.305 s.    | 69.078 s.        | 41.722 s.    | 131.598 s.  | 74.758 s.      |

**Tabla 11-3:** Resultados mediciones tiempos al completar una tarea con el sistema

**Realizado por:** Norma Aynaguano y Geovanny Guamán. 2018

Para determinar la productividad del sistema "Clinical Healt System" con respecto al tiempo en completar una tarea, también se mide los tiempos que conlleva la realización de las actividades descritas en el numeral *2.9.5.* de manera manual es decir tomar los tiempos antes del sistema, obteniendo los datos que se muestran en la *Tabla 12-3,* determinando que el tiempo promedio en realizar una tarea de manera manual es de 99.00 segundos.

| <b>Tarea</b>    | Venta de     | <b>Ingreso</b>   | Ingreso de   | Ingreso de  | Creación       |
|-----------------|--------------|------------------|--------------|-------------|----------------|
| <b>Usuario</b>  | medicamentos | historia clínica | turno médico | cita médica | perfil farmac. |
| 1               | 95,13 s.     | 79,06 s.         | 58,19 s.     | 191,07 s.   | 89,40 s.       |
| $\overline{2}$  | 90,44 s      | 83,82 s.         | 45,00 s.     | 172,123 s.  | 94,01 s.       |
| 3               | 102,73 s.    | 79,57 s.         | 47,52s.      | 203,22 s.   | 91,74 s.       |
| $\overline{4}$  | 89,25 s.     | 81,04 s.         | 53,70 s.     | 180,54 s.   | 107,23 s.      |
| 5               | 90,72 s.     | 76,98 s.         | 43,84 s.     | 185,62 s.   | 94,85 s.       |
| 6               | 92,15 s.     | 84,26 s.         | 50,71 s.     | 180,09 s.   | 77,53 s.       |
| $\tau$          | 97,01 s.     | 84,55 s.         | 50,62 s.     | 172,91 s.   | 79,47 s.       |
| 8               | 87,40 s.     | 70,15 s.         | 58,19 s.     | 200,18 s.   | 92,18 s.       |
| 9               | 87,38 s.     | 79,84 s.         | $40,15$ s.   | 170,76 s.   | 90,21 s.       |
| 10              | 91,96 s.     | 80,66 s.         | 49,72 s.     | 177,39 s.   | 78,61 s.       |
| 11              | 95,11 s.     | 68,97 s.         | 55,31 s.     | 185,41 s.   | 86,06 s.       |
| 12              | 89,46 s.     | 75,65 s.         | 51,69 s.     | 180,13 s.   | 94,02 s.       |
| 13              | $101,65$ s.  | 73,39 s.         | 43,19 s.     | 199,35 s.   | 85,77 s.       |
| 14              | 98,74 s.     | 75,12 s.         | 45,83 s.     | 172,27 s.   | 83,31 s.       |
| 15              | $87,35$ s.   | 80,58 s.         | 57,05 s.     | $200,63$ s. | 97,69 s.       |
| <b>Promedio</b> | 93,098 s.    | 78,242 s.        | 50,047 s.    | 184,178 s.  | 89,472 s.      |

**Tabla 12-3:** Resultados mediciones tiempos al completar una tarea de forma manual

**Realizado por:** Norma Aynaguano y Geovanny Guamán. 2018

Se aprecia la comparación de tiempos en las tareas evaluadas tanto de la utilización del sistema como de manera manual en la *Grafica 1-3* a continuación.

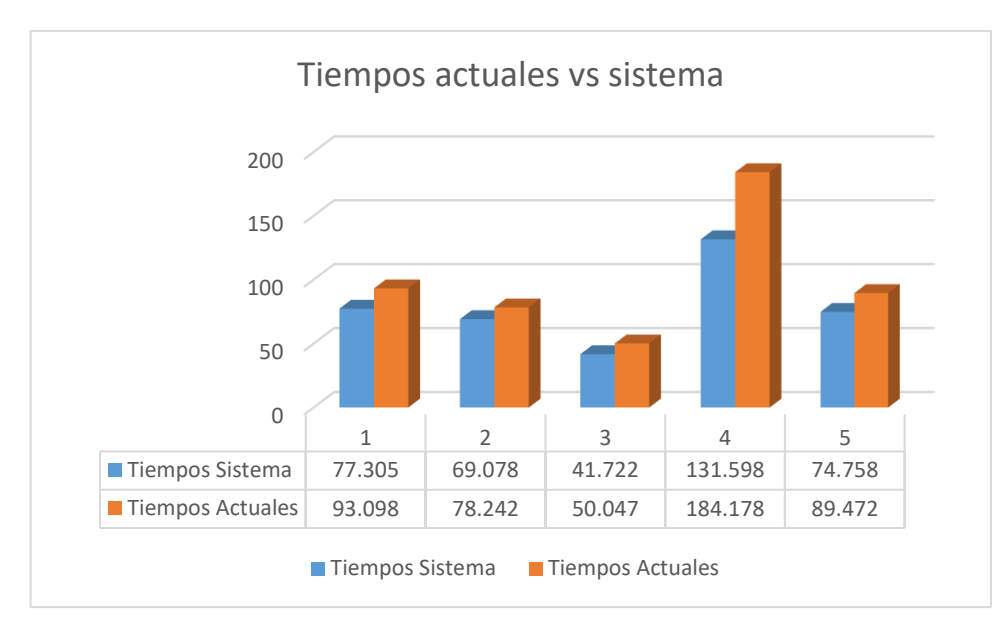

**Gráfico 1-3:** Tiempo con el sistema vs tiempo manual **Realizado por:** Norma Aynaguano y Geovanny Guamán. 2018

# *3.1.2. Proporción Productiva*

De los resultados que se obtienen en el punto *3.1.1.6.* y para determinar la proporción productiva, se realiza el cálculo del aproximado de ingreso de ventas de medicamentos, creación de historias clínicas, ingreso de turnos médicos, ingreso de cita médica y creación de perfiles farmacoterapéutico a realizarse en determinado tiempo (1 hora) como se muestra a *Tabla 16-3*  continuación.

| $N^{\circ}$ Tarea | <b>Intervalo</b> | Con el sistema | De forma<br>manual | <b>Diferencia</b> |
|-------------------|------------------|----------------|--------------------|-------------------|
|                   | 1 hora           | 47             | 39                 |                   |
| 2                 | 1 hora           | 52             | 46                 |                   |
| 3                 | 1 hora           | 86             | 72                 | 14                |
|                   | 1 hora           | 27             | 20                 |                   |
|                   | 1 hora           | 48             |                    | $\Omega$          |

**Tabla 13-3:** Productividad antes y después del sistema.

**Realizado por:** Norma Aynaguano y Geovanny Guamán. 2018

|

De acuerdo a los valores indicados en la *Tabla 13-3,* en el intervalo de una hora se puede realizar 47 comprobantes de ventas de medicamentos, 52 ingresos de historias clínicas, 86 ingresos de turnos médicos, 27 ingresos de citas médicas y 48 ingresos de perfiles farmacoterapéuticos utilizando el sistema *"Clinical Healt System".*

De la misma manera se indica que de manera manual se pueden realizar 39 comprobantes de venta de medicamentos, 46 ingresos de historias clínicas, 72 ingresos de turnos médicos, 20 ingresos de citas médicas y 40 ingresos de perfiles farmacoterapéuticos.

#### *3.2. Resultados de evaluación de productividad*

De los datos que se obtienen en la *Tabla 13-3* se ha realizado la sumatoria de los resultados con el sistema y de forma manual, a continuación, se promedia para el número de actividades medidas, obteniendo un incremento de la productividad de 17.48% en la clínica Jerusalén con el sistema.

Por lo cual se determina que el sistema denominado *"Clinical Healt System"* ha alcanzado una productividad de 82.52%, indicando que de acuerdo a los criterios de valoración indicados en la *Tabla 24-2* se encuentra en el nivel muy satisfactorio, este resultado se obtuvo con un margen de error de 10% y con un nivel de confianza de 92% debido a los datos de la muestra.

Para una mejor interpretación acerca de la productividad antes del sistema y después del mismo de acuerdo a las tareas medidas se han ilustrado los resultados en el *Grafica 2-3* a continuación

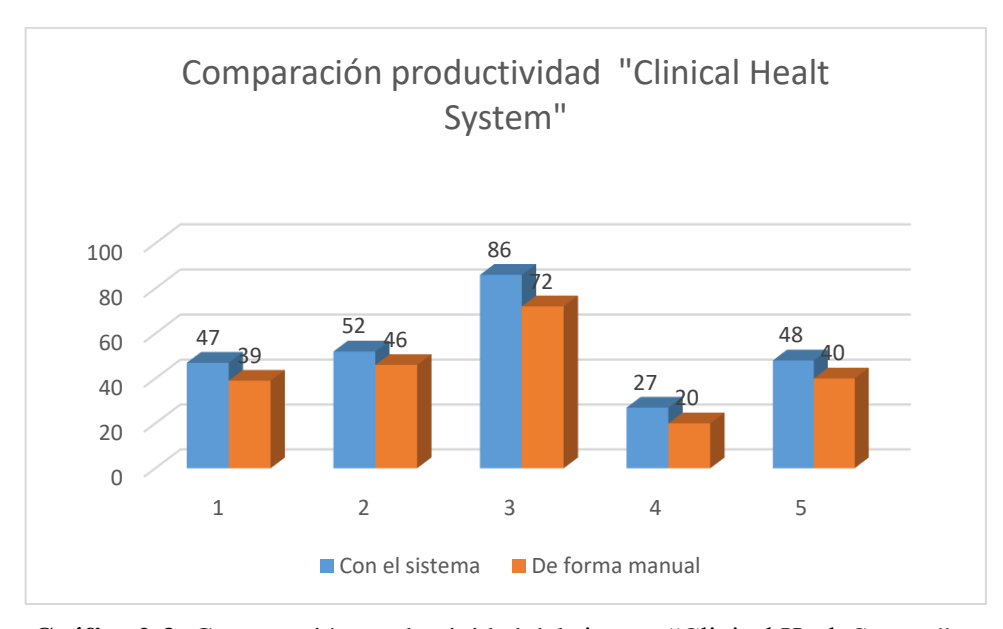

**Gráfico 2-3:** Comparación productividad del sistema "Clinical Healt System" **Realizado por:** Norma Aynaguano y Geovanny Guamán. 2018

#### **3.3. Prueba de significación estadística**

Para la toma de decisiones con respecto a los datos obtenidos en la muestra y poder aceptar o rechazar las hipótesis planteada se realiza las pruebas de significancia o reglas de decisión, mediante la prueba estádistica de T-student al tener una colección de datos inferior a 30, para el que es necesario comprobar que los datos de la muestra siguen una distribución normal mediante un contraste de normalidad con el test de Shapiro- Wilks, una vez comprobada que la muestra sigue una distribución normal se precede a la realización de la prueba T-Student como se encuentra detallado en el *Anexo F***.** *Prueba T-Student* de donde se obtienen los siguientes resultados :

Para calcular t de acuerdo a su fórmula es necesario conocer la media del conjunto de datos sin la utilización del sistema (Da), la media de conjunto de datos con la utilización del sistema (Ds), la desviación estándar (Sx) y el número de muestras (n) igual a 15. Se realizó el cálculo para cada una de las actividades a medir obteniendo los siguientes datos.

| <b>Tarea</b>              | Da (Datos sin | Ds (Datos con | Sx (Desviación |       |
|---------------------------|---------------|---------------|----------------|-------|
|                           | sistema)      | el sistema)   | estándar)      |       |
| Venta de medicamentos     | 93.09         | 77.305        | 6.58           | 8.571 |
| historia<br>de<br>Ingreso | 78.24         | 69.078        | 5.62           | 6.313 |
| clínica                   |               |               |                |       |
| Ingreso de turno médico   | 50.04         | 41.72         | 4.52           | 7.115 |
| Ingreso de cita médica    | 184.77        | 131.59        | 21.46          | 9.60  |
| Creación<br>perfil        | 89.47         | 74.75         | 8.32           | 6.852 |
| farmacoterapéutico        |               |               |                |       |

**Tabla 14-3:** Productividad antes y después del sistema.

**Realizado por:** Norma Aynaguano y Geovanny Guamán. 2018

Con un nivel de significancia  $\alpha$ =0.025 y de acuerdo a la revisión en la tabla de distribución tstudent la hipótesis nula se ubica en el intervalo [-2.144; 2.144], determinando que el valor calculado de t en cada una de las tareas medidas como se muestra en la *Tabla 14-3* se encuentran fuera del rango de aceptación de la hipótesis nula por lo que se rechaza y se acepta la hipótesis alternativa que indica que los tiempos sin la utilización del sistema son diferentes a los tiempos con la utilización del sistema.

Determinando de acuerdo a la hipótesis aceptada que los tiempos actuales son diferentes a los tiempos medidos después de la utilización del sistema de gestión de perfiles farmacoterapéuticos, donde cabe indicar que hubo un incremento de productividad dentro de la clínica, por ende, los tiempos al utilizar el sistema "Clinical Heath System" son más óptimos en cada una de las tareas medidas en la investigación.

En el *Gráfico 2-3* se muestra de acuerdo a los datos obtenidos la mejora de procesos mediante la utilización del sistema en cada una de las tareas medidas, donde se puede evidenciar de acuerdo a la hipótesis aceptada la diferencia en los tiempos y por ende de productividad mediante la utilización del mismo

### **CONCLUSIONES**

- Se determinó que los procesos que llevan de forma manual en la clínica en cuanto a la gestión de perfiles farmacoterapéuticos y las tareas previas para la creación del mismo tiene una duración promedio de 99 segundos al momento de ejecutar cada tarea de acuerdo al estudio realizado.
- El Framework JSF permite realizar interfaces de manera fácil y sencilla además permite la reutilización de código y mediante la incorporación de componentes reutilizables que soportan eventos generados por el cliente y pueden ser gestionados al lado del servidor lo cual facilitó el desarrollo de la aplicación.
- En el desarrollo del sistema denominado "Clinical Health System" se han implementado los requerimientos especificados por el cliente, determinando que las funcionalidades del sistema desarrollado con el framework JSF (Java Server Faces) se ajustan a las necesidades de la clínica, facilitando la obtención de información actualizada y precisa.
- Mediante la utilización del sistema Clinical Health System se determinó que del sistema en general al realizar una tarea se demora un promedio de 79 segundos a comparación de realizar el mismo proceso de manera manual, en el que se demora un promedio de 99 segundos, que de acuerdo los datos obtenidos la productividad tuvo un incremento promedio de 17.48% de productividad determinado mediante la NORMA IEC/9126-4.

### **RECOMENDACIONES**

.

- Para completar el análisis de calidad del software del sistema se recomienda analizar las demás características del estándar estándar ISO/IEC 9126 para asegurar que el producto sea de calidad.
- Para mejor comprensión y la ejecución correcta de las funcionalidades del sistema se recomienda emplear el manual de usuario.
- El sistema Clinical Health System cumple los requerimientos que se establecen por el cliente, pero se sugiere la adición de las funcionalidades de: escaneo de código de barras de medicamentos, facturación electrónica, seguimiento farmacoterapéutico y proyección de datos estadísticos sobre la evolución de pacientes que mediante futuras actualizaciones del sistema complementen a ciertas funcionalidades ya implementadas, a la vez que ayuden a la toma de decisiones más acertadas dentro de la clínica.

## **BIBLIOGRAFÍA**

**ABUD, María Antonieta***. "Calidad en la Industria del Software. La Norma ISO-9126"*. *Upiicsa,*  n° 34(2004)*,*(Argentina) pp. 1-3.

**ALBALADEJO, Xavier.** *Qué es SCRUM* [En línea]. España: Proyectos Agiles.org, 2008. [Consulta: 10 Abril de 2018]. Disponible en:<https://proyectosagiles.org/que-es-scrum/>

**ALBALADEJO, Xavier.** *Lista de tareas de la iteración (Sprint Backlog)* [En línea]. España: Proyectos Agiles.org, 2008. [Consulta: 25 Abril de 2018]. Disponible en: <https://proyectosagiles.org/que-es-scrum/>

**ARCINIEGA, Fernando.** *Normas y Estándares de calidad para el desarrollo de Software* [En línea]. México: 2017. [Consulta: 05 Junio de 2018]. Disponible en: <http://fernandoarciniega.com/normas-y-estandares-de-calidad-para-el-desarrollo-de-software/>

**BAHIT, Eugenia.** *POO y MVC en PHP* [En línea]*.* Argentina: Universidad Nacional de Tucumán, 2014. [Consulta: 25 de Mayo de 2018]. Disponible en: http://www1.herrera.unt.edu.ar/biblcet/wp-

```
content/uploads/2014/12/eugeniabahitpooymvcenphp.pdf. Diciembre de 2014.
```
**BALBUCA R., Darwin Mauricio ; ORTIZ R., José Miguel.** A*nálisis comparativos de servidores de aplicaciones open source para la plataforma java ee. caso práctico: módulo de gestión de juntas administradoras de agua potable y riego para la dirección provincial de chimborazo de la Senagua* [En línea]. (tesis) (pregrado). Ecuador: UNACH, 2017. [Consulta: 18 de Junio 2018]. Disponible en: http://dspace.unach.edu.ec/bitstream/51000/3397/1/UNACH-EC-ING-SIS-COM-2017-0001.pdf.

**BERGSTEN,** *Hans. JavaServer Faces: Building Web-based User Interfaces.* [Estados Unidos,](https://www.google.com.ec/search?safe=active&rlz=1C1SQJL_esEC804EC804&q=Newton+Massachusetts&stick=H4sIAAAAAAAAAOPgE-LUz9U3MEwrskxS4gAxC7OTk7RUs5Ot9POL0hPzMqsSSzLz81A4Vmn5pXkpqSkAV5sjzD4AAAA&sa=X&ved=2ahUKEwj1nszOhrHdAhUDvlkKHY0AAekQmxMoATAVegQIBxAn) Massachusetts: O'Reilly Media, Inc., 2004, pp: 1-2

**BORJA, Yolanda.** *Metodología Ágil de Desarrollo de Software XP* [En línea]. Ecuador: Etnomatemática - Ecuador, 2015. [Consulta: 12 de Junio de 2018]. Disponible en : http://www.runayupay.org/publicaciones/2244\_555\_COD\_18\_290814203015.pdf.

**BURBECK, Steve.** Applications Programming in Smalltalk-80 (TM): How to use Model-View-Controller (MVC). *Smalltalk-80 v2,* vol. 5 (2009), (Canada), pp. 1-11

**CARRILLO, Jonathan.** "Gestión del riesgo en las metodologías de proyectos de tecnologías de información y comunicaciones". *Enfoque UTE,* vol. 4, n° 2 (2013), p. 77-94.

**CEVALLOS, Karla.** *UML: Diagrama de Secuencia* [En línea]. Ecuador: 2015. [Consulta: 22 Abril de 2018]. Disponible en: <https://ingsotfwarekarlacevallos.wordpress.com/category/diagramas-uml/>

**COMISIÓN PERMANENTE DE LA FARMACOPEA DE LOS ESTADOS UNIDOS MEXICANOS***. Atención Farmacéutica* [En línea]. Mexico: FEUM, 2017. [Consulta: 12 de Mayo de 2018]. Disponible en: http://www.farmacopea.org.mx/Repositorio/Documentos/485.pdf.

**CONSEJO REGIONAL DE FARMACIA DEL ESTADO DE PARANÁ.** *Perfil Farmacoterapêutico* [En línea]. Curitiba-Brasil. [Consulta: 12 de Mayo de 2018]. Disponible en: http://crf-pr.org.br/uploads/pagina/31072/6PVobB\_HLGwbPHGbZbLZHF0HIX0eiHOb.pdf.

**CRUZ., Ronald.** *Metodología Scrum.* [En línea]. Perú: Sigcomt,2017. [Consulta: 04 de Junio de 2018]. Disponible en: http://sigcomt.com/metodolog%C3%ADa-scrum

**DA COSTA, Carlos Manuel.** *La historia clínica.* Dialnet [En línea], 1997.España, 20, pp. 41- 64 [Consulta: 05 de Mayo de 2018]. ISSN 0210-4210. Disponible en: https://dialnet.unirioja.es/servlet/articulo?codigo=51406&orden=1&info=link. ISSN 0210-4210.

**DÁVILA, Abraham. "**Normas de la Calidad del Producto Software". *Grupo de Investigación y Desarrollo en Ingenieria de Software (GIDIS),* vol. 1 (2005), p. 9.

**DÁVILA, Cristina.** *Análisis comparativo de modelos de calidad en el software*[blog]. 2012. [Consulta: 05 de Mayo de 2018]. ISSN 0210-4210. Disponible en: https://cristinadavila.wordpress.com/2012/05/13/analisis-comparativo-de-modelos-de-calidaden-el-software/

**DEL SAZ PORTILLO, María del Pilar.** *Tutorial Patrón MVC* [En línea]. España: *CODIGONEXO,* 2014. [Consulta: 07 Mayo de 2018]. Disponible en: https://www.codigonexo.com/wp-content/uploads/2014/06/Curso-completo-MVC.pdf.

**DEPT. - CIENCIA DE LA COMPUTACIÓN E IA.** *Introducción a JavaServer Faces* [En línea]**.** Alicante - España: Universidad de Alicante, 2014. [Consulta: 26 de Mayo 2018]. Disponible en: http://www.jtech.ua.es/j2ee/publico/jsf-2012-13/sesion01-apuntes.html.

**DEPT. - CIENCIA DE LA COMPUTACIÓN E IA**. *Introducción al Lenguaje Java* [En línea]*.* Alicante - España: Universidad de Alicante, 2012. [Consulta: 12 mayo 2018]. Disponible en: http://www.jtech.ua.es/dadm/restringido/java/sesion01-apuntes.pdf.

**DIRECCIÓN REGIONAL DE SALUD - LIMA.** *Manual de Buenas Practicas de Prescripcion* [En línea]*.* Peru :Gobierno Regional de Lima , 2005. [Consulta: 15 mayo 2018]. Disponible en: http://www.diresalima.gob.pe/diresa/descargar/DIRECCION%20EJECUTIVA%20DE%20ME DICAMENTOS%20Y%20DROGAS/FISCALIZACION%20DE%20RECETAS%20MEDICA S/9.-MANUAL%20BUENAS%20PRACTICAS%20PRESCRIPCION.pdf

**ENRIQUE, Carlos**. *Estándares de Calidad en el Diseño de Algoritmos y Construcción de Programas* [En línea]. Venezuela, 2017. [Consulta: 07 de mayo de 2018]. Disponible en: https://sites.google.com/site/portafoliocarlosmacallums/unidad-ii/iso-9126

**FERNÁNDEZ, Luis; BERNARD, Pedro."**Gestión de riesgos en proyectos de desarrollo de software en España: estudio de la situación". *Revista Facultad de Ingeniería Universidad de Antioquia* [En línea]. 2014, (Colombia) (70), pp. 233-243. [Consulta: 25 de mayo de 2018]. ISSN 0120-6230. Disponible en: http://www.redalyc.org/articulo.oa?id=43030033021

*Funcionalidades principales de powerdesigner* [En línea]. Francia: 2015. [Consulta: 02 Abril de 2018]. Disponible en: [http://www.powerdesigner.biz/ES/powerdesigner/powerdesigner](http://www.powerdesigner.biz/ES/powerdesigner/powerdesigner-features.html)[features.html](http://www.powerdesigner.biz/ES/powerdesigner/powerdesigner-features.html)

**FUNDACIÓN IBEROAMERICANA DE ALTOS ESTUDIOS PROFESIONALES (FIAEP)**. *Control y Manejo de Inventario y Almacén.* [En línea]. Barcelona, 2014. [Consulta: 14 de mayo de 2018]. Disponible en: http://fiaep.org/inventario/controlymanejodeinventarios.pdf.

**GARCÍA, Francisco José; FERRO, Javier.** *Estudio, Comparativa y Aplicación Práctica de Metodologías de Desarrollo de Aplicaciones Web en Java* [En línea]*.*España: Repositorio Institucional: Universitat Oberta de Cataluña (UOC), 2008. [Consulta: 01 de Junio 2018]. Disponible en: http://openaccess.uoc.edu/webapps/o2/bitstream/10609/619/1/00804tfc.pdf.

**GIRON, Nora .** *La gestión de suministros de medicamentos: Un pilar fundamental para el acceso a medicamentos* [En línea]. Mexico: Organización Panamericana de Salud, 2008. [Consulta: 05 de Mayo de 2018]. Disponible en: http://www.paho.org/pahousaid/documents/events/ciess08/gestion\_suministro\_medicamentos-ops-nora\_giron.pps.

**GRUPO DE GEOFÍSICA COMPUTACIONAL UNAM.** *El lenguaje de Programación Java™* [En línea]. Mexico: UNAM, 2016. [Consulta: 27 de abril de 2018]. Disponible en: http://mmc.geofisica.unam.mx/femp/Herramientas/Java/JavaBasico/El%20lenguaje%20de%20p rogramacion%20java.pdf.

**HERNANDEZ, Enrique**. *El Lenguaje Unificado de Modelado (UML)* [En línea]. España: 2002. [Consulta: 02 Abril de 2018]. Disponible en: http://www.disca.upv.es/enheror/pdf/ActaUML.PDF

**JIMENEZ, Juan M. ; GONZALES, José L.** *Introducción a Netbeans* [En línea]. [Consulta: 03 de mayo de 2018] Universidad de Lleida - España. Disponible en: http://ocw.udl.cat/enginyeriai-arquitectura/programacio-2/continguts-1/1-introduccioi81n-a-netbeans.pdf.

*JSF.* [En línea]. India, 2017. [Consulta: 15 de abril de 2018]. Disponible en: https://www.tutorialspoint.com/jsf/jsf\_tutorial.pdf.

**LOPEZ, Charl; et. al.** "Postgresql" [En línea] *.* 2011, (España) 12 **(**14). pp: 1-15. Consulta: 22 de Mayo de 2018]. Disponible en: https://es.slideshare.net/CharlLopezEgusquiza/postgresql-8380660

**LÓPEZ, Daniel; SANTA V., Jessica.** *Estudio comparativo de las herramientas case: staruml, poseidon for uml y enterprise architect, para el modelamiento de diagramas uml* [En línea]. Colombia. Universidad Tecnológica de Pereira*,* 2012. [Consulta: 05 de Mayo de 2018]. Disponible en: http://recursosbiblioteca.utp.edu.co/tesisd/textoyanexos/0053L864e.pdf.

**LOZANO, Luis.** *Estándares de calidad del software* [blog]. Colombia: UNAD, 2013. [Consulta: 13 Junio de 2018]. Disponible en: [http://estandarescalidadsoftware.blogspot.com/2013/09/iso-](http://estandarescalidadsoftware.blogspot.com/2013/09/iso-9126_13.html)[9126\\_13.html](http://estandarescalidadsoftware.blogspot.com/2013/09/iso-9126_13.html)

**MARTÍNEZ, Joaquín. "**Errores de medicación". *Errores de medicación - Prevención, diagnóstico y tratamiento*. n° 242(2001).(España), pp: 197-204.

**MENDOZA GONZÁLEZ, Geovanny.** *Herramienta de Desarrollo Netbeans.* Herramienta de Desarrollo Netbeans [En línea]. 2008. [Consulta el: 24 de abril de 2018]. Disponible en: http://www.consultorjava.com/wp/wp-

content/uploads/2015/09/herramienta\_desarrollo\_netbeans.pdf.

**MINISTERIO DE SALUD PÚBLICA DEL ECUADOR.** *Norma para la aplicación del sistema de dispensación/distribución de medicamentos por dosis unitaria en los hospitales del sistema nacional de salud* [En línea]. Ecuador: Ministerio de Salud Pública, 14 de Diciembre de 2012. [Consulta: 05 mayo 2018]. Disponible en: https://www.salud.gob.ec/wpcontent/uploads/2013/01/NORMA-DOSIS-UNITARIA.pdf.

**MINISTERIO DE SALUD PÚBLICA ECUADOR.** *Manual de procesos para la gestión de suministro de medicamentos* [En línea]. Ecuador: Ministerio de Salud Pública, Diciembre 2009. [Consulta: 19 mayo 2018]. Disponible en : http://instituciones.msp.gob.ec/images/Documentos/medicamentos/0915%20- %20A.%20MINISTERIAL%20- %20MANUAL%20DE%20PROCESOS%20PARA%20LA%20GESTION%20DE%20MEDIC AMENTOS%20EN%20EL%20MSP%2028-12-2009.pdf.

**MINISTERIO DE SALUD PÚBLICA DEL ECUADOR.** *La gestión de medicamentos y dispositivos en el hospital, ayuda a salvar vidas.* [En línea]. Ecuador: Ministerio de Salud Pública, Agosto de 2013. [Consulta: 19 mayo 2018]. Disponible en: http://www.hgdc.gob.ec/index.php/sala-de-prensa/171-nutricion-una-buena-alimentacioncontribuye-a-la-recuperacion-de-su-salud.

**MELÉNDEZ, Sintya Milena, et al. 2016.** *Metodología Ágil de Desarrollo de Software Programación Extrema* [En línea]. Nicaragua: Universidad Autónoma de Nicaragua, 2016. [Consulta: 20 Mayo de 2018]. Disponible en: http://repositorio.unan.edu.ni/1365/1/62161.pdf.

**MORALES, Berta.** *Diseño de un sistema de control de inventarios y manejo de materiales en una fábrica de adhesivos para cerámicas.* [En línea]. Guatemala: Universidad de San Carlos de Guatemala, 2005. [Consulta: 26 Abril de 2018]. Disponible en: http://biblioteca.usac.edu.gt/tesis/08/08\_1399\_IN.pdf

**MORENO, Mario.** "Evaluación de la calidad de uso de sitios web asistida por software: SW-AQUA.". *Avances en Sistemas e Informática*, vol. 5, n° 1(2008).(Colombia), pp:148-149.

**NOBOA, Gustavo.** *Reglamento a la Ley Orgánica del Sistema Nacional de Salud* [En línea]. Ecuador: Agencia de aseguramiento de la calidad de servicio de salud y medicina prepagada, 2003. [Consulta: 14 Mayo de 2018]. Disponible en: http://www.calidadsalud.gob.ec/wp-content/uploads/2017/08/REGLAMENTO-LEY-ORGANICA-SNS.pdf

**BASCÓN, Ernesto.***El patrón de diseño Modelo-Vista-Controlador (MVC) y su implementación en Java Swing***,** 2004, vol 2, n° 4, Bolivia pp. 493.

**PERALTA, Adriana.** *Metodología Scrum* [En línea]. Uruaguay: Universidad ORT Uruguay, 2003. [Consulta: 18 Mayo de 2018]. Disponible en: <https://fi.ort.edu.uy/innovaportal/file/2021/1/scrum.pdf>

**PÉREZ, Alejandro.** *4 Técnicas para estimar: PERT,Delphi,Planning Poker,T-shirt* [En línea]. Barcelona: CEOLEVEL, 2017. [Consulta: 06 de Junio de 2018]. Disponible en: http://www.ceolevel.com/4-tecnicas-para-estimar-pert-delphi-planning-poker-tshirt.

**PINELO, David.***Introducción a UML.* [En línea]. Mexico: Universidad Interamericana para el desarrollo, 2009. [Consulta: 02 de Julio de 2018]. Disponible en: http://moodle2.unid.edu.mx/dts\_cursos\_mdl/pos/TI/IS/AM/10/Intro.duccion\_uml.pdf.

**POSTGRESQL.** *Acerca de Postgresql* [En línea]. California - Estados Unidos: PostgreSQL, 2018. [Citado el: 02 de Junio de 2018]. Disponible en: https://www.postgresql.org/about/.

*Proceso y Roles de Scrum* [En línea]. España: 2018. [Consulta: 18 Abril de 2018]. Disponible en: [https://www.softeng.es/es-es/empresa/metodologias-de-trabajo/metodologia-scrum/proceso](https://www.softeng.es/es-es/empresa/metodologias-de-trabajo/metodologia-scrum/proceso-roles-de-scrum.html)[roles-de-scrum.html](https://www.softeng.es/es-es/empresa/metodologias-de-trabajo/metodologia-scrum/proceso-roles-de-scrum.html)

**PROYECTOSAGILES.ORG.** *Lista de tareas de la iteración (Sprint Backlog)* [En línea]. Barcelona: 2008. [Consulta: 02 de Junio de 2018] Disponible en: https://proyectosagiles.org/lista-tareas-iteracion-sprint-backlog/.

**RENDÓN, Alondra.** *Control de Inventario de Medicamentos* [En línea]*.* Mexico: Universidad Tecnológica de Querétaro, 2009. [Consulta: 18 de Mayo de 2018]. Disponible en: http://www.uteq.edu.mx/tesis/administracion/0100000427.pdf.

**RIVERA, Alejandro.** *Sistema asistente para la generación de horarios de cursos* [En línea]. Mexico: Universidad de las Américas Puebla, 2008. [Consulta: 28 de abril de 2018]. Disponible en : http://catarina.udlap.mx/u\_dl\_a/tales/documentos/lis/rivera\_l\_a/.

**ROMERO F., Yenisleidy ; GONZALES D., Yanette.** "Patrón Modelo-Vista-Controlador"*. Revista Telem@tica* [En línea], 2012, (Cuba) 11(1), pp 47-57. [Consulta: 02 de Junio de 2018]. ISSN 1729-3804. Disponible en: http://revistatelematica.cujae.edu.cu/index.php/tele/article/view/15

*SCRUM, desarrollo ágil por excelencia* [En línea]. España: 2012. [Consulta: 11 Abril de 2018]. Disponible en: http://www.nateevo.com/scrum-la-metodologia-de-desarrollo-agil-porexcelencia/

**SYBASE.** *Sybase® PowerDesigner® for Data Modeling and Data Architecture.* [En línea]. Francia, 2011. [Consulta: 23 de abril de 2018]. Disponible en: http://www.ming.hr/DOKUMENTI%20ZA%20DOWNLOAD/Data%20modeling%20powerdes igner da data sheet.pdf.

**UNIVERSIDAD CATÓLICA LOS ÁNGELES CHIMBOTE.** *Metodología de Desarrollo de Software.* [En línea]. Perú: División de Sistemas, 2017. [Consulta: 27 de abril de 2018]. Disponible en: https://www.uladech.edu.pe/images/stories/universidad/documentos/2018/metodologiadesarrollo-software-v001.pdf.

**UREÑA, Carlos.** *Lenguajes de programación* [En línea]. Universidad de Granada, 2010. [Consulta: 22 Abril de 2018]. Disponible en: http://lsi.ugr.es/curena/doce/lp/transpas/lp-c01 impr.pdf

**VILA, Juan Luis.** L*os sprints y su planificación* [blog]. Valencia: Management Plaza, 2016. [Consulta: 07 de abril de 2018]. Disponible en: http://managementplaza.es/blog/los\_sprints\_y\_su\_planificacion/.

**VIÑÉ LERMA, Enrique.** *Introducción a Primefaces* [En línea]. España: Adictos al Trabajo, 2010. [Consulta: 03 de mayo de 2018]. Disponible en : https://www.adictosaltrabajo.com/tutoriales/introduccion-primefaces/.

**VIVEROS SERRANO, Carlos Andres.** *Sistema generador de aplicaciones Web configurables para el registro en línea de congresos utilizando JavaServer Faces* [En línea]. Mexico: UDLAP

2006. [Consulta: 18 de mayo de 2018.] Disponible en: http://catarina.udlap.mx/u\_dl\_a/tales/documentos/lis/viveros\_s\_ca/capitulo3.pdf.

**ZAPATA, Julián Andrés.** *Fundamentos de la Gestión de Inventarios.* Medellin - Colombia: Esumer. 2014, pp. 15-16.